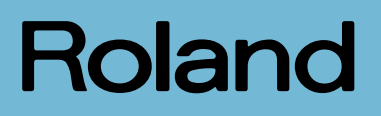

# FR-1X

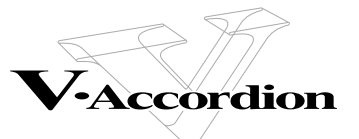

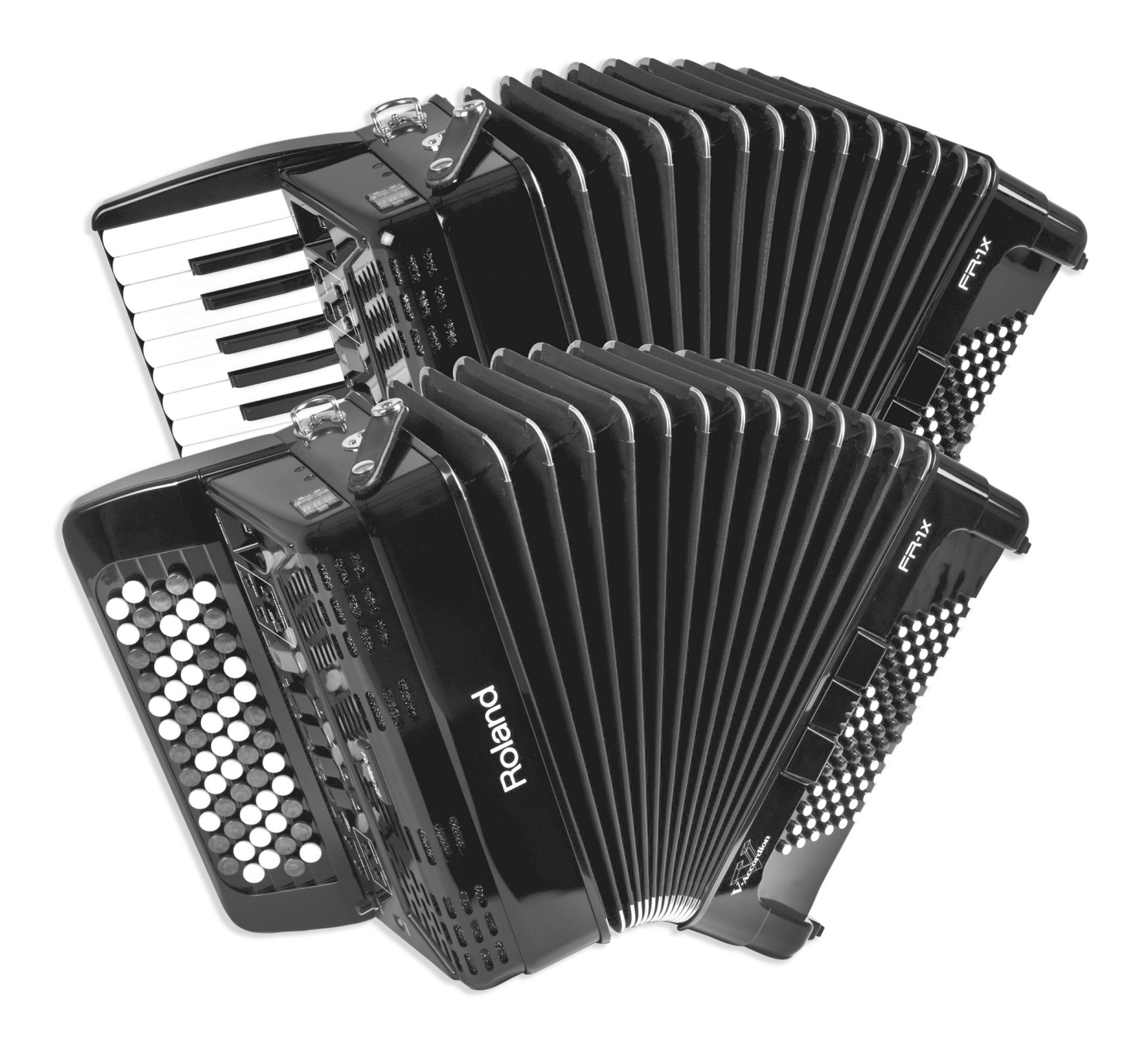

**Mode d'emploi**

**AVERTISSEMENT** – Pour réduire le risque d'incendie ou d'électrocution, n'exposez pas cet appareil à la pluie ou à l'humidité.

**Pour les pays de l'UE** 

This product complies with the requirements of European Directive EMC 2004/108/EC. Dieses Produkt entspricht der europäischen Richtlinie EMC 2004/108/EC. Ce produit est conforme aux exigences de la directive européenne EMC 2004/108/EC. Questo prodotto è conforme alle esigenze della direttiva europea EMC 2004/108/EC. Este producto cumple con la directrice EMC 2004/108/EC de la CE. Dit product beantwoordt aan de richtlijn EMC 2004/108/EC van de Europese Unie.

**For the USA Pour les Etats-Unis**

# **FEDERAL COMMUNICATIONS COMMISSION RADIO FREQUENCY INTERFERENCE STATEMENT**

This equipment has been tested and found to comply with the limits for a Class B digital device, pursuant to Part 15 of the FCC Rules. These limits are designed to provide reasonable protection against harmful interference in a residential installation. This equipment generates, uses, and can radiate radio frequency energy and, if not installed and used in accordance with the instructions, may cause harmful interference to radio communications. However, there is no guarantee that interference will not occur in a particular installation. If this equipment does cause harmful interference to radio or television reception, which can be determined by turning the equipment off and on, the user is encouraged to try to correct the interference by one or more of the following measures:

- Reorient or relocate the receiving antenna.
- Increase the separation between the equipment and receiver. Connect the equipment into an outlet on a circuit different from that to which the receiver is connected.
- Consult the dealer or an experienced radio/TV technician for help.

This device complies with Part 15 of the FCC Rules. Operation is subject to the following two conditions: (1) This device may not cause harmful interference, and

(2) This device must accept any interference received, including interference that may cause undesired operation.

Unauthorized changes or modification to this system can void the users authority to operate this equipment. This equipment requires shielded interface cables in order to meet FCC class B Limit.

**For Canada Pour le Canada**

# **NOTICE**

This Class B digital apparatus meets all requirements of the Canadian Interference-Causing Equipment Regulations.

# **AVIS**

Cet appareil numérique de la classe B respecte toutes les exigences du Règlement sur le matériel brouilleur du Canada.

**Pour le Royaume Uni** 

**Pour les Etats-Unis**

**IMPORTANT:** THE WIRES IN THIS MAINS LEAD ARE COLOURED IN ACCORDANCE WITH THE FOLLOWING CODE.

### BLUE: BROWN: LIVE **NEUTRAL**

As the colours of the wires in the mains lead of this apparatus may not correspond with the coloured markings identifying the terminals in your plug, proceed as follows:

The wire which is coloured BLUE must be connected to the terminal which is marked with the letter N or coloured BLACK. The wire which is coloured BROWN must be connected to the terminal which is marked with the letter L or coloured RED. Under no circumstances must either of the above wires be connected to the earth terminal of a three pin plug.

# **DECLARATION OF CONFORMITY Compliance Information Statement**

V-Accordion FR-1x Digital Accordion Roland Corporation U.S. 5100 S. Eastern Avenue, Los Angeles, CA 90040-2938 (323) 890-3700

**La technologie utilisée dans le FR-1x est protégée par le brevet no. 6.946.594.**

# Roland

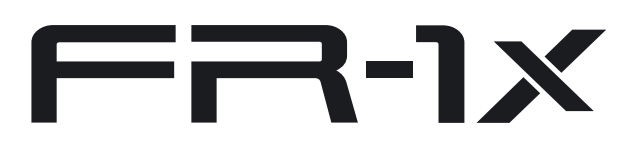

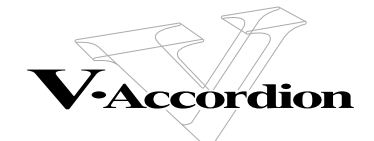

**Mode d'emploi**

## **Introduction**

Félicitations et merci d'avoir opté pour le FR-1x V-Accordion Roland. Pour profiter au mieux des possibilités de votre FR-1x, veuillez lire attentivement ce mode d'emploi.

## **Remarques concernant ce manuel**

Commencez par lire la section ["Avant de commencer à jouer" \(p. 15\)](#page-14-0) du mode d'emploi. Il explique comment brancher l'adaptateur secteur ou installer les piles et mettre l'instrument sous tension. Ce Mode d'emploi explique tout, depuis les opérations élémentaires sur le FR-1x jusqu'aux fonctions les plus avancées.

## **Conventions en vigueur dans ce manuel**

Pour expliquer les opérations aussi clairement que possible, ce manuel utilise les conventions suivantes:

- Le nom des boutons et des commandes est entre crochets droits [ ]. Exemple: le bouton [USER PROGRAM].
- Les lignes commençant par " Remarque]" sont des remarques qu'il faut lire.
- Les numéros de page renvoyant à une page de référence sont indiqués ainsi: (p. \*\*).

Les explications fournies dans ce manuel sont accompagnées d'illustrations indiquant ce qui apparaît à l'écran. Notez toutefois que votre produit peut contenir une version plus récente du système (proposant de nouveaux sons, par exemple); dans ce cas, ce que vous voyez à l'écran peut différer des saisies d'écran du manuel.

Avant d'utiliser cet instrument, lisez attentivement les sections ["Consignes de sécurité" \(p. 7\)](#page-6-0) et ["Remarques impor](#page-8-0)[tantes" \(p. 9\).](#page-8-0) Elles contiennent des informations importantes pour une utilisation correcte du FR-1x. Pour maîtriser correctement chaque fonction de votre nouvelle acquisition, veuillez lire entièrement le mode d'emploi. Conservez ensuite le mode d'emploi à portée de main pour toute référence ultérieure.

Copyright © 2011 ROLAND EUROPE. Tous droits réservés. Toute reproduction intégrale ou partielle de cette publication est interdite sous quelque forme que ce soit sans l'autorisation écrite de Roland Europe S.p.a.. Roland est une marque déposée ou commerciale de Roland Corporation aux Etats-Unis et/ou dans d'autres pays.

# **Sommaire**

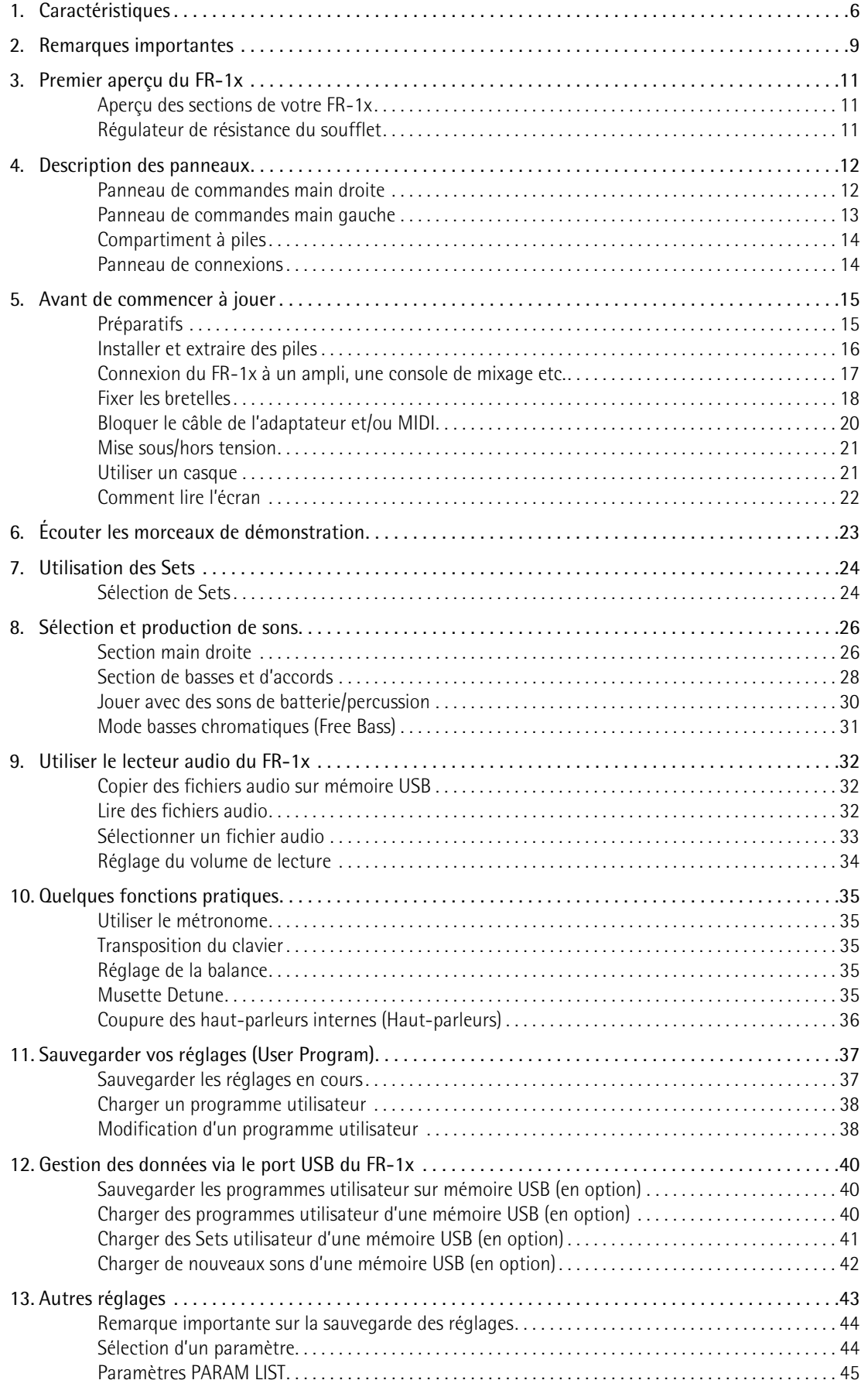

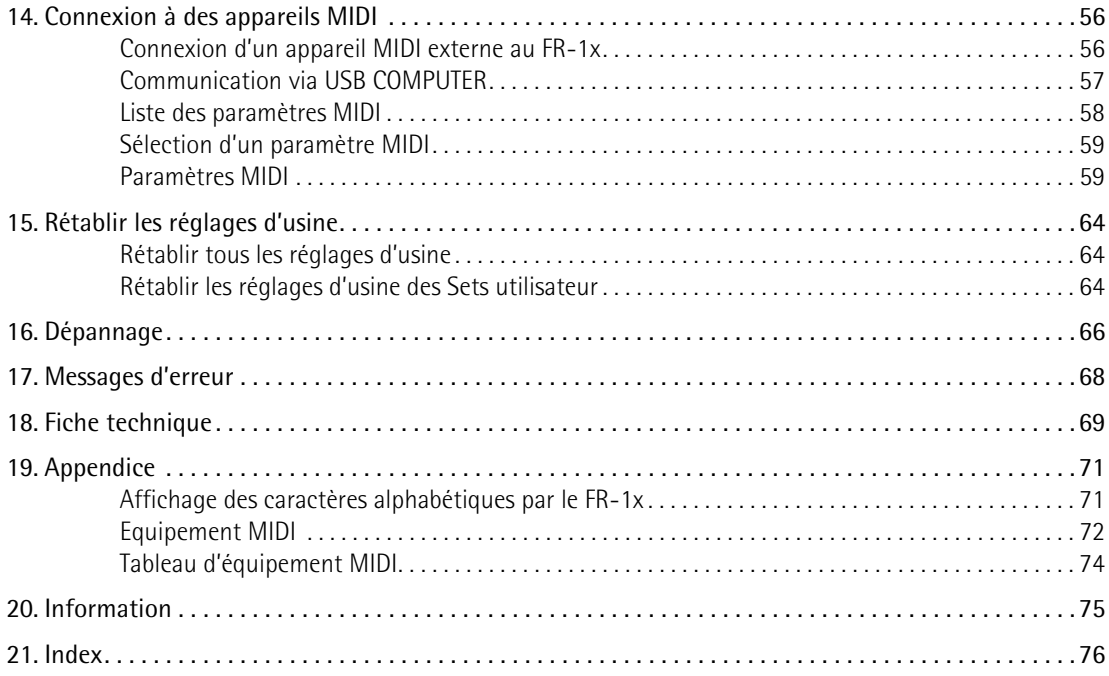

# <span id="page-5-0"></span>**1. Caractéristiques**

# **Instrument électronique autonome**

Bien que le FR-1x soit un instrument entièrement électronique, il peut produire des sons sans être branché à un amplificateur. Son système d'amplification incorporé est suffisamment puissant pour les petites salles, les restaurants, etc.

Pour larguer toutes les amarres, vous pouvez aussi alimenter le FR-1x avec 8 piles Ni-MH rechargeables, disponibles dans le commerce.

# **PBM (Physical Behavior Modeling)**

Le FR-1x V-Accordion repose sur la technologie de génération sonore mise au point par Roland: la modélisation "PBM" ("Physical Behavior Modeling" ou modélisation de comportement physique), permettant de produire un son très proche de celui des accordéons traditionnels.

# **Des accordéons d'un réalisme à couper le souffle**

Tous les sons du FR-1x ont été créés en échantillonnant les accordéons acoustiques traditionnels les plus populaires.

Grâce au V-Accordion, vous pouvez ainsi passer instantanément d'un accordéon jazz italien à un folk allemand ou d'un musette français à un authentique bandonéon – sans modifier votre technique.

L'instrument propose en outre différents systèmes d'accordage (gammes).

# **Sons orchestraux**

Vous pouvez combiner des sons orchestraux aux sons d'accordéons traditionnels comprenant une articulation intégrale du soufflet et des modes de clavier uniques (Solo and Dual).

# **Sons d'orgue à roues phoniques ('Tone Wheel')**

Le FR-1x permet de produire à la main droite de splendides sons d'orgue avec un effet Rotary à vitesse lente/ rapide pratiquement comme un organiste.

# **Sons de batterie**

Vous pouvez également utiliser le FR-1x pour jouer des parties de batterie simples de la main gauche (sections de basses et d'accords).

# **Toujours plus de sons**

Le FR-1x dispose de deux mémoires internes vous permettant d'ajouter de nouveaux sons.

# **Réponse extrêmement précise du soufflet**

L'instrument affiche une réponse plus rapide couplée à une sensibilité et une précision accrues ainsi qu'une meilleure détection des mouvements du soufflet grâce à un nouveau capteur de pression.

Le régulateur de résistance du soufflet vous permet de régler l'inertie du soufflet selon vos préférences.

# **Lecteur de fichiers audio sur mémoire USB**

Le FR-1x propose également une fonction de lecture audio permettant de lire des fichiers mp3 et WAV directement sur une mémoire USB branchée.

# **Sauvegardez vos réglages sur mémoire USB**

Vous pouvez archiver vos réglages en branchant une clé USB disponible en option à la prise USB du FR-1x.

# **Les avantages du numérique**

Le V-Accordion bénéficie de tous les sons et fonctions d'un accordéon traditionnel et offre donc une expression et un son d'une authenticité remarquable. Vous bénéficiez en outre des avantages que seul un instrument de musique électronique peut offrir:

- poids global réduit;
- grande variété de sons;
- différents modes de basses libres (Minor 3rd, Bayan, North Europe, Finnish);
- stabilité de l'accordage et résistance à l'usure de toutes les pièces mécaniques;
- possibilité de sonner dans une autre tonalité que celle où vous jouez (fonction de transposition);
- vous pouvez jouer au casque pour ne pas déranger votre entourage.

# **Connexion MIDI**

Le FR-1x permet de piloter des instruments externes compatibles MIDI. Le clavier main droite et les boutons d'accords/de basses sont sensibles au toucher. D'autre part, le soufflet offre des possibilités d'articulation supérieures à celles de tout clavier MIDI, instrument MIDI à vent, etc. que vous connaissez peut-être déjà.

# **CONSIGNES DE SECURITÉ**

# <span id="page-6-1"></span><span id="page-6-0"></span>INSTRUCTIONS POUR LA PREVENTION D'INCENDIE, CHOC ÉLECTRIQUE OU BLESSURE

# A propos des symboles  $\triangle$  Avertissement et  $\triangle$  Précaution  $\blacksquare$  A propos des symboles

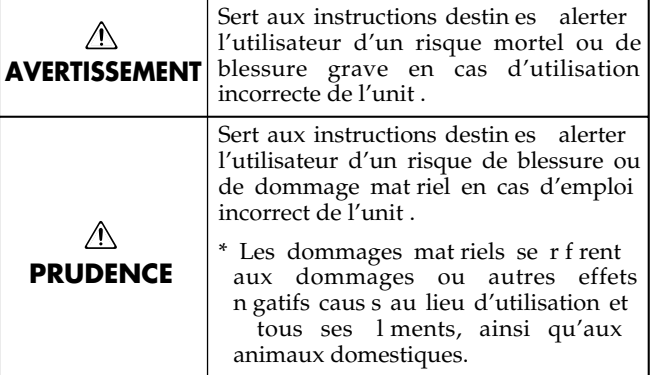

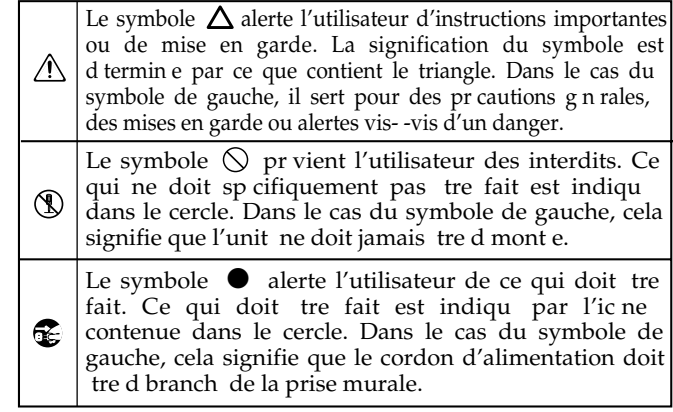

# **OBSERVEZ TOUJOURS CE QUI SUIT**

. . . . . . . . .

- N'ouvrez (ni ne modifiez d'aucune façon) le produit ou son adaptateur secteur.
- N'essayez pas de réparer ce produit ou d'en remplacer des éléments (sauf si ce manuel vous donne des instructions spécifiques pour le faire). Confiez tout entretien ou réparation à votre revendeur, au service de maintenance Roland le plus proche ou à un distributeur Roland agréé (vous en trouverez la liste à la page "Information").

...................................................................................................................................

- N'installez jamais le produit dans des endroits
	- soumis à des température extrêmes (en plein soleil dans un véhicule fermé, à proximité d'une conduite de chauffage, au-dessus de matériel générateur de chaleur),

...................................................................................................................................

- humides (salles de bain, douches, sols humides),
- exposés à de la vapeur ou de la fumée,
- exposés au sel,

ou des électrocutions.

- favorisant la condensation.
- exposés aux précipitations,
- poussiéreux ou sablonneux,
- soumis à de fortes vibrations ou une grande instabilité.
- Veillez à placer le FR-1x sur une surface plane pour lui assurer une stabilité optimale. Évitez les supports qui vacillent ou les surfaces inclinées.

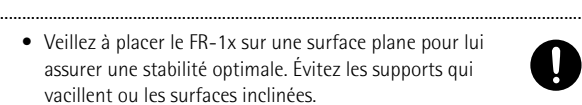

• Servez-vous exclusivement de l'adaptateur secteur fourni. Vérifiez également que la tension de ligne de l'installation correspond à la tension d'entrée spécifiée sur le boîtier de l'adaptateur. D'autres adaptateurs secteur peuvent utiliser une polarité différente ou être conçus pour une autre tension; leur utilisation peut donc provoquer des dommages, des pannes

...................................................................................................................................

• Servez-vous exclusivement du cordon d'alimentation fourni. N'utilisez jamais le câble d'alimentation fourni avec un

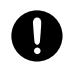

autre appareil.

...................................................................................................................................

...................................................................................................................................

# **AVERTISSEMENT AVERTISSEMENT**

• Evitez de tordre ou de plier excessivement le câble d'alimentation ainsi que de placer des objets lourds dessus. Cela risque d'endommager le câble et de provoquer un court-circuit. Un câble endommagé peut provoquer une électrocution ou un incendie!

....................................................................................................................................

- Cet instrument, seul ou combiné à un amplificateur et un casque ou des enceintes, est en mesure de produire des signaux à des niveaux qui peuvent endommager l'ouïe de façon irréversible. Ne l'utilisez pas à un volume élevé ou inconfortable de façon prolongée. Si vous soupçonnez une perte d'audition ou si vos oreilles bourdonnent, arrêtez immédiatement d'utiliser le produit et consultez un spécialiste.
- Ne placez aucun récipient contenant du liquide (vase etc.) sur ce produit. Evitez que des objets (des objets inflammables, de la monnaie, des trombones) ou des liquides (eau, limonades, etc.) ne pénètrent à l'intérieur de ce produit. Cela peut causer un court-circuit, une panne ou d'autres dysfonctionnements.

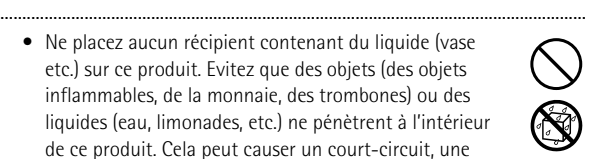

• Coupez immédiatement l'alimentation, débranchez l'adaptateur de la prise et demandez un entretien auprès de votre revendeur, du service après-vente Roland le plus proche ou d'un distributeur Roland agréé (vous en trouverez la liste à la page "Information") quand:

....................................................................................................................................

- l'adaptateur, le cordon d'alimentation ou la fiche est endommagé(e)
- il y a de la fumée ou une odeur inhabituelle
- des objets ou du liquide ont pénétré dans le produit
- Le produit a été exposé à la pluie (ou a été mouillé d'une autre façon).
- le produit semble ne pas fonctionner normalement ou affiche un changement de performance marqué. ....................................................................................................................................
	- En présence de jeunes enfants, un adulte doit être présent jusqu'à ce que l'enfant puisse respecter les précautions nécessaires au maniement du FR-1x.

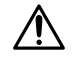

• Protégez le FR-1x contre tout coup ou impact important. (Ne le laissez pas tomber!)

....................................................................................................................................

....................................................................................................................................

# **AVERTISSEMENT**

• Ne branchez pas ce produit et un nombre excessif d'autres appareils à une même prise murale. Soyez particulièrement vigilant avec les multiprises: la puissance totale utilisée par tous les appareils connectés ne doit jamais excéder la puissance (watts/ampères) de la rallonge. Des charges excessives risquent de faire chauffer puis fondre l'isolation du câble.

...................................................................................................................................

...................................................................................................................................

...................................................................................................................................

...................................................................................................................................

- Avant d'utiliser le FR-1x dans un pays étranger, contactez votre revendeur, le service de maintenance Roland le plus proche ou un distributeur Roland agréé (vous en trouverez la liste à la page "Informa-tion").
- Les piles ne peuvent jamais être rechargées, chauffées, démontées ou jetées au feu ou dans de l'eau.

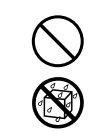

- N'exposez jamais le produit à une chaleur excessive (en plein soleil, près d'un feu etc.).
- Le maniement incorrect des piles, des piles rechargeables ou d'un chargeur de piles peut entraîner une fuite du liquide, une surchauffe ou l'explosion des piles. Veillez donc à lire et à observer les précautions fournies avec les piles (rechargeables ou non) ou le chargeur. Si vous utilisez des piles rechargeables et un chargeur, veillez à utiliser un dispositif convenant pour les piles rechargeables utilisées.

# **PRUDENCE**

• Placez l'appareil et l'adaptateur secteur de sorte à leur assurer une ventilation appropriée.

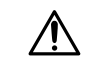

• Saisissez toujours la fiche de l'adaptateur secteur lors du branchement (débranchement) au secteur ou au produit.

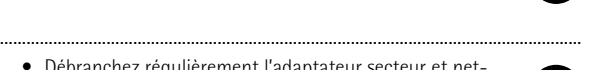

• Débranchez régulièrement l'adaptateur secteur et nettoyez-le avec un chiffon sec pour enlever la poussière et autres résidus accumulés sur ses broches. Si vous ne comptez pas utiliser le produit durant une période prolongée, débranchez le cordon d'alimentation. Toute accumulation de poussière entre la fiche et la prise secteur peut nuire à l'isolation et provoquer un incendie.

...................................................................................................................................

- Évitez que les cordons d'alimentation et les câbles ne s'emmêlent. Placez tous les câbles et cordons hors de portée des enfants.
- ...................................................................................................................................
	- Ne grimpez jamais sur ce produit et évitez d'y déposer des objets lourds.

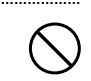

- ................................................................................................................................... • Ne saisissez jamais l'adaptateur ou les fiches avec des mains humides lorsque vous le branchez ou débranchez d'une prise murale ou de l'unité.
	- Avant de déplacer le produit, débranchez d'abord l'adaptateur secteur ainsi que tous les câbles le reliant à des périphériques.

...................................................................................................................................

### $\bigwedge$ **PRUDENCE**

....................................................................................................................................

....................................................................................................................................

• Avant de nettoyer ce produit, éteignez-le et débranchez l'adaptateur secteur de la prise murale [\(voyez p. 15\)](#page-14-3).

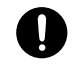

- S'il y a risque d'orage, débranchez l'adaptateur de la prise secteur.
- Si les piles sont mal utilisées, elles risquent d'exploser ou de fuir, entraînant des dommages matériels ou corporels. Par souci de sécurité, veuillez lire et suivre les conseils suivants:

• Suivez consciencieusement les instructions d'installa-

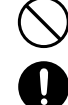

tion des piles et veillez à en respecter la polarité. • Ne mélangez pas des piles usées et des piles neuves. Evitez en outre de mélanger des piles de types diffé-

rents.

- Lorsque l'appareil n'est pas utilisé durant une période prolongée, enlevez les piles.
- Si une pile fuit, essuyez le liquide ayant coulé dans le compartiment avec un chiffon doux ou une serviette en papier. Insérez ensuite des piles neuves. Pour éviter tout problème de peau, évitez tout contact avec le liquide des piles. Veillez tout particulièrement à ne pas vous mettre de liquide de pile dans les yeux. Si cela devait se produire, rincez immédiatement la zone en question sous l'eau courante.
- Ne conservez jamais vos piles avec des objets métalliques tels que des stylos, des colliers, des épingles à cheveux etc. ....................................................................................................................................

....................................................................................................................................

....................................................................................................................................

- Les piles usées doivent être mises au rebut en respectant la réglementation en vigueur dans le pays ou la région où vous résidez.
- Conservez les capuchons de boutons fournis en lieu sûr et hors de portée des enfants pour éviter que ces derniers ne les avalent accidentellement.

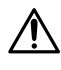

• Les piles peuvent atteindre une température élevée: veillez à ne pas vous brûler.

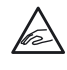

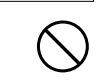

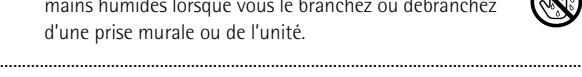

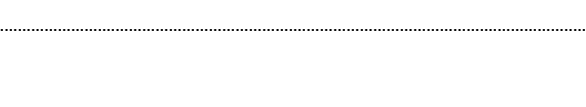

# <span id="page-8-1"></span><span id="page-8-0"></span>**2. Remarques importantes**

*En plus des informations de la section ["Consignes de sécurité" à la p. 7](#page-6-1), veuillez lire et suivre les conseils suivants:*

## **Alimentation**

- Ne branchez jamais ce produit à une prise faisant partie d'un circuit auquel vous avez branché un appareil contenant un inverseur (frigo, machine à lessiver, four à micro-ondes ou climatisation), voire un moteur. Selon la façon dont l'autre appareil électrique est utilisé, les bruits de secteur peuvent générer des dysfonctionnements ou des bruits parasites. S'il est difficile d'utiliser une autre prise de courant, branchez un filtre anti-bruit entre ce produit et la prise de courant.
- L'adaptateur secteur commence à dégager de la chaleur après quelques heures d'utilisation. C'est normal et cela ne doit pas vous inquiéter.
- Avant de connecter cet instrument à d'autres, mettez-les tous hors tension afin d'éviter les dysfonctionnements et/ou d'endommager les haut-parleurs ou d'autres appareils.
- Pour installer ou remplacer les piles, coupez toujours l'alimentation de l'appareil et débranchez tout périphérique éventuellement connecté. Vous éviterez ainsi des dysfonctionnements et/ou l'endommagement de vos enceintes ou d'autres appareils.

# **Emplacement**

- L'utilisation à proximité d'amplificateurs de puissance (ou équipements contenant des transformateurs de forte puissance) peut être source de bourdonnements. Modifiez l'orientation du produit, ou éloignez-le de la source d'interférence.
- Cet appareil peut interférer dans la réception radio ou télévision. Ne l'utilisez pas à proximité de tels appareils.
- Il peut y avoir des interférences si vous utilisez des téléphones mobiles ou autre appareil sans fil à proximité de cet appareil. Des bruits parasites peuvent être audibles au moment de la réception ou de l'activation d'un appel voire durant la conversation. Si vous avez de tels problèmes, éloignez l'appareil sans fil de ce produit ou coupez-le.
- N'exposez pas ce produit directement au soleil, ne le laissez pas près d'appareils irradiant de la chaleur, dans un véhicule fermé ou dans un endroit le soumettant à des températures extrêmes. Une chaleur excessive peut déformer ou décolorer l'instrument.
- Lors de variations de température et/ou d'humidité (suite à un changement d'endroit, p.ex.), de la condensation peut se former dans l'appareil, ce qui peut être source de dysfonctionnement ou de panne. Avant d'utiliser l'appareil, attendez quelques heures pour que la condensation s'évapore.
- Ne posez jamais d'objet sur le clavier. Cela pourrait provoquer des dysfonctionnements (certaines touches ne produisant plus de son, par exemple).
- Selon la matière et la température de la surface sur laquelle vous déposez le produit, les parties en caoutchouc peuvent décolorer ou laisser des traces sur la surface.

Vous pouvez placer un morceau de feutre ou de tissu sous les pieds en caoutchouc pour y remédier. Dans ce cas, veillez à ce que le produit ne glisse ou ne se déplace pas accidentellement.

• Ne placez aucun récipient contenant de l'eau (un vase, par exemple) sur ce produit. Évitez en outre l'usage d'insecticides, de parfum, d'alcool, de vernis à ongles, de vaporisateurs ou de sprays à proximité de ce produit. Essuyez rapidement tout liquide renversé sur ce produit avec un chiffon sec et doux.

# **Entretien**

• Pour nettoyer le FR-1x, utilisez un chiffon sec et doux ou à la rigueur légèrement humidifié avec de l'eau. Pour enlever des taches plus tenaces, servez-vous d'un détergent doux et non abrasif. Ensuite, essuyez soigneusement l'instrument avec un chiffon doux et sec.

• N'utilisez jamais de benzène, de diluant, d'alcool ou de solvants d'aucune sorte pour éviter le risque de décoloration et/ou de déformation.

# **Réparations et données**

• Songez que toutes les données contenues dans la mémoire de l'instrument sont perdues s'il doit subir une réparation. Conservez toujours une copie des données auxquelles vous tenez sur mémoire USB ou sur papier (si possible). Durant les réparations, toutes les précautions sont prises afin d'éviter la perte des données. Cependant, il peut se révéler impossible de récupérer des données dans certains cas (notamment lorsque les circuits touchant à la mémoire elle-même sont endommagés). Roland Europe S.p.a. décline toute responsabilité concernant la perte de ces données.

# **Précautions concernant les piles (non fournies)**

- La plage de température pour l'utilisation de piles dépend du type de piles utilisées. Voyez la documentation accompagnant les piles.
- Evitez d'utiliser et de ranger les piles dans un endroit soumis à des températures élevées, comme en plein soleil, dans une voiture par temps chaud ou à proximité d'un appareil de chauffage. Cela peut provoquer une fuite du liquide des piles, affecter leur rendement et raccourcir leur durée de vie.
- Ne renversez jamais d'eau douce ni d'eau de mer sur les piles et veillez à ce que leurs bornes restent toujours sèches. Cela peut générer de la chaleur et favoriser la formation de rouille sur les piles et leurs bornes.
- Conservez les piles hors de portée des bébés et des jeunes enfants.
- Ne heurtez pas les piles et ne les laissez pas tomber. Tout impact excessif peut entraîner une fuite de liquide de la batterie, une surchauffe, une explosion ou un incendie.
- Ne modifiez et ne retirez jamais les dispositifs de protection ou tout autre élément. Ne démontez jamais les piles.

## **Précautions supplémentaires**

- Songez que le contenu de la mémoire peut être irrémédiablement perdu suite à un mauvais fonctionnement ou un mauvais maniement de ce produit. Pour vous prémunir contre un tel risque, nous vous conseillons d'archiver régulièrement sur mémoire USB les données de la mémoire interne auxquelles vous tenez.
- Il peut malheureusement se révéler impossible de récupérer les données de la mémoire USB une fois qu'elles ont été perdues. Roland Europe S.p.a. décline toute responsabilité concernant la perte de ces données.
- Maniez les curseurs, boutons et autres commandes avec un minimum d'attention; faites aussi preuve de délicatesse avec les prises et connecteurs de ce produit. Une manipulation trop brutale peut entraîner des dysfonctionnements.
- Évitez les coups ou les pressions trop fortes sur l'écran.
- Lorsque vous connectez/déconnectez les câbles, saisissez les connecteurs eux-mêmes; ne tirez jamais sur le câble. Vous évitez ainsi de provoquer un court-circuit ou d'endommager les composants internes du câble.
- Pour éviter de déranger votre entourage, essayez de respecter des niveaux sonores raisonnables. Vous pouvez également utiliser un casque, en particulier si vous jouez à des heures tardives.
- Si vous devez transporter l'appareil, rangez-le dans son emballage d'origine (avec ses protections). Sinon, utilisez un emballage équivalent.
- Certains câbles de connexion sont équipés de résistances. N'utilisez pas de câbles résistifs pour la connexion de cet appareil. L'utilisation de tels câbles risque de rendre le son très faible voire inaudible. Contactez le fabricant du câble pour obtenir de plus amples informations.
- Pour éviter toute coupure de l'alimentation (par un débranchement accidentel de la fiche) et toute traction excessive sur la prise, amarrez le câble d'alimentation avec la fixation fournie. Voyez [p. 20.](#page-19-0)

# **Dispositifs de mémoire pouvant être branchés à la prise USB du FR-1x**

- Le FR-1x vous permet de brancher une mémoire USB disponible dans le commerce. Vous pouvez acquérir ce type de dispositif dans des magasins de matériel informatique, de photo etc.
- <span id="page-9-0"></span>• Utilisez une mémoire (clé) USB vendue par Roland (série M-UF). Nous ne pouvons pas garantir le fonctionnement si vous utilisez une autre mémoire USB.

## **Avant d'utiliser une mémoire USB**

- Quand vous branchez une mémoire USB, insérez-la fermement et complètement dans la prise USB du FR-1x.
- Ne touchez jamais les contacts de la prise USB du FR-1x et veillez à ce qu'ils restent propres.
- N'insérez et n'extrayez jamais de mémoire USB tant que l'appareil est sous tension. Vous risqueriez de corrompre les données de l'instrument ou de la mémoire USB.
- Les mémoires USB sont constituées d'éléments de précision; maniez-les donc avec précaution en veillant particulièrement à respecter les points suivants.
	- Pour éviter tout dommage par électricité statique, veillez à décharger toute électricité statique de votre propre corps avant de manier la mémoire USB.
	- Ne touchez pas les contacts avec les doigts ou un objet métallique.
	- Evitez de plier ou laisser tomber la mémoire USB et ne la soumettez à aucun impact violent.
	- Ne laissez pas la mémoire USB en plein soleil ou dans des endroits surchauffés comme un véhicule fermé.
- La mémoire USB ne peut pas être mouillée.
- Ne démontez et ne modifiez pas une mémoire USB.
- Insérez horizontalement la mémoire USB dans la prise USB du FR-1x sans exercer de force excessive. La prise USB risque d'être endommagée si vous exercez une force excessive lors de la connexion d'une mémoire USB.
- Ne branchez qu'une mémoire USB à la prise USB (évitez d'y insérer des pièces, un fil métallique, d'autres types de support etc.). Cela endommagerait la prise USB du FR-1x.
- Ne branchez jamais votre mémoire USB au FR-1x via un hub USB.

## **Note**

- La technologie de compression audio MPEG Layer-3 est sous licence de Fraunhofer IIS Corporation et THOMSON Multimedia **Corporation**
- Roland et V-Accordion sont des marques déposées ou commerciales de Roland Corporation aux Etats-Unis et/ou dans d'autres pays.
- MMP ("Moore Microprocessor Portfolio") désigne un ensemble de brevets liés à l'architecture de microprocesseurs, conçue par Technology Properties Limited (TPL).
	- Roland utilise cette technologie sous licence de TPL Group.
- Tous les noms de sociétés et de produits mentionnés dans ce document sont des marques commerciales ou déposées appartenant à leurs détenteurs respectifs.

# <span id="page-10-0"></span>**3. Premier aperçu du FR-1x**

*Nous allons commencer par voir comment le FR-1x est structuré et comment il fonctionne.*

# <span id="page-10-1"></span>**Aperçu des sections de votre FR-1x**

*Examinons brièvement les différentes "sections" de votre V-Accordion afin de comprendre comment il fonctionne.*

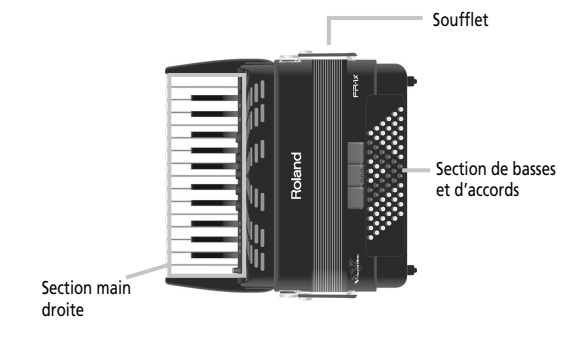

## ■ **Section (clavier) main droite**

Cette section sert généralement à jouer la mélodie. La section main droite du FR-1x est sensible au toucher.

## ■ Section de basses et d'accords

Cette section sert généralement à jouer l'accompagnement. Il existe deux systèmes généraux: le système basses standard composées ("Stradella") et le système basses chromatiques ("Free Bass"). Le FR-1x vous laisse le choix entre ces deux systèmes. Le système "Stradella" ou système de basses composées standard utilise les 2 (ou 3) premières rangées de boutons pour jouer des notes de basses. Les autres

rangées de boutons servent à jouer des accords.

Avec le système de basses chromatiques, tous les boutons permettent de jouer des notes de basses.

La section de basses et d'accords du FR-1x est sensible au toucher.

## ■ **Soufflet**

Le soufflet est un élément important de l'accordéon. Le mouvement du soufflet confère expression et dynamique au son. Il existe plusieurs techniques de jeu dont une impliquant des mouvements d'ouverture et de fermeture rapides.

L'inertie du soufflet peut être réglée avec le régulateur de résistance et le bouton d'air.

# <span id="page-10-2"></span>**Régulateur de résistance du soufflet**

Le FR-1x est doté d'un régulateur de résistance du soufflet et d'un bouton d'air situés près d'une des attaches du soufflet.

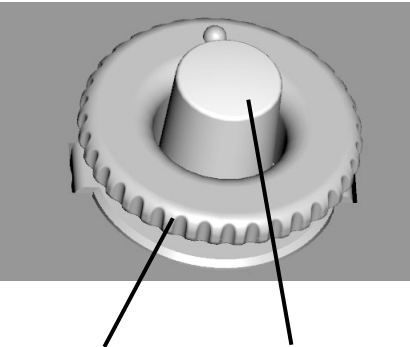

Régulateur de résistance du soufflet: enfoncez-le puis tournez pour régler la résistance du soufflet.

Bouton d'air: actionnez-le pour purger l'air résiduel après le jeu.

Le bouton d'air vous permet de purger l'air résiduel du soufflet sans produire de son.

- Appuyez sur la molette et tournez-la dans le sens des aiguilles d'une montre pour sélectionner une inertie plus grande.
- Appuyez sur la molette et tournez-la dans le sens inverse des aiguilles d'une montre pour sélectionner une inertie moindre.
- Appuyez sur le bouton d'air pour purger l'air résiduel du soufflet après l'avoir fermé.

# <span id="page-11-0"></span>**4. Description des panneaux**

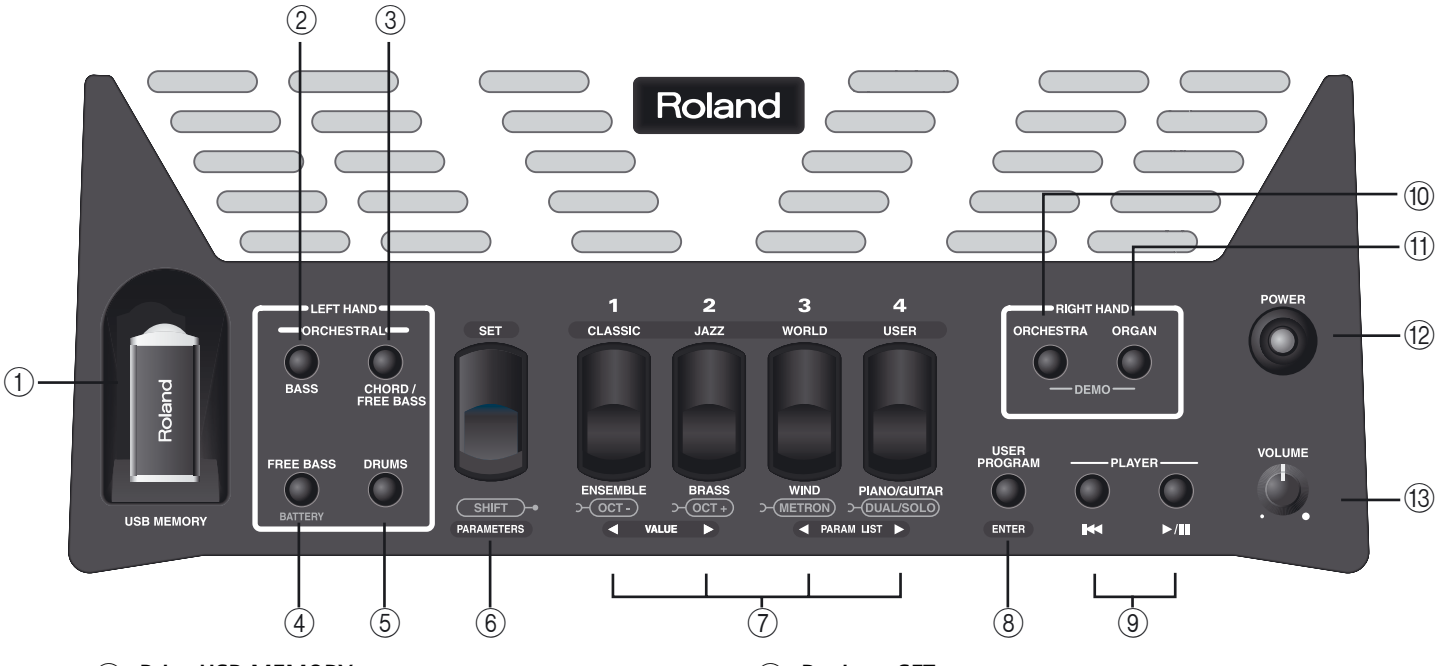

# <span id="page-11-1"></span>**Panneau de commandes main droite**

# A **Prise USB MEMORY**

La prise USB du FR-1x permet de brancher une mémoire USB. Elle permet de sauvegarder et de charger des programmes utilisateur, de charger des Sets utilisateur ainsi que de nouveaux sons.

# (Remarque)

[Utilisez une mémoire \(clé\) USB vendue par Roland \(série](#page-9-0)  [M-UF\). Nous ne pouvons pas garantir le fonctionnement si](#page-9-0)  [vous utilisez une autre mémoire USB.](#page-9-0)

# B **Bouton ORCHESTRAL BASS**

Ce bouton active la section orchestrale pour les boutons de basses: vous pouvez ainsi jouer les notes basses avec un son orchestral au lieu d'un son d'accordéon.

# **(3) Bouton ORCHESTRAL CHORD/FREE BASS**

Ce bouton active la section orchestrale pour les boutons d'accords: vous pouvez ainsi jouer des accords avec un son orchestral au lieu d'un son d'accordéon. Si vous êtes en mode FREE BASS, ce bouton active la section orchestrale pour les basses chromatiques.

# **(4) Bouton LEFT HAND FREE BASS**

Appuyez sur ce bouton pour passer en mode de basses chromatiques et utiliser tous les boutons du clavier main gauche pour jouer des notes de basses (et non des accords tout prêts).

Maintenez ce bouton enfoncé pour vérifier l'état des piles.

# E **Bouton LEFT HAND DRUMS**

Ce bouton permet d'ajouter des sons de batterie et de percussion à la section de basses et d'accords.

# F **Registre SET**

Ce registre permet de charger un des 16 Sets d'une des 4 familles de Sets: appuyez sur le registre [SET] et sur un des 4 registres main droite.

Le registre [SET] a des fonctions supplémentaires:

- Edition des paramètres (MIDI et autres): maintenez [SET] enfoncé.
- Changement d'octave: appuyez sur [SET] et sur [1/ OCT–] ou [2/OCT+].
- Activer le métronome: appuyez sur [SET] puis sur le registre main droite [3/(METRON)].
- Alterner entre les modes Dual et Solo: appuyez sur [SET] puis sur le registre main droite [4/(DUAL/SOLO)].

# G **Registres main droite**

La section main droite comporte 4 registres vous permettant de choisir différents sons d'accordéon, d'orchestre et d'orgue ainsi que des Sets et des programmes utilisateur.

# [Remarque]

Vous pouvez maintenir n'importe quel registre enfoncé pour couper la section main droite ou la section orchestre et orgue de la main droite. Appuyez sur un autre registre pour la réactiver.

# **(8) Bouton USER PROGRAM/ENTER**

Ce bouton permet de sélectionner un des 8 programmes utilisateur: appuyez d'abord sur

[USER PROGRAM] puis sur un des registres main droite . Voyez [page 38](#page-37-0).

Il permet aussi de confirmer des réglages et des opérations.

**12** puelo

# I **Boutons PLAYER**

Ces boutons permettent de piloter le lecteur USB du FR-1x. [œ] retourne au début du morceau en cours. [®÷π] lance et interrompt (pause) la reproduction du morceau choisi.

## **(10) Bouton RIGHT HAND ORCHESTRA**

Ce bouton active la section orchestrale pour la main droite. Appuyez simultanément sur ce bouton et sur [ORGAN] pour sélectionner la fonction de démonstration du FR-1x .

# $(h)$  Bouton RIGHT HAND ORGAN

Ce bouton active la section d'orgue pour la main droite. Appuyez simultanément sur ce bouton et sur [ORCHESTRA] pour sélectionner la fonction de démonstration du FR-1x .

# L **Bouton POWER**

Ce bouton permet de mettre le FR-1x sous tension (bouton allumé) ou hors tension (bouton éteint).

## **Remarque**

Pour couper entièrement l'alimentation (quand vous utilisez l'adaptateur secteur), mettez l'instrument hors tension avec son interrupteur [POWER] puis débranchez le câble de l'adaptateur de la prise secteur.

### **Remarque**

(Avec les réglages d'usine, l'alimentation du FR-1x est coupée après 10 minutes d'inactivité). Si l'alimentation a été coupée automatiquement, utilisez le bouton [Power] pour remettre l'instrument sous tension. Pour désactiver la coupure automatique de l'alimentation, réglez "Auto Off" sur "Off" (voyez [page 55](#page-54-0)).

## M **Commande VOLUME**

 $(17$ 

Cette commande permet de régler le volume global du V-Accordion.

<span id="page-12-0"></span>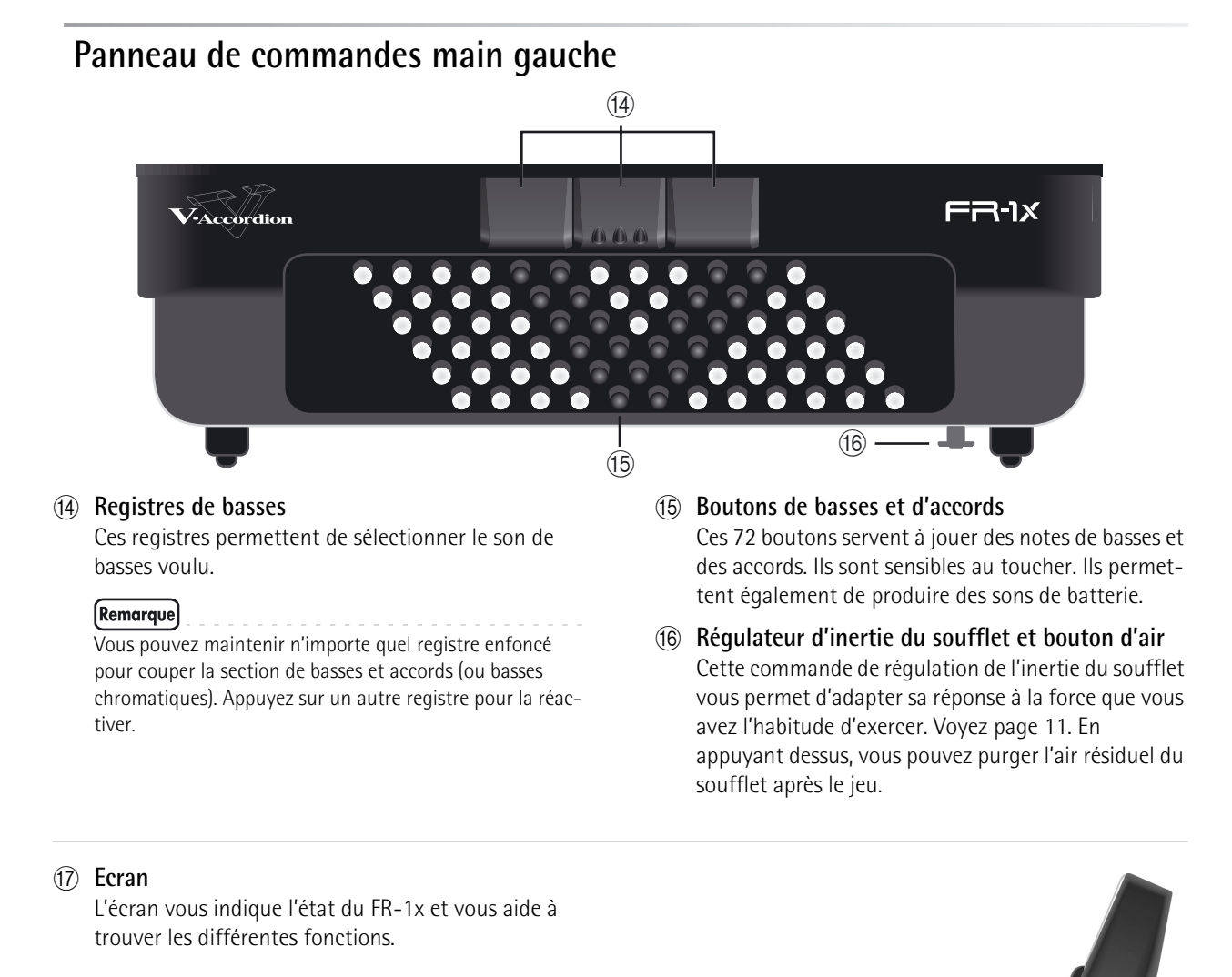

# **13**

# <span id="page-13-0"></span>**Compartiment à piles**

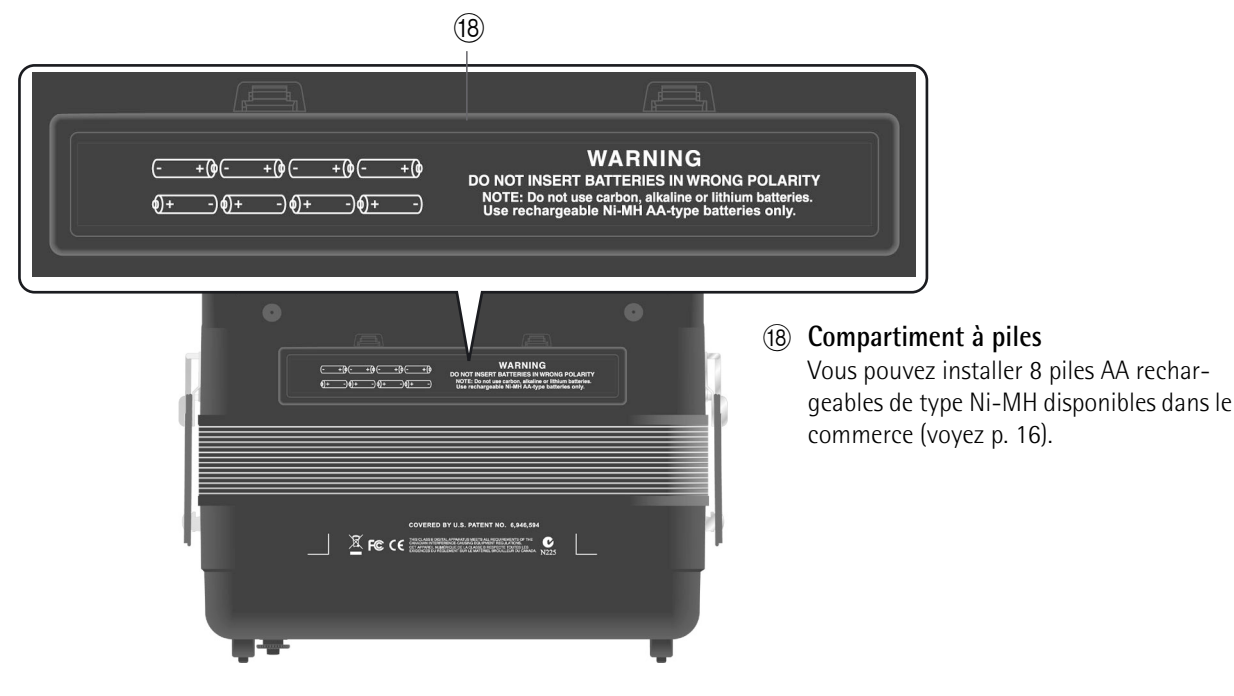

# <span id="page-13-1"></span>**Panneau de connexions**

<span id="page-13-2"></span>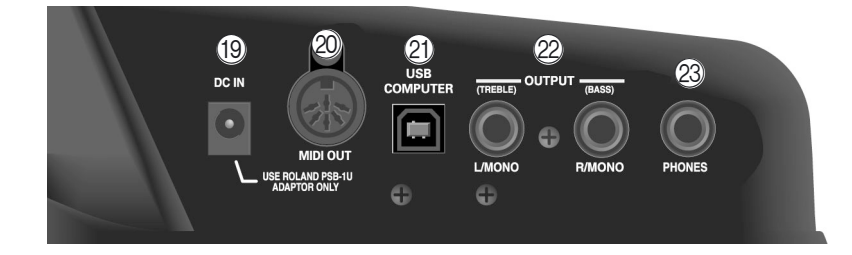

# **(19) Prise DC IN**

C'est ici que vous branchez l'adaptateur secteur fourni (PSB-1U). Vous pouvez aussi vous procurer 8 piles AA rechargeables de type Ni-MH et utiliser le FR-1x sans adaptateur.

# **20** Prise MIDI OUT

Cette prise permet de transmettre des données MIDI.

# U **Prise USB COMPUTER**

Vous pouvez brancher cette prise à une prise USB d'un ordinateur [\(voyez p. 63\)](#page-62-0). Servez-vous d'un câble USB disponible dans le commerce.

# V **Prises OUTPUT L/MONO (TREBLE) et R/MONO (BASS)**

Branchez ces prises à un amplificateur, une console de mixage ou un système sans fil disponible dans le commerce. Si vous utilisez les deux prises, le son du FR-1x est transmis en stéréo. Dans ce cas, les signaux de la section main droite sont transmis à la prise L/ MONO tandis que la prise R/MONO transmet le signal de la section de basses et d'accords. Si vous n'utilisez qu'un câble (branché à la prise "L" ou "R"), le son du FR-1x est mono.

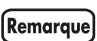

Sur le FR-1x, la connexion de câbles à ces prises ne coupe pas le son des haut-parleurs internes.

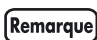

En utilisant ces prises et en coupant les haut-parleurs du FR-1x [\(voyez "Haut-parleurs" à la p. 55\)](#page-54-1), vous économisez vos piles.

# 23 Prise PHONES

Cette prise permet de brancher un casque stéréo (série Roland RH).

# [Remarque]

La connexion d'un casque à cette prise coupe les hautparleurs internes.

# <span id="page-14-1"></span><span id="page-14-0"></span>**5. Avant de commencer à jouer**

# <span id="page-14-2"></span>**Préparatifs**

*Le FR-1x est un instrument électronique qui nécessite une alimentation électrique. Ce chapitre explique comment alimenter votre FR-1x avec l'adaptateur fourni ou 8 piles rechargeables disponibles dans le commerce (de type AA, Ni-MH). Vous apprendrez également comment brancher votre FR-1x à un système d'amplification.*

# <span id="page-14-3"></span>**Connexion de l'adaptateur secteur**

## Remarque

Pour éviter tout dysfonctionnement et pour ne pas endommager les enceintes ou les autres périphériques, diminuez le volume et coupez l'alimentation de tous les appareils avant d'effectuer les connexions.

<span id="page-14-4"></span>**1. Réglez la commande [VOLUME] sur le petit point pour régler le volume sur le minimum.**

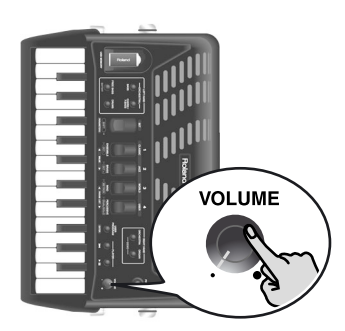

# **2. Branchez le câble d'alimentation fourni à l'adaptateur secteur.**

Le témoin s'allume quand vous branchez l'adaptateur à une prise secteur.

A la prise DC IN du FR-1x

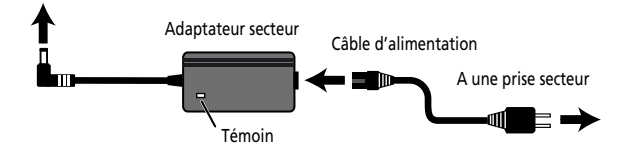

Placez l'adaptateur secteur en orientant le témoin vers le haut (voyez l'illustration) et la face avec texte vers le bas.

# Remarque

Selon la région où vous habitez, le câble d'alimentation fourni peut différer de l'illustration ci-dessus.

## Remarque

Servez-vous exclusivement de l'adaptateur fourni avec l'instrument (PSB-1U). Vérifiez également que la tension de ligne de l'installation correspond à la tension d'entrée spécifiée sur le boîtier de l'adaptateur. D'autres adaptateurs secteur peuvent utiliser une polarité différente ou être conçus pour une autre tension; leur utilisation peut donc provoquer des dommages, des pannes ou des électrocutions.

**3. Branchez l'adaptateur secteur à la prise DC IN du FR-1x.**

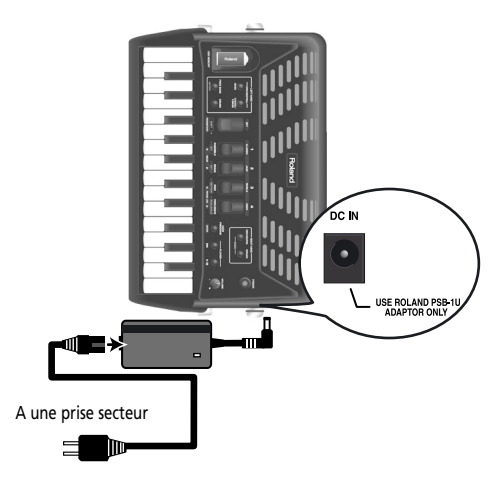

# **4. Branchez le câble d'alimentation à une prise secteur.**

Une fois le FR-1x branché à une prise secteur, vous pouvez passer à la section ["Mise sous/hors tension" à](#page-20-0)  [la p. 21](#page-20-0). Pour savoir comment utiliser le FR-1x avec des piles, voyez ["Installer et extraire des piles" à la](#page-15-0)  [p. 16.](#page-15-0)

# Remarque

Si le FR-1x doit rester inutilisé durant une période prolongée, débranchez l'adaptateur.

## [Remarque]

Pour éviter toute coupure de l'alimentation de l'appareil (par un débranchement accidentel de la fiche) et pour éviter toute traction sur la prise de l'adaptateur, amarrez le câble d'alimentation. Voyez ["Bloquer le câble de l'adapta](#page-19-0)[teur et/ou MIDI" à la p. 20](#page-19-0).

# <span id="page-15-0"></span>**Installer et extraire des piles**

*Le FR-1x est doté d'un compartiment pour 8 piles AA Ni-MH (rechargeables) disponibles séparément. Cela vous permet de jouer sur votre instrument sans brancher l'adaptateur.*

- **1. Mettez le FR-1x hors tension.**
- **2. Retirez le couvercle du compartiment à piles du FR-1x en appuyant sur les deux onglets et en soulevant le couvercle.**

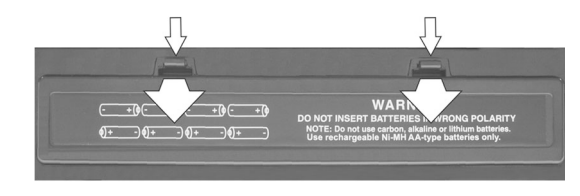

**3. Insérez 8 piles rechargeables Ni-MH de type AA dans le boîtier (4 de chaque côté) en veillant à les orienter selon les indications "+" et "–".**

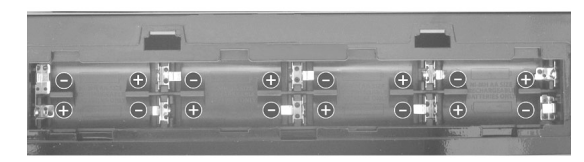

# **4. Refermez le couvercle du compartiment à piles du FR-1x.**

# (Remarque)

Si vous utilisez des piles rechargeables, sachez qu'elles ne peuvent pas être rechargées simplement en les laissant dans leur compartiment et en branchant l'adaptateur du FR-1x. Il vous faut un chargeur externe.

# [Remarque]

Quand vous remplacez les piles, veillez à les insérer en respectant la polarité.

# [Remarque]

Si le FR-1x ne doit pas être utilisé durant une période prolongée, retirez les piles.

# **Indication d'épuisement des piles**

L'indication "bAt" apparaît à l'écran quand les piles sont pratiquement épuisées. Remplacez les piles aussi rapidement que possible.

Quand l'indication "bAt" clignote, remplacez les piles immédiatement (ou branchez l'adaptateur secteur fourni).

Le FR-1x permet également de vérifier l'état des piles.

**1. Maintenez le bouton [FREE BASS] (BATTERY) enfoncé.**

L'écran du FR-1x indique l'état des piles.

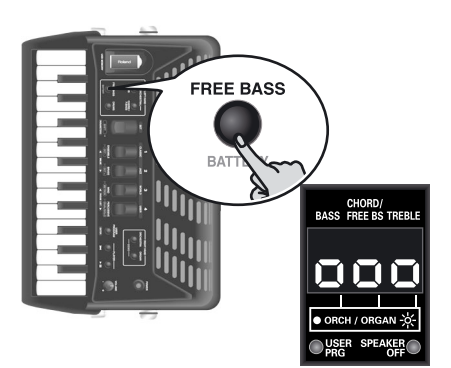

"ooo" signifie qu'elles sont chargées au maximum, "oo" indique un niveau de charge moyen et "o" un niveau faible. Si "o" clignote, remplacez ou rechargez les piles. Le message "AdP" indique que le FR-1x est alimenté par l'adaptateur fourni.

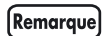

L'indication d'épuisement des piles est approximative.

# **Autonomie des piles**

En principe, des piles neuves ou complètement chargées offrent une autonomie de 8 heures (pour des piles de 2000mAh Ni-MH) en utilisation continue sans utiliser les haut-parleurs internes [\(voyez "Haut](#page-54-1)[parleurs" à la p. 55\)](#page-54-1) et de 5 heures avec les hautparleurs internes.

# [Remarque]

La durée de vie réelle des piles varie selon l'usage, les conditions d'utilisation, la qualité des piles utilisées et le nombre de cycles de recharge.

# [Remarque]

Si l'adaptateur est branché à la prise DC IN sans être branché à une prise secteur, le FR-1x ne peut pas être mis sous tension, qu'il contienne des piles ou non.

# **Remarque sur les piles rechargeables**

Certaines piles peuvent être rechargées plusieurs fois avant de devoir être remplacées. Notez qu'il est normal que l'autonomie des piles diminue avec le temps. Ainsi, vers la fin de leur vie, l'autonomie des piles peut ne plus être que d'une heure, par exemple. Cette diminution se fait toutefois de façon progressive.

# [Remarque]

Si vous utilisez des piles rechargeables, sachez qu'elles ne peuvent pas être rechargées simplement en les laissant dans leur compartiment et en branchant l'adaptateur du FR-1x. Il vous faut un chargeur externe.

# [Remarque]

Nous recommandons d'utiliser des piles rechargeables Ni-MH de type AA.

## **Remarque**

**Cet instrument dispose d'une fonction de mise hors tension automatique qui coupe l'alimentation après un certain temps d'inactivité.**

Une minute avant la mise hors tension automatique, l'écran du FR-1x décompte les secondes. Si vous voulez continuer à utiliser le FR-1x, appuyez sur n'importe quel bouton ou registre.

Vous pouvez aussi désactiver la fonction "Auto Off". Pour en savoir plus sur la fonction de mise hors tension automatique, voyez ["Auto Off" à la p. 55.](#page-54-0)

# **Fonction d'économie d'énergie Connexion du FR-1x à un ampli, une console de mixage etc.**

<span id="page-16-0"></span>*Le FR-1x est doté d'un système de haut-parleurs internes et n'a donc pas besoin d'être branché à un amplificateur. Dans certains cas, cependant, un système d'amplification externe peut se révéler nécessaire.*

## [Remarque]

Si vous utilisez des piles (non fournies) et souhaitez brancher le FR-1x à une console de sonorisation ou de mixage, nous vous conseillons de recourir à un système sans fil. Cela vous évitera d'utiliser des câbles de signaux excessivement longs.

## [Remarque]

Pour éviter tout dysfonctionnement et pour ne pas endommager les enceintes ou les autres périphériques, diminuez le volume et coupez l'alimentation de tous les appareils avant d'effectuer les connexions.

- **1. [Réglez la commande \[VOLUME\] sur le petit](#page-14-4)  [point pour régler le volume sur le minimum.](#page-14-4)**
- **2. Mettez tous les dispositifs hors tension.**
- **3. Branchez les prises OUTPUT du FR-1x aux entrées de l'appareil externe.**

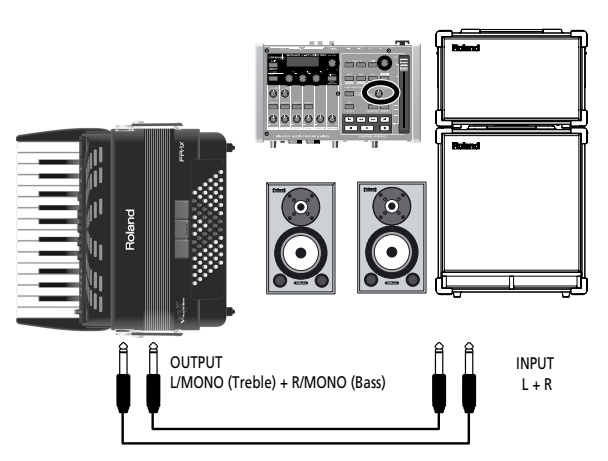

Utilisez un câble de signal très long (10m ou plus) ou un système sans fi l (recommandé).

Utilisez des câbles asymétriques (mono) dotés d'une fiche jack 1/4" à une extrémité (pour le FR-1x). La fiche à l'autre extrémité des câbles dépend du type d'entrée de l'appareil auquel vous branchez le FR-1x.

## Remarque

Si vous utilisez un transmetteur sans fil disponible dans le commerce, les signaux du FR-1x peuvent présenter de la distorsion. Dans ce cas, changez le niveau de sortie du FR-1x [\(voyez "Output Level Attenuation" à la p. 55\).](#page-54-2)

## [Remarque]

Si votre amplificateur est mono, branchez uniquement la prise L/MONO (ou R/MONO).

**17**

## **Remarque importante**

Après avoir branché un câble au FR-1x, ne le couchez jamais sur le côté quand vous ne l'utilisez pas.

- Placez toujours le V-Accordion verticalement sur ses pieds en caoutchouc pour éviter d'endommager les fiches.
- Maniez et déplacez toujours le FR-1x avec prudence et faites particulièrement attention aux câbles afin de ne pas les endommager.
- Si vous déposez le FR-1x sur vos genoux, veillez à faire passer les câbles audio et de l'adaptateur entre vos jambes (et non sur le côté) pour éviter de les endommager ou de les plier.

# <span id="page-17-0"></span>**Fixer les bretelles**

*Installez les bretelles du FR-1x de la façon suivante:*

**1. Déballez les bretelles.** Le FR-1x est livré avec deux bretelles dont l'extrémité supérieure est dotée d'une bande velcro et d'une pression. Voyez l'illustration ci-dessous.

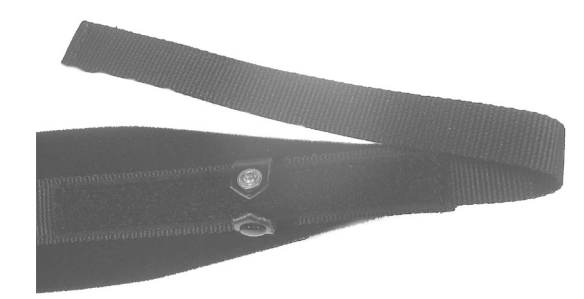

**2. Placez le FR-1x sur une surface stable comme le montre l'illustration ci-dessous.**

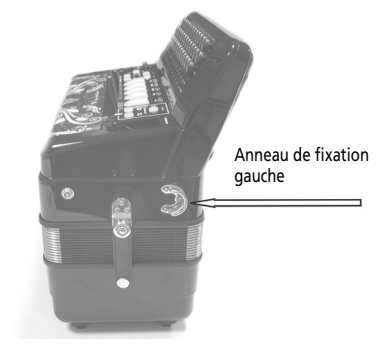

<span id="page-17-1"></span>**3. Faites glisser l'extrémité supérieure (avec velcro) d'une bretelle par l'anneau de fixation gauche (voyez l'illustration).**

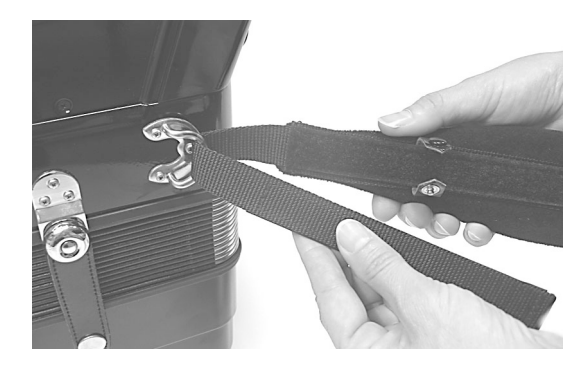

- **4. Fixez la partie supérieure de la bretelle à la couche de velcro située en dessous.**
- <span id="page-17-2"></span>**5. Fermez la fixation de sûreté pour éviter que la bretelle ne se détache.**

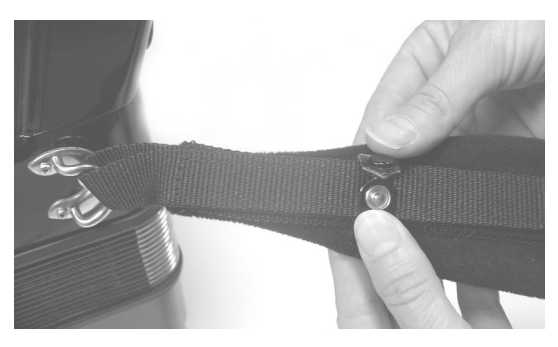

**6. Recommencez les opérations [\(3\)~](#page-17-1)[\(5\)](#page-17-2) pour l'autre bretelle.**

Les extrémités supérieures des bretelles doivent avoir l'aspect suivant:

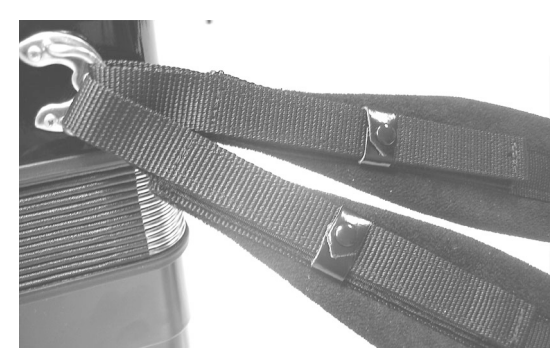

<span id="page-18-0"></span>**7. Faites glisser l'extrémité inférieure d'une bretelle dans l'anneau de fixation droit (voyez l'illustration).**

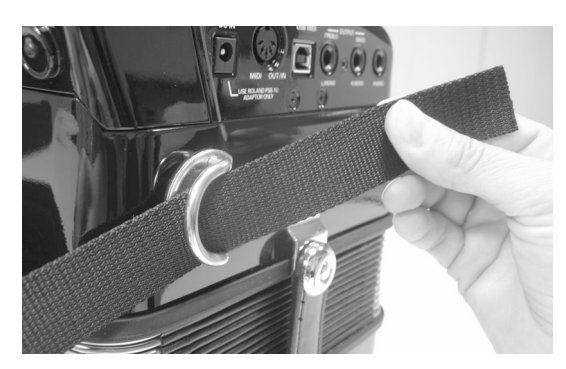

**8. Faites glisser la bretelle à travers l'oeillet supérieur de la boucle en plastique (voyez l'illustration).**

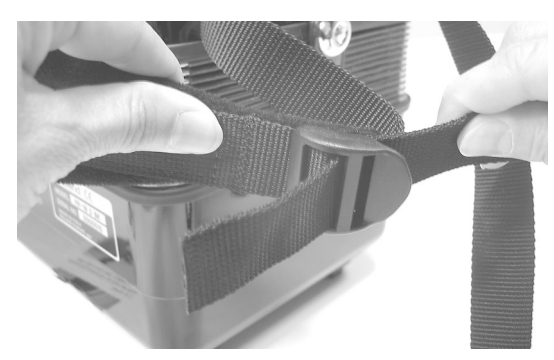

<span id="page-18-1"></span>**9. Retournez l'extrémité de la bretelle et insérez-la dans l'œillet inférieur et tirez-la à fond.**

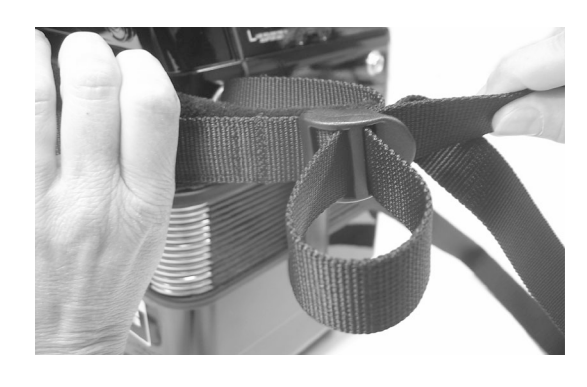

Remarque Réglez la longueur au préalable.

**10. Faites glisser le clip en plastique pour attacher l'extrémité inférieure de la bretelle.**

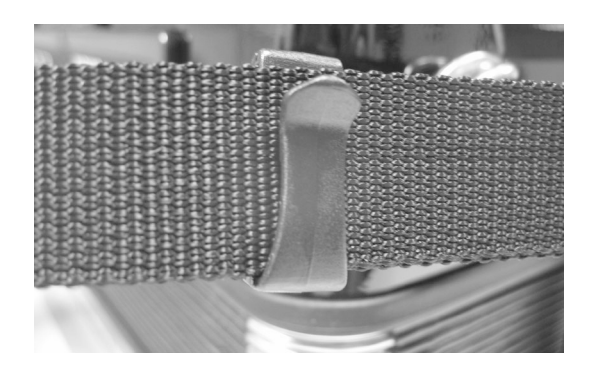

**11. Recommencez les opérations [\(7\)~](#page-18-0)[\(9\)](#page-18-1) pour l'autre bretelle.**

# **Lanière main gauche**

La lanière de basses du FR-1x (utilisée pour actionner le soufflet) est en tissu et est fixée par bande velcro, ce qui vous permet de la régler à votre convenance.

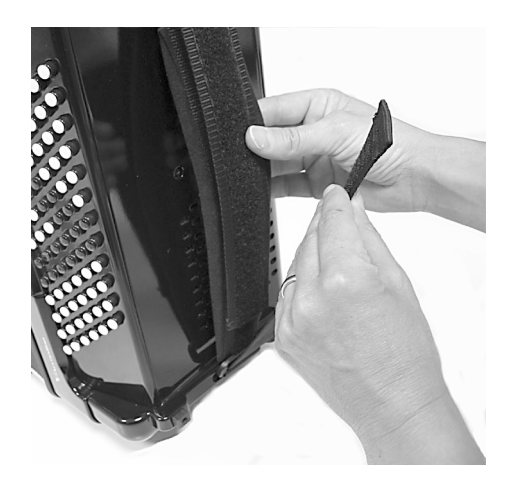

# <span id="page-19-0"></span>**Bloquer le câble de l'adaptateur et/ ou MIDI**

*Procédez de la façon suivante pour empêcher le câble de l'adaptateur (ou MIDI) de se débrancher quand vous jouez.*

Le FR-1x est fourni avec un adaptateur et une lanière de fixation qui vous permet de fixer le câble de l'adaptateur, un câble MIDI et des câbles audio à la bretelle droite.

**1. Préparez le câble de l'adaptateur et la lanière de fixation de la façon suivante:**

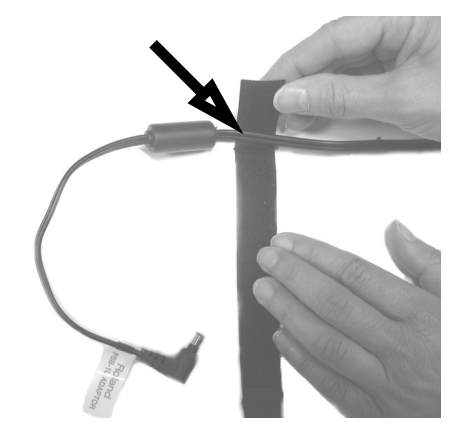

Veillez à attacher la lanière *avant* le tore de ferrite sur le câble de l'adaptateur. Si vous le souhaitez, vous pouvez y ajouter le câble MIDI et des câbles audio.

**2. Fixez la lanière comme illustré en veillant à ce que le tore de ferrite ne puisse pas glisser hors de la boucle.**

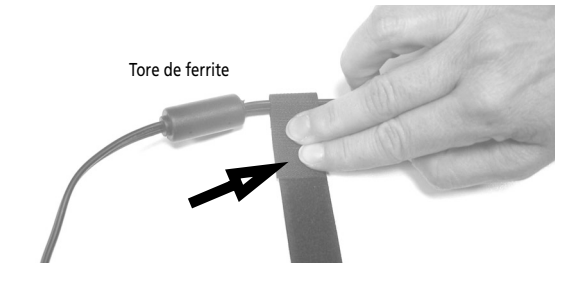

**3. Tenez le câble de l'adaptateur contre la bretelle droite et enroulez la lanière autour de l'ensemble.**

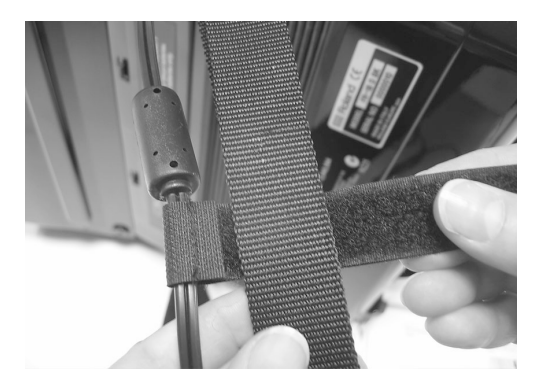

La lanière est dotée d'une couche velcro la maintenant en place.

**4. Continuez à enrouler la lanière autour de la bretelle jusqu'à ce que l'ensemble ait l'aspect suivant:**

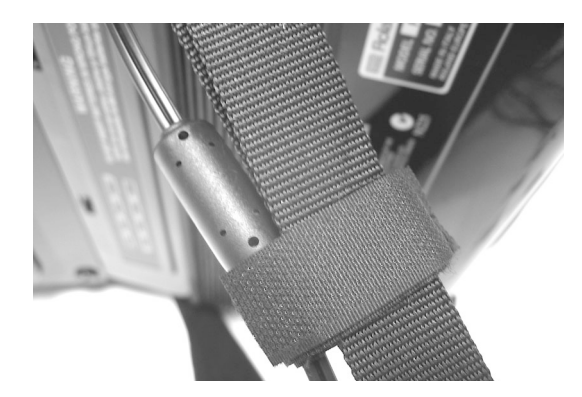

**5. Inversez ces étapes pour retirer et débrancher le câble de l'adaptateur et/ou les câbles MIDI et audio lorsque vous arrêtez de jouer.**

# <span id="page-20-0"></span>**Mise sous/hors tension**

## [Remarque]

Lorsque les connexions sont établies, mettez les appareils sous tension en respectant l'ordre spécifié. Si vous modifiez cet ordre, vous risquez de provoquer des dysfonctionnements ou d'endommager certains éléments comme les enceintes.

# [Remarque]

Avant de mettre l'instrument sous/hors tension, réglez la commande de volume au minimum. Même lorsque le volume est au minimum, certains bruits peuvent être audibles lors de la mise sous tension; c'est parfaitement normal et ce n'est pas dû à un dysfonctionnement.

# **Mise sous tension**

- **1. Réglez la commande [VOLUME] sur le petit point pour régler le volume sur le minimum.** Si vous avez branché le FR-1x à un amplificateur ou autre dispositif externe, réglez également son volume au minimum.
- **2. Pour mettre le FR-1x sous tension, appuyez sur son bouton [POWER].**

Le bouton [POWER] s'allume.

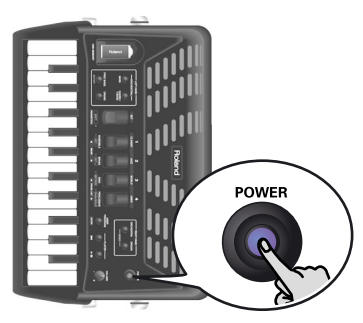

# Remarque

Cet appareil est doté d'un circuit de protection. Il faut attendre un bref laps de temps (quelques secondes) après la mise sous tension pour que l'appareil fonctionne normalement.

**3. Actionnez la commande [VOLUME] pour amener le volume au niveau voulu.**

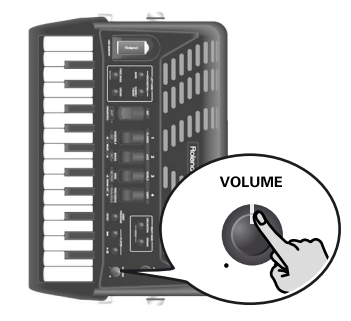

**4. Réglez le volume du dispositif audio éventuellement branché.**

# **Mise hors tension**

- **1. Réglez la commande [VOLUME] sur le petit point pour régler le volume sur le minimum.** Si vous avez branché le FR-1x à un amplificateur ou autre dispositif externe, réglez également son volume au minimum.
- **2. Appuyez sur le bouton [POWER] du FR-1x (son témoin s'éteint).**

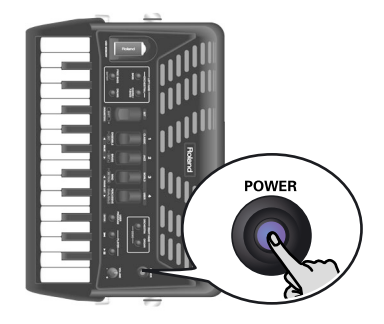

# **NOTE**

Cet instrument dispose d'une fonction de mise hors tension automatique qui coupe l'alimentation après un certain temps d'inactivité.

Vous pouvez désactiver cette fonction. Voyez ["Auto Off" à](#page-54-0)  [la p. 55](#page-54-0).

# <span id="page-20-1"></span>**Utiliser un casque**

*Le FR-1x dispose d'une prise pour casque. Elle vous permet de jouer quand bon vous semble, sans déranger votre entourage.*

**1. Branchez le casque à la prise [PHONES] située sur le panneau de connexion du FR-1x.**

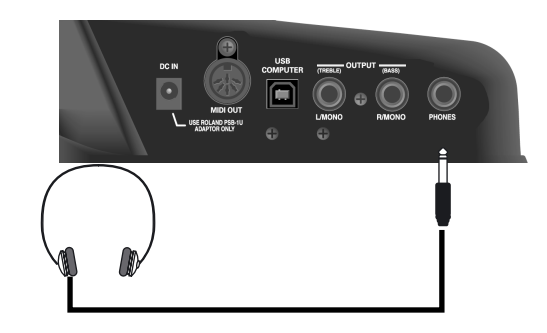

# [Remarque]

Utilisez un casque stéréo. Veuillez utiliser un casque Roland car un autre casque risque de ne pas pouvoir délivrer le volume nécessaire.

# [Remarque]

Les haut-parleurs du FR-1x sont désactivés quand vous branchez un casque. Dans ce cas, le témoin SPEAKER OFF s'allume. Voyez aussi ["Comment lire l'écran" à la p. 22](#page-21-0).

**21**

**2. Utilisez la commande [VOLUME] du FR-1x pour régler le volume du casque.**

## ■ **Précautions concernant le casque**

- Pour ne pas endommager les conducteurs internes du câble, évitez tout maniement brutal. Quand vous utilisez le casque, manipulez la fiche ou le casque (pas le câble).
- Vous risquez d'endommager le casque si vous le branchez à volume élevé. Réglez donc le volume au minimum avant de brancher le casque.
- Un volume excessif endommage non seulement votre ouïe mais aussi le casque. Consommez donc les décibels avec modération.

# <span id="page-21-0"></span>**Comment lire l'écran**

*L'écran indique l'état du FR-1x et vous aide à trouver les différentes fonctions. L'écran peut afficher trois caractères alphanumériques avec ou sans point.* La page principale contient les informations suivantes:

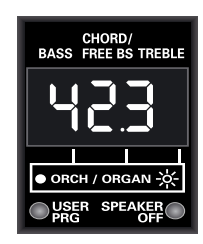

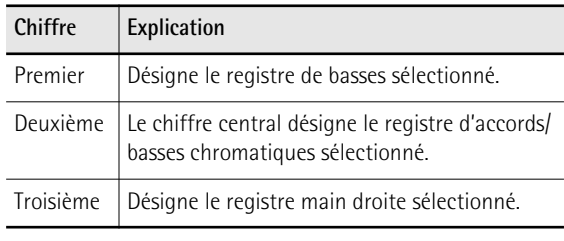

Un point à droite d'un chiffre a la signification suivante:

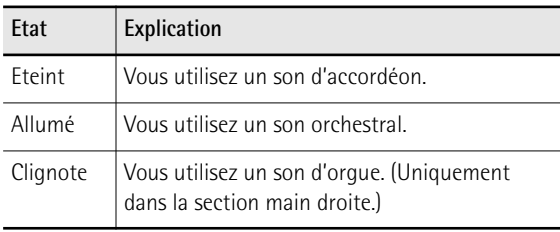

L'écran affiche également des informations concernant la fonction sélectionnée. Ces informations ne s'affichent que temporairement.

Les deux témoins situés sous l'écran vous fournissent des indications supplémentaires:

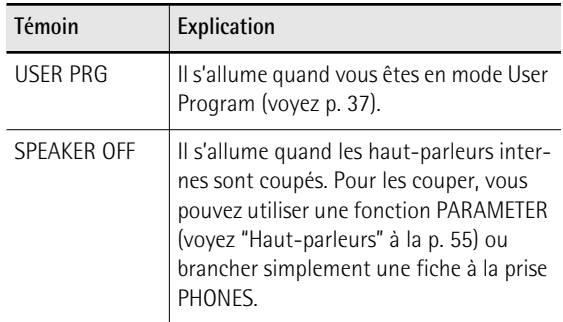

# <span id="page-22-0"></span>**6. Écouter les morceaux de démonstration**

*Le FR-1x propose plusieurs morceaux de démonstration. Cette section explique comment écouter les morceaux de démonstration afin d'apprécier pleinement les sons du FR-1x.*

- **1. Mettez le FR-1x sous tension.** Voyez ["Mise sous/hors tension" à la p. 21](#page-20-0).
- **2. Maintenez les boutons [ORCHESTRA] et [ORGAN] enfoncés jusqu'à ce que l'écran se présente comme suit:**

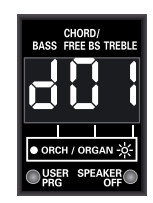

La démonstration démarre automatiquement avec le premier morceau (l'instrument en contient 8). A la fin du premier morceau, le FR-1x lance les morceaux "2", "3" etc.

Vous pouvez aussi sélectionner directement le morceau que vous voulez écouter.

**3.** Utilisez les registres [1] et [2] (VALUE  $\blacktriangleleft \blacktriangleright$ ) **pour choisir un morceau de démonstration.**

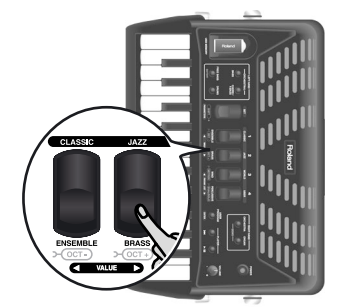

- **4. Réglez éventuellement le volume avec la commande [VOLUME].**
- **5. Appuyez de nouveau sur [ORCHESTRA] et [ORGAN] pour quitter le mode de démonstration.**

## **Remarque**

Durant la reproduction de morceaux de démonstration, il est impossible d'utiliser les claviers du FR-1x.

## Remarque

Les données musicales reproduites ne sont pas envoyées à la prise MIDI OUT ni à la prise USB COMPUTER.

Vous avez le choix parmi les morceaux de démonstration suivants:

<span id="page-22-2"></span><span id="page-22-1"></span>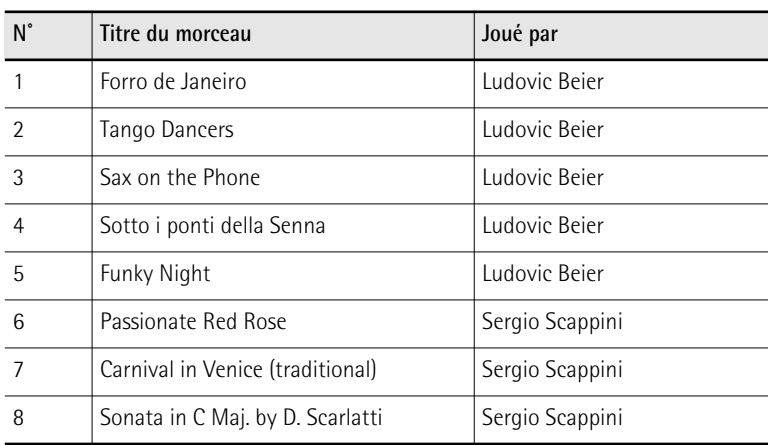

## Remarque

Tous droits réservés. Tout usage non autorisé de ce matériel à des fins autres que personnelles et privées est interdit par les lois en vigueur.

# <span id="page-23-0"></span>**7. Utilisation des Sets**

*Le FR-1x est un accordéon "virtuel". Il recrée le son de divers accordéons (la partie "virtuelle") et produit même des sons orchestraux (trompette, flûte, etc.) ainsi que des sons d'orgue et de batterie.*

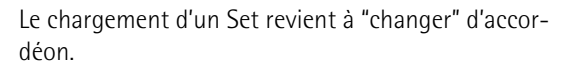

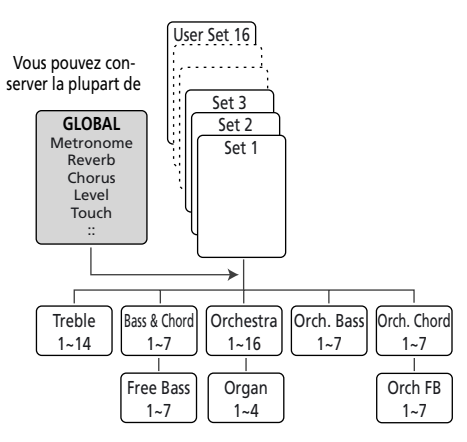

Le FR-1x contient 16 Sets répartis dans 4 familles. Toutes les familles de Sets ont été programmées en usine ("CLASSIC", "JAZZ", "WORLD" et "USER"—voyez les intitulés au-dessus des registres main droite). La dernière famille, "USER", vous permet de charger des Sets utilisateur d'une mémoire USB disponible en option.

Chaque famille contient 4 Sets (voyez ci-dessous). Le chargement d'un Set change instantanément les réglages des sections présentées à la [p. 26](#page-25-0) et configure les registres des mains droite et gauche.

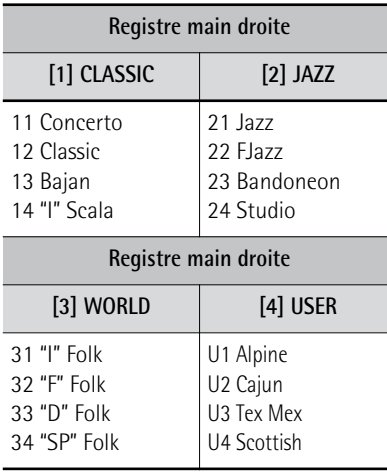

# <span id="page-23-1"></span>**Sélection de Sets**

*Pour sélectionner un Set, procédez comme suit:*

<span id="page-23-3"></span>**1. Appuyez sur le registre [SET].**

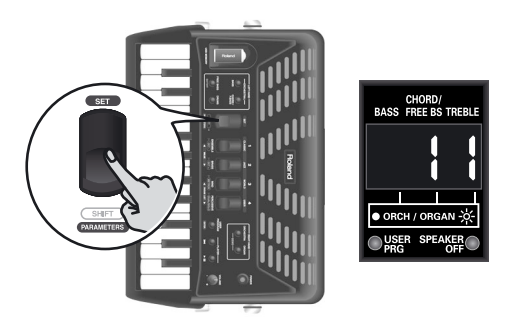

Le numéro du Set sélectionné clignote à l'écran. Le premier chiffre en partant de gauche représente la famille de Sets et le deuxième chiffre le Set au sein de cette famille. Si, après avoir appuyé une fois sur [SET], vous n'appuyez pas sur un registre main droite, l'écran repasse à la page principale au bout d'un certain temps.

Dans ce cas, appuyez de nouveau sur [SET] et passez à l'étape [2](#page-23-2).

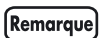

<span id="page-23-4"></span>Si vous maintenez [SET] enfoncé plus de 2 secondes sans actionner d'autre registre, le FR-1x passe en mode PARAMETER. Dans ce cas, appuyez de nouveau sur [SET] pour quitter ce mode et recommencez l'opération [\(1\).](#page-23-3)

<span id="page-23-2"></span>**2. Appuyez sur un des registres [1]~[4] pour choisir une famille de Sets.**

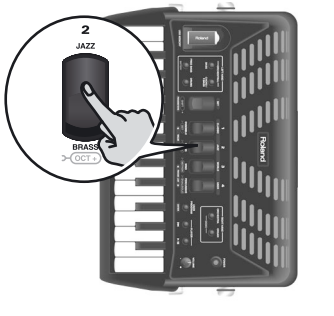

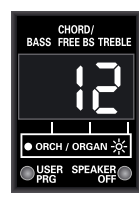

La sélection de Set se poursuit de la façon suivante:

• Si la famille de Sets sélectionnée est celle utilisée jusque là, le FR-1x sélectionne le Set suivant au sein de cette famille.

**Exemple**: Une pression sur [1] CLASSIC quand l'écran affiche "11" sélectionne le Set "12" (au sein de la famille "CLASSIC").

Pour passer du Set "11" au Set "14", vous devez donc appuyer trois fois sur le registre [1] après avoir appuyé sur [SET].

• Si vous changez de famille de Sets, le FR-1x sélectionne le Set que vous choisi en dernier lieu dans la famille en question.

# **Remarque**

 $\sim$   $\sim$   $\sim$   $\sim$  $\omega$  ,  $\omega$  ,  $\omega$  ,  $\omega$  $\sim$  100  $\sim$  100 Pour les mémoires de Sets utilisateur, l'écran affiche un "U". Il existe quatre Sets utilisateur.

# Remarque

Tant que le témoin USER PRG est allumé sous l'écran, il est impossible de sélectionner des Sets. Pour pouvoir sélectionner un Set, appuyez sur le bouton [USER PROGRAM] pour quitter le mode User Program.

# <span id="page-25-0"></span>**8. Sélection et production de sons**

# <span id="page-25-1"></span>**Section main droite**

*La section main droite peut être dotée d'un clavier à 26 touches de style "piano" ou à 62 boutons. Le son produit dépend du registre* 

*main droite ([1]~[4]) actionné en dernier lieu. Vous pouvez utiliser cette section pour jouer avec un son d'accordéon, d'orchestre ou d'orgue.*

# <span id="page-25-4"></span>**Choix des sons pour la main droite**

Cette section explique comment sélectionner le son d'accordéon, d'orchestre ou d'orgue pour la section main droite ("Treble"). A la [p. 27,](#page-26-0) vous apprendrez comment combiner un son d'accordéon avec un son d'orchestre ou d'orgue.

Pour sélectionner un son, utilisez les registres main droite [1]~[4]. Pour sélectionner un son d'orchestre ou d'orgue appuyez d'abord sur [ORCHESTRA] ou [ORGAN] puis sur un des registres main droite.

- **1. Mettez le FR-1x sous tension.** Voyez ["Mise sous/hors tension" à la p. 21.](#page-20-0)
- **2. Pour sélectionner un registre d'accordéon pour la main droite, passez à l'étape [4.](#page-25-2)**

# (Remarque)

Après la mise sous tension du FR-1x, les registres main droite sélectionnent des sons d'accordéon.

<span id="page-25-3"></span>**3. Appuyez sur le bouton [ORCHESTRA] ou [ORGAN] pour activer la section d'orchestre ou d'orgue.**

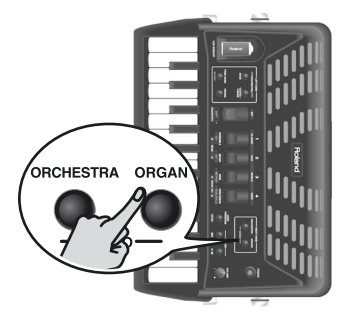

(Une nouvelle pression sur [ORCHESTRA] ou [ORGAN] permet d'utiliser les registres main droite pour sélectionner des sons d'accordéon.)

Le numéro du son (d'orchestre ou d'orgue) sélectionné en dernier lieu est indiqué par le chiffre de droite à l'écran.

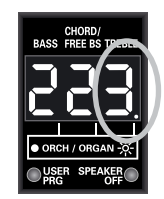

Il arrive que l'écran affiche un point à droite du numéro du registre. Voici ce qu'il signifie:

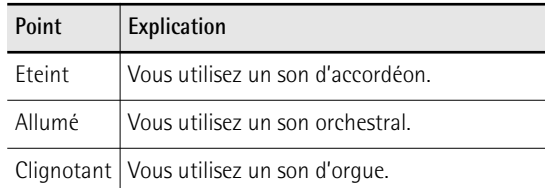

- <span id="page-25-2"></span>**4. Appuyez sur un des registres main droite ([1]~[4]) pour sélectionner le son voulu.** Le chiffre affiché à droite à l'écran change en fonction du son sélectionné.
- **5. Jouez quelques notes pour écouter le son (d'accordéon, d'orchestre ou d'orgue).** N'oubliez pas d'actionner le soufflet pour entendre les notes que vous jouez.

Si vous n'avez pas sélectionné la bonne famille de sons, retournez à l'étape [3.](#page-25-3)

# **Informations supplémentaires sur la section d'accordéon**

Le FR-1x vous propose 14 sons d'accordéon (même s'il n'y a que 4 registres main droite).

Chaque pression sur le registre [1], [2] ou [3] sélectionne un des quatre sons disponibles (a~d, voyez le tableau ci-dessous). Le registre [4] permet d'accéder à deux sons (a et b).

Vous avez le choix parmi les sons d'accordéon suivants:

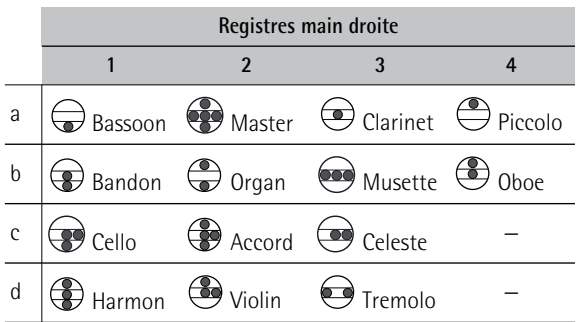

Exemple: Pour passer du son "1a" au son "1c", vous devez donc appuyer deux fois sur le registre main droite [1].

Quand vous choisissez le Set 32, "F Folk", les jeux changent de la façon suivante:

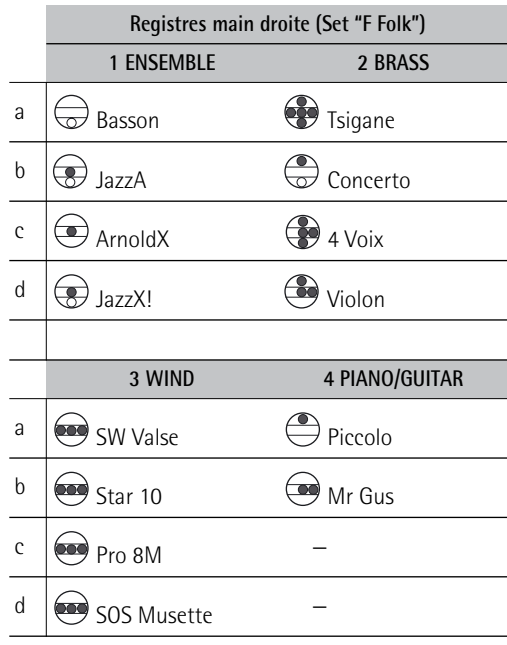

# **Informations supplémentaires sur la section orchestrale**

Le bouton [ORCHESTRA] permet d'utiliser les registres main droite [1]~[4] pour sélectionner un des 16 sons d'orchestre:

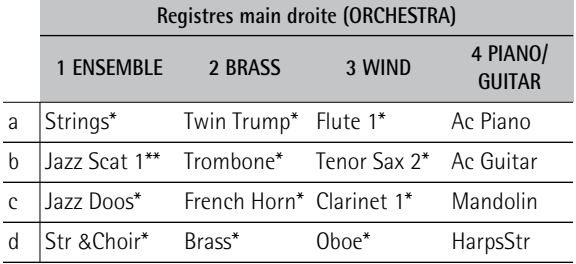

Chaque fois que vous actionnez un registre main droite [1]~[4], vous sélectionnez le son suivant (en commençant par le son "a" pour la première pression).

Exemple: Pour passer du son "2a" au son "2d", vous devez donc appuyer trois fois sur le registre main droite [2].

# [Remarque]

La dynamique des sons indiqués par un astérisque (\*) ne peut être contrôlée que par les mouvements du soufflet. Les sons ne sont pas sensibles à la dynamique du jeu. La dynamique des sons indiqués par un astérisque (\*\*) peut être contrôlée par les mouvements du soufflet et par la dynamique du jeu. Pour les autres sons, voyez aussi la section ["Orchestra Bass/Chord Touch" à la p. 48](#page-47-0).

# **Informations supplémentaires sur les sons d'orgue et l'effet Rotary (section d'orgue)**

Le FR-1x vous permet de sélectionner 4 sons d'orgue avec les registres main droite [1]~[4].

Les pressions ultérieures sur le registre du son d'orgue sélectionné permettent d'alterner entre les vitesses lente ("SLo") et rapide ("FSt") de l'effet Rotary. L'écran affiche brièvement ce qui a été sélectionné.

Le FR-1x propose les sons d'orgue suivants:

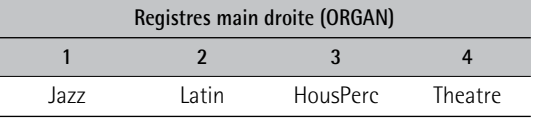

# [Remarque]

Les sons d'orgue ne peuvent être contrôlés que par les mouvements du soufflet.

# **Couper la section main droite**

**1. Pour couper la section main droite, maintenez n'importe quel registre ([1]~[4]) enfoncé durant un moment.**

La section en question doit être assignée aux registres. Voyez plus haut pour savoir quelle section peut être coupée.

**2. Pour réactiver une section coupée, appuyez brièvement sur n'importe lequel de ses registres.**

## **Remarque**

Cette opération ne coupe que la section actuellement sélectionnée. N'oubliez pas que la section main droite peut se voir assigner un son d'accordéon, un son d'orchestre ou un son d'orgue. Si vous êtes en mode Orchestra, vous ne pouvez couper (ou activer) que la section d'orchestre/ d'orgue. Si vous êtes en mode d'accordéon, vous ne pouvez couper/activer que la section main droite d'accordéon.

# [Remarque]

Quand vous coupez la section main droite, elle continue à transmettre des messages MIDI.

# <span id="page-26-0"></span>**SOLO et DUAL**

Vous pouvez utiliser les sons d'orchestre ou d'orgue de la section main droite (Treble) seuls ou les combiner avec le son d'accordéon sélectionné.

- <span id="page-26-1"></span>**1. Sélectionnez un son d'orchestre ou d'orgue.** Voyez ["Choix des sons pour la main droite" à la p. 26](#page-25-4).
- **2. Maintenez le registre [SET] enfoncé et appuyez sur le registre main droite [4] (DUAL/SOLO) pour alterner les modes DUAL et SOLO.**

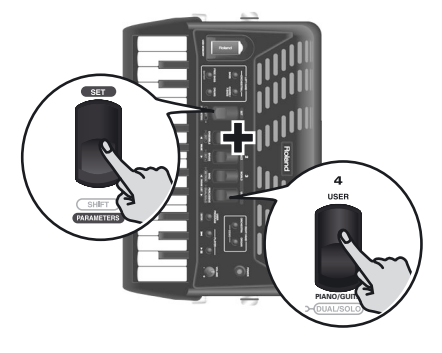

**Remarque** Si vous maintenez [SET] enfoncé plus de 2 secondes sans actionner d'autre registre, le FR-1x passe en mode PARA-ME-TER. Dans ce cas, appuyez de nouveau sur [SET] pour quitter ce mode et recommencez l'opération [\(1\)](#page-26-1) ci-dessus.

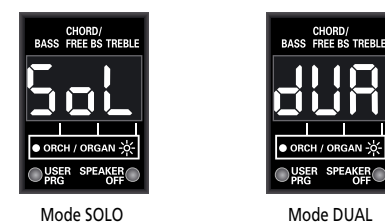

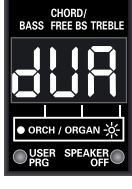

En mode SOLO, le clavier main droite ne produit que le son d'accordéon, d'orchestre ou d'orgue sélectionné. Le mode DUAL permet d'ajouter un son d'orchestre ou d'orgue au son d'accordéon main droite.

# Remarque

Vous pouvez changer le volume du son d'orchestre ou d'orgue pour obtenir la balance souhaitée entre le son d'accordéon et le son d'orgue ou d'orchestre. Voyez ["Niveau du son orchestral" à la p. 46](#page-45-0) ou ["Niveau de l'orgue"](#page-45-1)  [à la p. 46](#page-45-1).

# **Transposer la section main droite par octaves**

Il peut cependant arriver que vous ayez besoin de jouer des notes plus hautes ou plus basses que ne le permet le clavier (à touches ou à boutons). A la différence d'un accordéon acoustique, le FR-1x vous permet alors de transposer le clavier à touches ou à boutons d'une octave vers le haut ou vers le bas.

Cette fonction permet aussi de jouer dans une octave différente avec le son d'orchestre ou d'orgue en mode DUAL [\(voyez "SOLO et DUAL"\).](#page-26-0)

**1. Pour transposer d'une octave vers le bas, maintenez le registre [SET] enfoncé et appuyez sur le registre main droite [1] (OCT–).**

# Remarque

[Si vous maintenez \[SET\] enfoncé plus de 2 secondes sans](#page-23-4)  actionner d'autre registre, le FR-1x passe en mode [PARAMETER. Dans ce cas, appuyez de nouveau sur \[SET\]](#page-23-4)  [pour quitter ce mode et recommencez l'opération \(1\).](#page-23-4)

**2. Pour transposer d'une octave vers le haut, maintenez le registre [SET] enfoncé et appuyez sur le registre main droite [2]**   $(OCT+).$ 

L'écran confirme brièvement votre réglage:

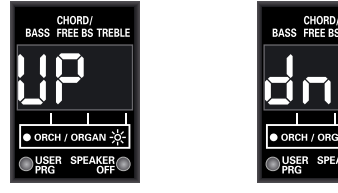

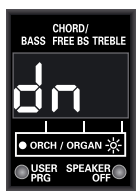

Une octave plus haut Une octave plus bas

CHORD/<br>ASS FREE BS TRE ---

Pas de transposition

# Remarque

Il est impossible d'utiliser la transposition en mode basses main droite [\(voyez "Mode basse main droite" à la p. 53\)](#page-52-1).

# <span id="page-27-0"></span>**Section de basses et d'accords**

Vous pouvez jouer la section de basses avec la configuration "Stradella" (standard) des boutons.

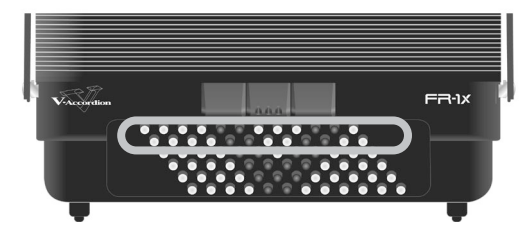

Les boutons de cette section produisent *à la fois* les notes de basses *et* les accords. Les "vraies" notes de basses sont assignées aux deux rangées contrastées. Les autres boutons servent à jouer des accords (Chords).

Le FR-1x est livré avec *plusieurs capuchons de référence* (concaves et striés) pour vous aider à localiser les boutons de basse et d'accords sans les regarder. A la sortie d'usine, trois capuchons ont été installés sur les boutons indiqués dans l'illustration suivante. Vous pouvez les retirer ou les placer sur d'autres boutons en cas de besoin.

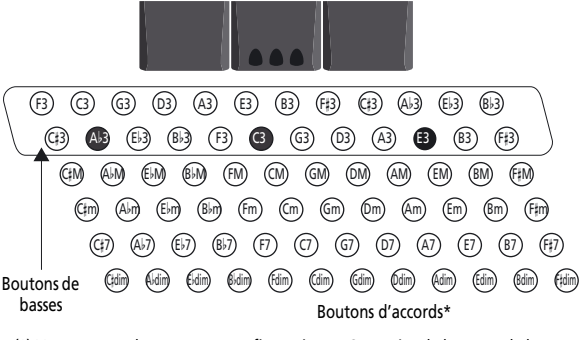

(\*) Vous pouvez changer cette configuration en 3 rangées de boutons de basses et 3 rangées de boutons d'accords. Voyez ["Mode basses & accords" à la p. 53.](#page-52-0)

Voici à quoi ressemblent les capuchons:

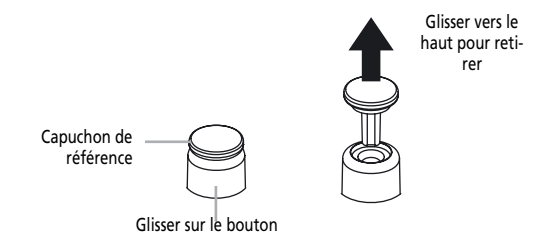

Le son produit par la section de basses et d'accords est déterminé par le dernier registre actionné. La section de basses et d'accords peut produire des sons d'accordéon ou d'orchestre.

# **Sélection d'un son d'accordéon pour la main gauche**

Voici comment sélectionner un son d'accordéon pour la section de basses et d'accords (main gauche). Les sons d'accordéon sont accessibles avec les 3 registres indiqués ci-dessous

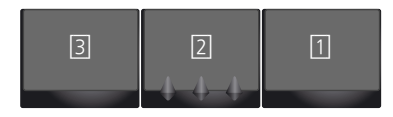

# Remarque

Les numéros indiqués dans l'illustration ci-dessus ne figurent pas sur les registres mêmes. Nous les avons ajoutés à titre de référence.

# **1. Mettez le FR-1x sous tension.**

Voyez ["Mise sous/hors tension" à la p. 21](#page-20-0).

# [Remarque]

Après la mise sous tension du FR-1x, les registres main gauche sélectionnent des sons d'accordéon.

# **2. Appuyez sur un des 3 registres de basses (1~3) pour choisir un son.**

L'écran affiche le numéro du son choisi dans les colonnes "BASS" et "CHORD/FREE BS".

Ce choix s'applique toujours aux rangées de basses et d'accord. Vous avez le choix parmi les sons d'accordéon suivants pour les boutons de basses et d'accords.

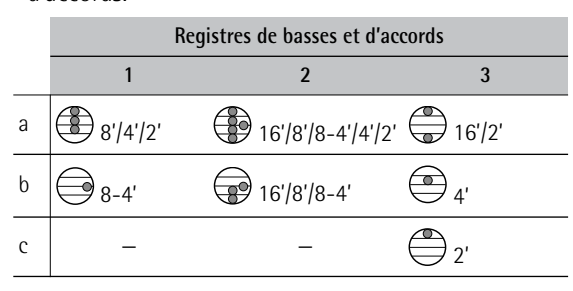

Notez que les registres "1" et "2" vous permettent de sélectionner deux sons alors que le registre "3" vous donne accès à trois sons. Vous pouvez donc être amené à appuyer plusieurs fois sur le registre.

# **Sélection d'un son d'orchestre pour la main gauche**

Voici comment sélectionner un son d'orchestre pour la main gauche. Alors que les parties de basses et d'accords utilisent toujours le même son d'accordéon, les sons d'orchestre peuvent être assignés exclusivement aux boutons de basses, aux boutons d'accords ou aux deux (dans ce cas, vous pouvez assigner des sons d'orchestres différents aux boutons de basses et aux boutons d'accords).

- **1. Mettez le FR-1x sous tension.** Voyez ["Mise sous/hors tension" à la p. 21](#page-20-0).
- **2. Effectuez une des opérations suivantes:**

• Pour sélectionner un son d'orchestre pour les **rangées de basses**, appuyez sur le bouton ORCHESTRAL [BASS].

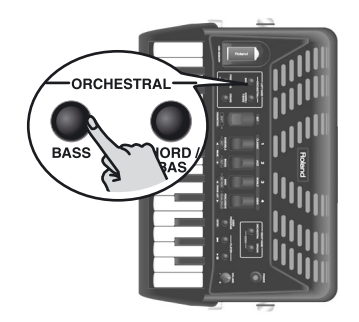

# Remarque

Si vous préférez assigner un son d'accordéon aux rangées de basses, appuyez de nouveau sur le bouton [BASS].

• Pour sélectionner un son d'orchestre pour les **rangées d'accords**, appuyez sur le bouton ORCHESTRAL [CHORD/FREE BASS].

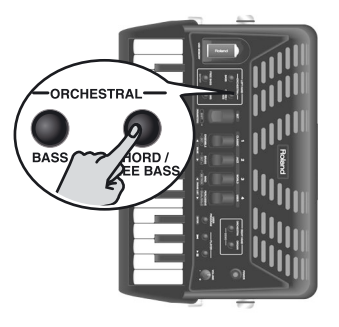

Le son choisi en dernier lieu pour la section en question est sélectionné et son numéro apparaît dans la colonne "BASS" (gauche) ou "CHORD/FREE BS" (centrale) de l'écran.

Si vous sélectionnez un son d'orchestre, le chiffre en question est affiché avec un point à sa droite:

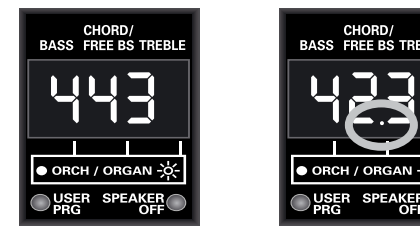

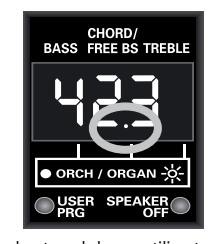

Les boutons de basses et d'accords Les boutons de basses utilisent un son utilisent un son d'accordéon (pas de point).

d'accordéon (pas de point). Les boutons d'accords utilisent un son d'orchestre (point).

# **Remarque**

Si vous préférez assigner un son d'accordéon aux rangées d'accords, appuyez de nouveau sur le bouton [CHORD/FREE BASS].

**3. Appuyez sur un des 3 registres de basses pour choisir un son.**

L'écran affiche le numéro du son d'orchestre choisi dans la colonne "BASS" ou "CHORD/FREE BS" (voyez les exemples ci-dessus).

Vous avez le choix parmi les sons suivants pour les boutons de basses ou d'accords:

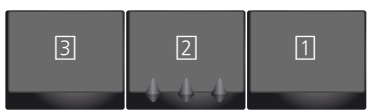

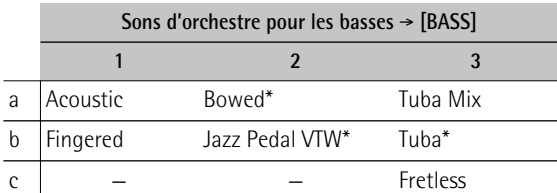

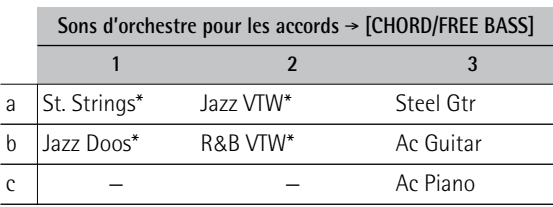

Notez que les registres "1" et "2" vous permettent de sélectionner deux sons alors que le registre "3" vous donne accès à trois sons. Vous pouvez donc être amené à appuyer plusieurs fois sur le registre.

# [Remarque]

La dynamique des sons indiqués par un astérisque (\*) ne peut être contrôlée que par les mouvements du soufflet. Ces sons ne sont pas sensibles à la dynamique du jeu. Pour les autres sons, voyez aussi la section ["Orchestra Bass/](#page-47-0) [Chord Touch" à la p. 48.](#page-47-0)

## [Remarque]

Vous pouvez changer le volume du son d'orchestre des basses ou des accords s'il est trop fort (ou pas assez) par rapport aux autres sections. Voyez ["Niveau du son orchestral](#page-45-2)  [de basses, Niveau du son orchestral d'accords, Niveau des](#page-45-2)  [basses chromatiques orchestrales" à la p. 46](#page-45-2).

# **Couper la section de basses et/ou d'accords**

**1. Pour couper une section main gauche que vous ne voulez pas entendre, maintenez un des 3 registres de basses enfoncé un moment.**

La section en question doit être assignée aux registres associés. Voyez les pages précédentes pour savoir quelle section peut être coupée.

## [Remarque]

Quand vous coupez la section de basses ou d'accords, elle continue à transmettre des messages MIDI.

**2. Pour réactiver une section coupée, appuyez brièvement sur un de ses registres.**

# <span id="page-29-0"></span>**Jouer avec des sons de batterie/ percussion**

*Le FR-1x vous permet de produire des sons de batterie et de percussion avec les boutons de basses et d'accords et de piloter simultanément ces deux sections.*

(Remarque)

En mode basses chromatiques ou basses chromatiques orchestrales, cette fonction n'est pas disponible.

**1. Appuyez sur le bouton [DRUMS] pour ajouter (ou supprimer) des sons de batterie et de percussion à la section de basses et d'accords.**

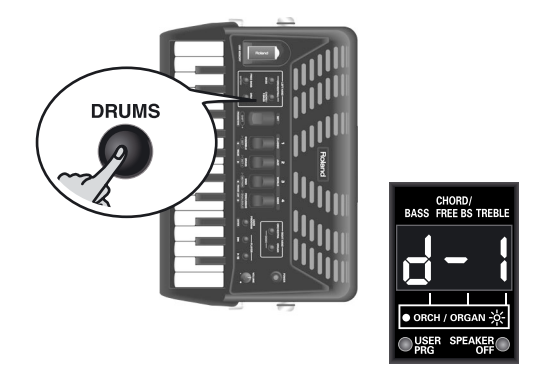

L'écran affiche le numéro du dernier kit de batterie ("drums") sélectionné ("d-x" où "x" est un numéro) ou "doF" ("drums off") si la fonction de batterie/percussion est coupée.

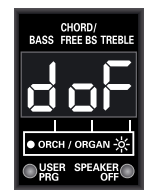

**2. Jouez sur le clavier main gauche pour écouter les sons de batterie et de percussion.** Ces sons s'ajoutent à la partie d'accordéon ou orchestrale que vous jouez.

## [Remarque]

Voyez [page 46](#page-45-3) pour savoir comment changer de kit de batterie.

## [Remarque]

Les sons de batterie/percussion restent actifs si vous sélectionnez un son d'orchestre en mode basses main droite.

# <span id="page-30-0"></span>**Mode basses chromatiques (Free Bass)**

*En mode Free Bass (basses chromatiques), tous les boutons du clavier main gauche, y compris les boutons d'accords, produisent des notes de basses.*

**1. Pour activer (ou couper) le mode basses chromatiques, appuyez sur le bouton [FREE BASS].**

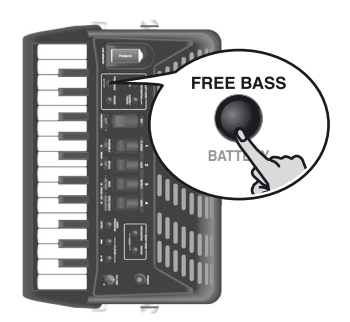

Le chiffre central à l'écran se met à clignoter pour indiquer que le mode basses chromatiques est activé.

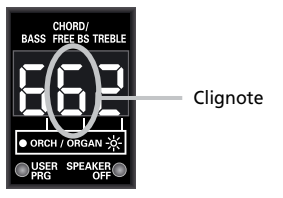

S'il ne clignote pas, vous n'êtes pas (plus) en mode basses chromatiques.

# Remarque

Pour savoir comment assigner les boutons aux notes de basses chromatiques, voyez [page 52.](#page-51-0)

**2. Choisissez (si nécessaire) une autre registration avec les trois registres main gauche.**

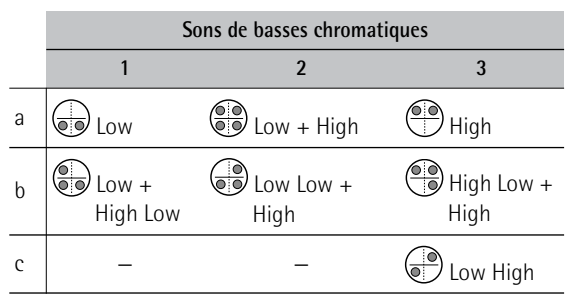

Notez que les registres "1" et "2" vous permettent de sélectionner deux sons alors que le registre "3" vous donne accès à trois sons. Vous pouvez donc être amené à appuyer plusieurs fois sur le registre.

**3. Actionnez à nouveau le bouton [FREE BASS] pour retourner au mode normal de basse.**

**Sélection de sons orchestraux en mode basses chromatiques**

- **1. Pour activer (ou couper) le mode basses chromatiques, appuyez sur [FREE BASS].**
- **2. Appuyez sur le bouton ORCHESTRAL [CHORD/FREE BASS].**

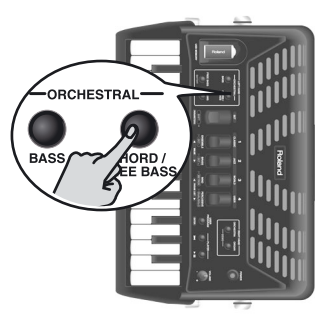

Le chiffre central clignotant affiché à l'écran indique le dernier son orchestral choisi pour les basses chromatiques et est doté d'un point.

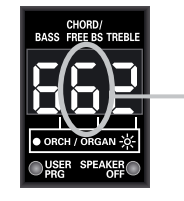

Clignote et un point apparaît

Le point indique que vous avez choisi un son d'orchestre pour les basses chromatiques. Le numéro clignote pour indiquer que vous êtes en mode basses chromatiques.

# **3. Appuyez sur un des trois registres de basses pour choisir un son.**

Ce mode vous permet de choisir les sons suivants:

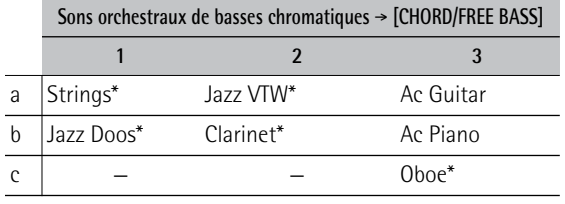

# **Remarque**

La dynamique des sons indiqués par un astérisque (\*) ne peut être contrôlée que par les mouvements du soufflet. Les sons ne sont pas sensibles à la dynamique du jeu. Pour les autres sons, voyez aussi la section ["Orchestra Bass/](#page-47-0) [Chord Touch" à la p. 48.](#page-47-0)

Notez que les registres "1" et "2" vous permettent de sélectionner deux sons alors que le registre "3" vous donne accès à trois sons. Vous pouvez donc être amené à appuyer plusieurs fois sur le registre.

**4. Pour retourner à l'accordéon, appuyez de nouveau sur [CHORD/FREE BASS].**

Remarque

Vous pouvez changer le volume du son d'orchestre des basses chromatiques s'il est trop fort (ou pas assez) par rapport aux autres sections. Voyez ["Niveau du son orchestral de](#page-45-2)  [basses, Niveau du son orchestral d'accords, Niveau des bas](#page-45-2)[ses chromatiques orchestrales" à la p. 46](#page-45-2).

# <span id="page-31-0"></span>**9. Utiliser le lecteur audio du FR-1x**

*Le FR-1x peut reproduire des fichiers audio en format mp3 ou WAV directement sur une mémoire USB branchée à son port USB MEMORY. Vous trouverez plus loin une description des fichiers reconnus.*

# <span id="page-31-1"></span>**Copier des fichiers audio sur mémoire USB**

Pour pouvoir lire des fichiers audio (mp3 ou WAV) avec le FR-1x, il faut les copier du disque dur de votre ordinateur sur une mémoire USB pouvant être branchée au FR-1x.

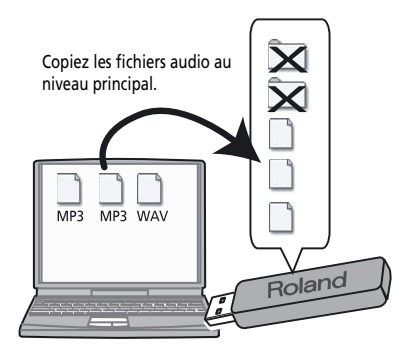

Le FR-1x ne peut lire que les fichiers se trouvant au niveau hiérarchique le plus élevé de la mémoire USB (au même niveau que d'éventuels dossiers contenus par la mémoire USB). Ne copiez jamais les fichiers audio dans un dossier si vous voulez les lire avec le FR-1x.

# **Fichiers audio**

- Vous pouvez écouter les fichiers audio ayant les formats suivants:
	- Format WAV
	- Linéaire, 16 bits
	- Fréquence d'échantillonnage: 44.1kHz
	- Stéréo/mono
- Fichiers mp3:
	- MPEG-1 Audio Layer 3
	- Fréquence d'échantillonnage: 44.1kHz
	- Débit en bits: 32/40/48/56/64/80/96/112/128/160/192/224/ 256/ 320kbps, VBR (débit variable)

# <span id="page-31-3"></span>**Astuce pour le nom des fichiers audio**

Le FR-1x n'affiche que les trois premiers caractères du nom des fichiers audio. Si la mémoire USB contient plusieurs fichiers dont les trois premiers caractères sont identiques, nous vous conseillons de renommer ces fichiers sur ordinateur en ajoutant un numéro à leur nom.

Voici un exemple: si la mémoire USB contient un fichier appelé "Amazing Grace.wav" et un autre appelé "Amazing.mp3", vous pourriez les renommer de la façon suivante pour les distinguer:

 1Amazing Grace.wav 2Amazing.mp3

# <span id="page-31-2"></span>**Lire des fichiers audio**

**1. Insérez une mémoire USB (en option) dans la prise USB MEMORY du FR-1x.**

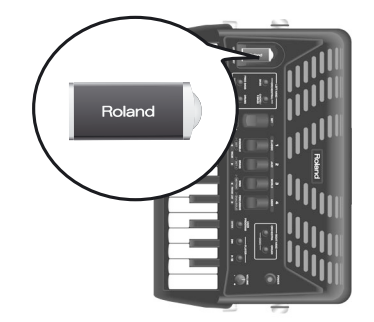

La mémoire USB ne peut être branchée que dans un sens. Insérez la mémoire USB sans exercer de force excessive.

# [Remarque]

Insérez prudemment la mémoire USB jusqu'au bout: elle doit être fermement mise en place.

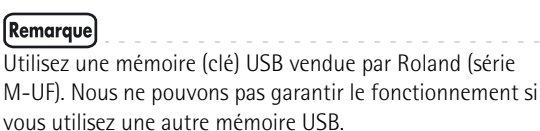

Le FR-1x charge automatiquement le premier fichier audio par ordre alphabétique parmi ceux qu'il détecte

# **2.** Appuyez sur le bouton PLAYER [►/II] pour **lancer la reproduction.**

au niveau principal de la mémoire USB.

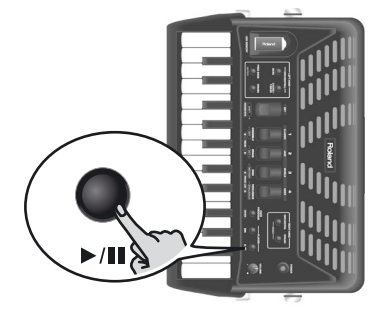

La lecture du premier fichier audio (par ordre alphabétique) se trouvant au niveau principal démarre. L'écran affiche les trois premiers caractères du nom du fichier audio ainsi que trois points qui clignotent de gauche à droite:

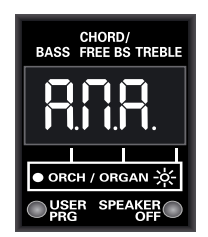

Ces points "défilant" (clignotant successivement de gauche à droite) indiquent que la lecture est en cours.

(Dans l'exemple ci-dessus, l'écran affiche les trois premiers caractères du fichier appelé "Amazing Grace.wav".)

Le FR-1x n'affiche que les trois premiers caractères du nom des fichiers audio. Voyez la section ["Astuce](#page-31-3)  [pour le nom des fichiers audio" à la p. 32](#page-31-3) pour savoir comment distinguer les fichiers.

<span id="page-32-3"></span>Voyez [page 71](#page-70-2) pour savoir comment le FR-1x affiche les caractères du nom du fichier sélectionné.

- **3. Si vous utilisez un fichier audio comme accompagnement, jouez sur le FR-1x comme vous le feriez normalement.**
- **4. Pour arrêter la lecture, appuyez de nouveau**  sur le bouton [<sup>⊳</sup>/**II**].

La lecture du fichier audio s'arrête et les trois points clignotent simultanément un bref instant (puis l'écran retourne à la page principale):

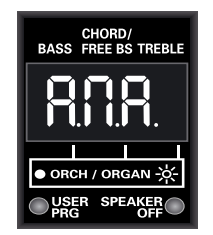

Quand la lecture est interrompue, les trois points clignotent simultanément.

**5. Appuyez sur le bouton PLAYER [**œ**] pour revenir au début du morceau.**

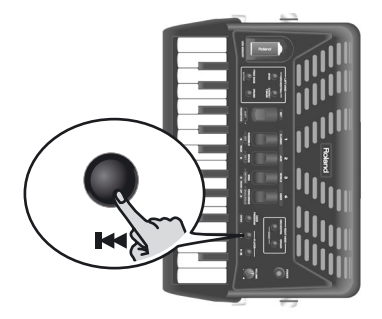

## Remarque

Appuyez simultanément sur les bouton PLAYER [<a>|et [>/II] pour afficher le nom du fichier audio sélectionné.

# <span id="page-32-0"></span>**Sélectionner un fichier audio**

*Comme nous l'avons dit plus haut, le FR-1x charge automatiquement le premier fichier audio qu'il détecte sur la mémoire USB. Pour choisir un autre fichier, effectuez les opérations suivantes.*

<span id="page-32-1"></span>**1. Maintenez le registre [SET] enfoncé pour passer en mode PARAMETER.**

L'écran affiche le nom du paramètre sélectionné en dernier lieu.

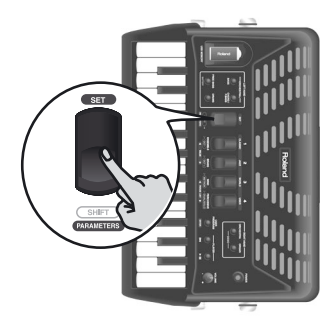

<span id="page-32-2"></span>**2. Si le mode PARAMETER n'est pas encore sélectionné, appuyez sur le registre [3] ou [4] (PARAM LIST) jusqu'à ce que l'écran se présente comme suit:**

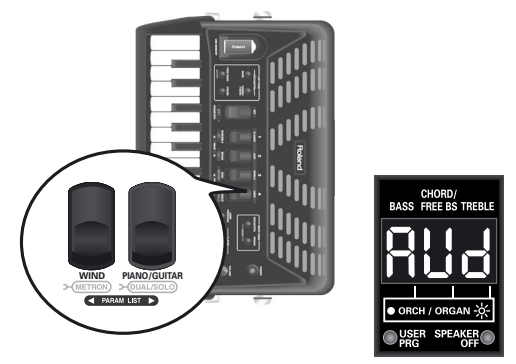

# Remaraue

Au lieu d'effectuer les opérations [\(1\)](#page-32-1) et [\(2\)](#page-32-2) ci-dessus, vous pouvez aussi maintenir le bouton [>/II] enfoncé pour sauter au premier paramètre du mode PARAMETER ("AUd").

**3. Utilisez le registre [1] (**√ **VALUE) ou [2] (VALUE** ®**) pour sélectionner le fichier audio voulu.**

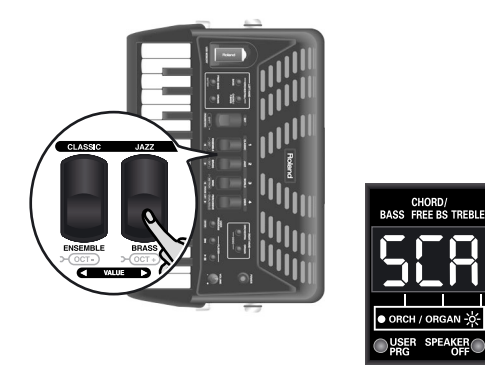

(Dans l'exemple ci-dessus, l'écran affiche les trois premiers caractères du fichier appelé "Scarborough.mp3".)

L'écran affiche les trois premiers caractères du nom du fichier choisi. Si vous sélectionnez un autre fichier audio durant la lecture du fichier précédent, le lecteur audio s'arrête. [Voyez page 71 pour savoir com](#page-32-3)[ment le FR-1x affiche les caractères du nom du](#page-32-3)  [fichier sélectionné.](#page-32-3)

Lancez la lecture pour vérifier que vous avez choisi le bon fichier audio ([►/II]).

# [Remarque]

Les fichiers audio sont affichés selon l'ordre suivant: numéros, lettres majuscules, lettres minuscules.

# [Remarque]

Vous ne pouvez sélectionner des fichiers audio qu'au niveau principal de la mémoire USB. Les fichiers se trouvant dans des dossiers sont inaccessibles.

**4. Appuyez sur le registre [SET] pour quitter le mode PARAMETER du FR-1x.**

# <span id="page-33-0"></span>**Réglage du volume de lecture**

- **1. Maintenez le registre [SET] enfoncé pour passer en mode PARAMETER.** L'écran affiche le nom du paramètre sélectionné en dernier lieu.
- **2. Utilisez le registre [3] ou [4] (PARAM LIST) pour sélectionner le paramètre suivant:**

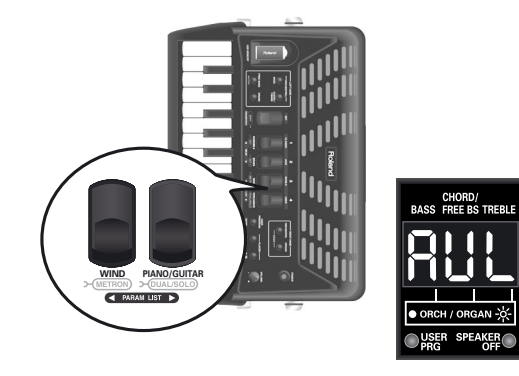

# **Remarque**

Une pression simultanée sur les registres [3] et [4] (PARAM LIST) sélectionne alternativement "AUd" (premier paramètre du groupe PARAMETER) et "ESq" (premier paramètre du groupe MIDI). Cela peut être pratique pour vous "rapprocher" du paramètre recherché.

**3. Utilisez le registre [1] (**√ **VALUE) ou [2] (VALUE** ®**) pour régler le niveau de la lecture.**

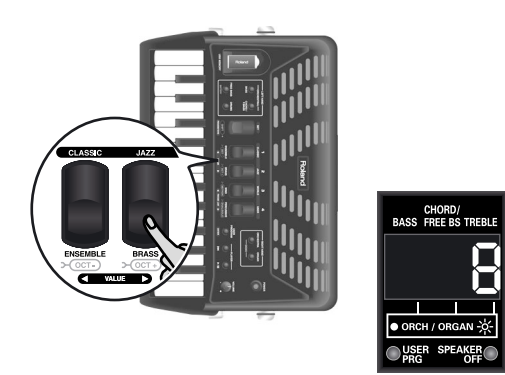

Plage de réglage: Off, 1~10. Si vous sélectionnez "Off", le fichier audio est inaudible.

**4. Appuyez sur le registre [SET] pour quitter le mode PARAMETER du FR-1x.**

# <span id="page-34-0"></span>**10. Quelques fonctions pratiques**

*Ce chapitre décrit des fonctions comme le métronome, la transposition, l'accord musette et la coupure des haut-parleurs.*

# <span id="page-34-1"></span>**Utiliser le métronome**

Le FR-1x contient un métronome qui peut venir à point quand vous vous exercez à jouer de nouveaux morceaux ou durant vos cours d'accordéon.

<span id="page-34-5"></span>**1. Pour lancer ou arrêter le métronome, maintenez le registre [SET] enfoncé et appuyez sur le registre [3] (METRONOME).**

L'écran affiche brièvement "Str" (Start) ou "StP" (Stop) pour indiquer l'état du métronome.

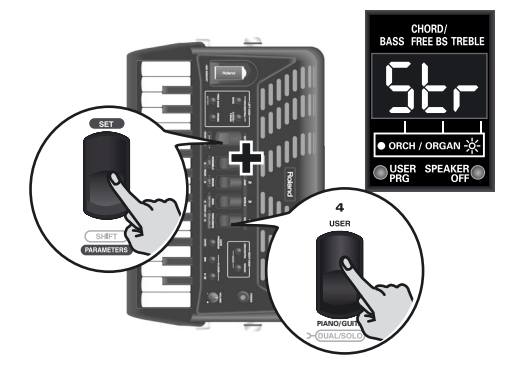

# **Remarque**

Voyez les sections ["Métrique du métronome" à la p. 47,](#page-46-0) ["Tempo du métronome" à la p. 47](#page-46-1) et ["Volume du](#page-46-2)  [métronome" à la p. 47](#page-46-2) pour savoir comment régler la métrique, le tempo et le volume du métronome

## Remarque

Si vous maintenez [SET] enfoncé plus de 2 secondes sans actionner d'autre registre, le FR-1x passe en mode PARA-METER. Dans ce cas, appuyez de nouveau sur [SET] pour quitter ce mode et passez à l'étape [1](#page-34-5).

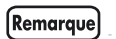

Si le métronome ne démarre pas, vérifiez le réglage ["Métronome"](#page-46-3) à la [p. 47](#page-46-3). Il doit être réglé sur "1".

# <span id="page-34-2"></span>**Transposition du clavier**

*Vous pouvez transposer le clavier pour jouer un morceau dans une autre tonalité. Si vous accompagnez un chanteur, vous pouvez utiliser la fonction de transposition pour choisir une tonalité convenant au chanteur sans devoir changer votre jeu.*

Vous pouvez transposer le clavier par demi-tons. Voyez ["Transposition" à la p. 45](#page-44-1) pour savoir comment régler l'intervalle de transposition et [page 44](#page-43-2) pour savoir comment sélectionner le paramètre.

# <span id="page-34-3"></span>**Réglage de la balance**

*Le FR-1x permet d'équilibrer le volume des sections basses & accords et main droite.*

Voyez ["Balance Main dr./Basses&accords" à la p. 45](#page-44-2) pour en savoir plus et [page 44](#page-43-2) pour savoir comment sélectionner le paramètre.

# <span id="page-34-4"></span>**Musette Detune**

*Le registre main droite 8' d'un accordéon peut comprendre 2 ou même 3 lames qui sont généralement accordées différemment pour produire un son plus riche (l'"effet musette"). Une lame est accordée légèrement au-dessus et l'autre légèrement en dessous de la hauteur correcte (la troisième, si elle existe, est accordée "comme il faut").*

Le FR-1x vous laisse le choix entre 15 réglages d'accords différents. Ils sont appelés "1" (Dry), "2" (Classic), "3" (F-Folk), "4" (American L), "5" (American\_H),

"6" (North Eur), "7" (German L), "8" (D-Folk L),

"9" (Italian L), "10" (German H), "11" (Alpine),

"12" (Italian H), "13" (D-Folk H), "14" (French), "15" (Scottish).

Voyez la section ["Accord Musette" à la p. 45](#page-44-3) pour savoir comment choisir un accord musette et [page 44](#page-43-2) pour savoir comment sélectionner le paramètre.

# **Remarque**

L'accord musette ("Musette Detune") n'affecte que les registres utilisant la lame 8'.

**35**

# <span id="page-35-0"></span>**Coupure des haut-parleurs internes ([Haut-parleurs](#page-42-1))**

*Quand le FR-1x est branché à un système d'amplification externe, il peut être pratique de couper ses hautparleurs internes. En plus, cela prolonge la durée de vie des piles.*

Voyez la section ["Haut-parleurs" à la p. 55](#page-54-1) pour savoir comment couper les haut-parleurs et [page 44](#page-43-2) pour savoir comment sélectionner le paramètre.

Le témoin SPEAKER OFF ci-dessous s'allume quand les haut-parleurs sont coupés. Il s'allume aussi quand vous branchez un casque à la prise PHONES car cela coupe également les haut-parleurs.

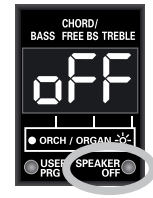
# **11. Sauvegarder vos réglages (User Program)**

*Le FR-1x dispose de 8 mémoires de programmes utilisateur pour conserver les réglages indiqués ci-dessous. Ces mémoires vous permettent de retrouver des réglages fréquemment utilisés d'une simple pression sur un bouton. Les réglages "User Program" comprennent également l'adresse du dernier Set utilisé.*

Les réglages suivants sont sauvegardés dans un programme utilisateur:

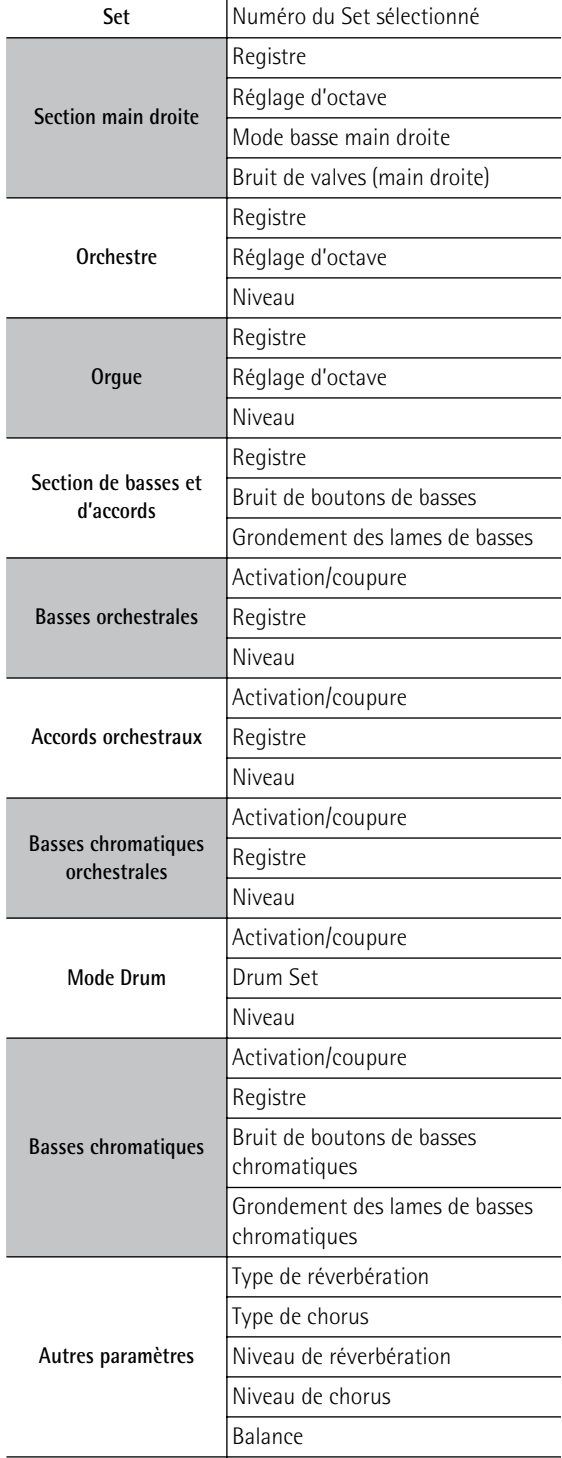

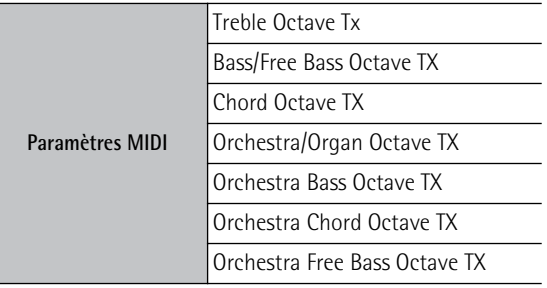

## **Sauvegarder les réglages en cours**

Voici comment sauvegarder les réglages en vigueur.

**1. Maintenez le bouton [USER PROGRAM] enfoncé pour passer en mode de sauvegarde.**

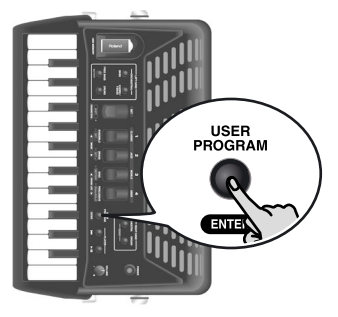

L'écran affiche alors la mention clignotante "U--".

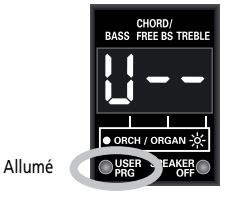

Le témoin USER PRG sous l'écran s'allume pour indiquer que le FR-1x est en mode User Program.

## (Remarque)

Si vous voulez renoncer à la sauvegarde des réglages, appuyez sur le bouton [USER PROGRAM] pour quitter ce mode.

<span id="page-37-0"></span>**2. Appuyez sur le registre main droite ([1]~[4]) correspondant à la mémoire de programme utilisateur où vous voulez sauvegarder vos réglages.**

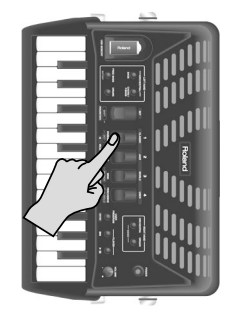

Chaque registre main droite donne accès à deux mémoires de programme utilisateur (ce qui en fait huit au total). Pour sélectionner la mémoire "A", appuyez une fois sur le registre en question. Actionnez-le deux fois pour sélectionner la mémoire "B". Le symbole "--" à droite de "U" est remplacé par le numéro du programme utilisateur choisi.

- **3. Appuyez sur le registre [SET] pour sauvegarder vos réglages dans le programme utilisateur choisi à l'étape [2.](#page-37-0)**
- **4. Appuyez de nouveau sur le bouton [USER PROGRAM] pour quitter ce mode.** Le témoin USER PRG sous l'écran s'éteint pour indiquer que le FR-1x n'est plus en mode User Program. Le FR-1x retourne aux réglages en vigueur avant la sélection du mode User Program et l'écran affiche à nouveau la page principale.

## <span id="page-37-2"></span>**Charger un programme utilisateur**

Procédez comme suit pour charger un programme utilisateur:

**1. Appuyez sur le bouton [USER PROGRAM].**

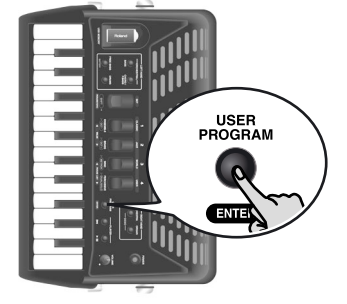

L'écran affiche alors le message "U--".

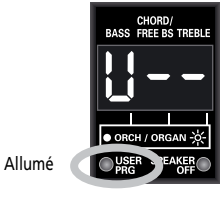

Le témoin USER PRG sous l'écran s'allume pour indiquer que le FR-1x est en mode User Program.

<span id="page-37-1"></span>**2. Appuyez sur le registre main droite ([1]~[4]) correspondant au programme utilisateur dont vous voulez utiliser les réglages.**

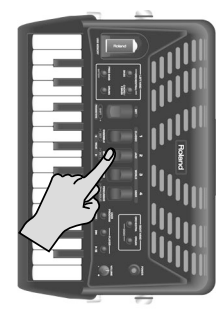

Chaque registre main droite donne accès à deux mémoires de programme utilisateur (ce qui en fait huit au total). Pour sélectionner la mémoire "A", appuyez une fois sur le registre en question. Actionnez-le deux fois pour sélectionner la mémoire "B". Le symbole "--" à droite de "U" est remplacé par le numéro du programme utilisateur choisi.

- **3. Jouez avec les nouveaux réglages.** Si nécessaire, vous pouvez changer de programme utilisateur (voyez l'étape [2](#page-37-1) plus haut).
- **4. Appuyez de nouveau sur le bouton [USER PROGRAM] pour quitter ce mode.** Le témoin USER PRG sous l'écran s'éteint pour indiquer que le FR-1x n'est plus en mode User Program. Le FR-1x retourne aux réglages en vigueur avant la sélection du mode User Program et l'écran affiche à nouveau la page principale.

## [Remarque]

[Tant que le témoin USER PRG est allumé sous l'écran, il est](#page-24-0)  impossible de sélectionner des Sets. Pour pouvoir sélec[tionner un Set, appuyez sur le bouton \[USER PROGRAM\]](#page-24-0)  [pour quitter le mode User Program.](#page-24-0)

## **Modification d'un programme utilisateur**

Vous pouvez aussi modifier des programmes utilisateur.

- **1. Chargez le programme utilisateur à éditer.** Voyez ["Charger un programme utilisateur"](#page-37-2).
- **2. Maintenez le bouton [USER PROGRAM] enfoncé pour passer en mode d'édition de programme utilisateur.**

Le témoin USER PRG clignote. L'écran affiche la page principale indiquant les numéros des registres sélectionnés.

- **3. Effectuez les réglages voulus.**
- **4. Maintenez le bouton [USER PROGRAM] enfoncé pour passer en mode de sauvegarde.**

L'écran affiche la mention clignotante "Uxx" (le "xx" désigne le programme utilisateur édité).

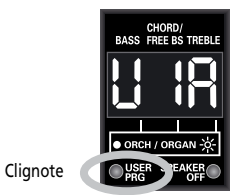

- **5. Effectuez une des opérations suivantes:**
	- Pour sauvegarder les réglages du programme utilisateur modifié, appuyez sur le registre [SET].
	- Pour sauvegarder la nouvelle version du programme utilisateur dans une autre mémoire, appuyez (une fois ou deux) sur le registre main droite correspondant puis appuyez sur [SET].

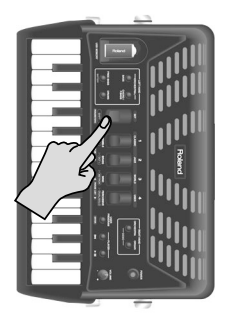

Vos réglages sont sauvegardés dans la mémoire de programme utilisateur choisie.

**6. Appuyez de nouveau sur le bouton [USER PROGRAM] pour quitter ce mode.**

Le témoin USER PRG sous l'écran s'éteint pour indiquer que le FR-1x n'est plus en mode User Program. Le FR-1x retourne aux réglages en vigueur avant la sélection du mode User Program et l'écran affiche à nouveau la page principale.

#### Remarque

Tant que le témoin USER PRG sous l'écran clignote, vous pouvez sélectionner un autre Set.

# <span id="page-39-1"></span>**12. Gestion des données via le port USB du FR-1x**

*Le FR-1x vous permet de sauvegarder et d'importer des réglages de programmes utilisateur sur/d'une mémoire USB optionnelle branchée à la prise USB. Vous pouvez aussi importer des Sets et de nouveaux sons copiés sur mémoire USB à partir d'un ordinateur. Les Sets et les sons sont sauvegardés en mémoire interne.*

## <span id="page-39-2"></span>**Sauvegarder les programmes utilisateur sur mémoire USB (en option)**

*Vous pouvez archiver le contenu des 8 mémoires de programmes utilisateur du FR-1x (extension de fichier ".UP1") sur une mémoire USB disponible en option.*

## [Remarque]

Branchez la mémoire USB avant de poursuivre.

**1. Insérez une mémoire USB (en option) dans la prise USB MEMORY du FR-1x.**

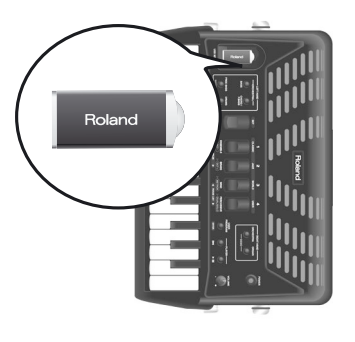

La mémoire USB ne peut être branchée que dans un sens. Insérez la mémoire USB sans exercer de force excessive.

## [Remarque]

Utilisez une mémoire (clé) USB vendue par Roland (série M UF). Nous ne pouvons pas garantir le fonctionnement si vous utilisez une autre mémoire USB.

## **2. Maintenez le registre [SET] enfoncé.**

L'écran affiche le nom du paramètre sélectionné en dernier lieu.

**3. Utilisez les registres main droite [3] ou [4] (PARAM LIST) pour sélectionner "SAv" (Save).**

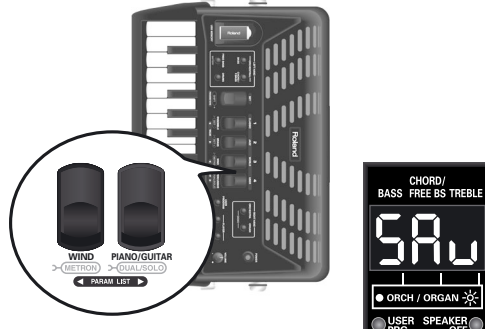

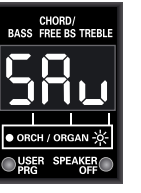

**4. Utilisez les registres main droite [1] ou [2] (VALUE) pour afficher le numéro de fichier dans lequel les données seront sauvegardées.**

L'écran affiche le nom du premier fichier vide de la mémoire USB.

## Remarque

Si la mémoire USB ne contient pas de fichiers de programmes utilisateur, l'écran affiche "000", ce qui correspond au nom de fichier des données que vous allez sauvegarder.

## [Remarque]

Le FR-1x utilise des numéros comme noms de fichiers pour sauvegarder les programmes utilisateur sur mémoire USB. Il ne peut pas afficher les numéros des fichiers résidant déjà sur la mémoire USB.

## **5. Appuyez sur le bouton [USER PROGRAM] pour sauvegarder les données.**

L'écran affiche "Urt" ("Write", sauvegarde) puis "don" ("Done", terminé). Le FR-1x retourne ensuite à la page principale.

## <span id="page-39-0"></span>**Charger des programmes utilisateur d'une mémoire USB (en option)**

*Vous pouvez charger 8 programmes utilisateur d'une mémoire USB dans la mémoire interne du FR-1x.*

- **1. Insérez une mémoire USB (en option) dans la prise USB MEMORY du FR-1x.**
- **2. Maintenez le registre [SET] enfoncé.** L'écran affiche le nom du paramètre sélectionné en dernier lieu.
- **3. Utilisez les registres main droite [3] ou [4] (PARAM LIST) pour sélectionner "UPG" (User Program).**

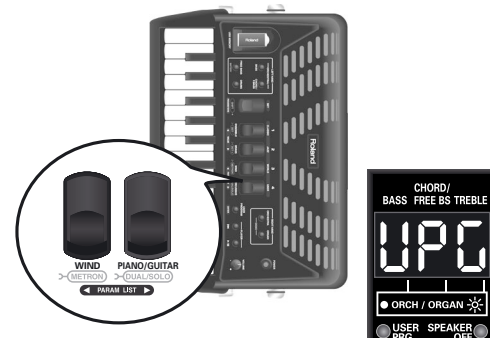

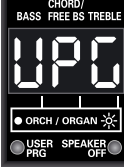

- **4. Choisissez le numéro du fichier contenant les programmes utilisateur à charger avec les registres main droite [1] et [2] (VALUE).** Si la mémoire USB ne contient aucun fichier de Set, l'écran affiche "---" au lieu d'un numéro.
- **5. Appuyez sur le registre main droite [USER PROGRAM] pour charger les programmes utilisateur.**

L'écran affiche "Lod" ("Load", chargement) puis "don" ("Done", terminé). Le FR-1x retourne ensuite à la page principale.

# <span id="page-40-0"></span>**Charger des Sets utilisateur d'une mémoire USB (en option)**

*Le FR-1x vous permet de copier des Sets individuels d'une mémoire USB dans les quatre mémoires de Set "USER" internes. Les fichiers de Set (portant l'extension ".ST3") doivent d'abord être copiés au niveau principal d'une mémoire USB pour pouvoir être chargés dans les mémoires "USER" du FR-1x.*

- **1. Insérez une mémoire USB (en option) dans la prise USB MEMORY du FR-1x.**
- **2. Maintenez le registre [SET] enfoncé.** L'écran affiche le nom du paramètre sélectionné en dernier lieu.
- **3. Utilisez les registres main droite [3] ou [4] (PARAM LIST) pour sélectionner "USt" (User Set).**

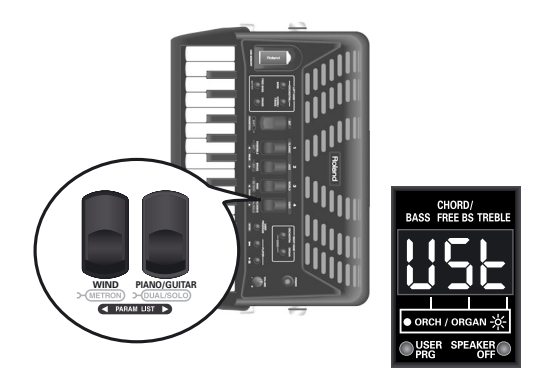

**4. Choisissez le numéro du fichier contenant le Set à charger avec les registres main droite [1] et [2] (VALUE).**

Si la mémoire USB ne contient aucun fichier de Set, l'écran affiche "---" au lieu d'un numéro.

- **5. Appuyez sur le bouton [USER PROGRAM] pour confirmer votre choix.** Le FR-1x vous propose la mémoire "USER 1" comme destination pour le fichier de Set.
- **6. Utilisez les registres main droite [1] et [2] (VALUE) pour sélectionner la mémoire (1~4).**

**7. Appuyez sur le bouton [USER PROGRAM] (ENTER) pour charger le Set choisi.** L'écran affiche "Lod" ("Load", charger), puis "don" ("Done", terminé) pour indiquer que le chargement a

été effectué. Le FR-1x retourne ensuite à la page principale. Voyez la section ["Sélection de Sets" à la](#page-23-0)  [p. 24](#page-23-0) pour savoir comment charger les réglages d'un Set utilisateur.

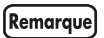

Voyez ["Rétablir les réglages d'usine des Sets utilisateur" à la](#page-63-0)  [p. 64](#page-63-0) si vous voulez retrouver le contenu original des Sets utilisateur du FR-1x ultérieurement.

# <span id="page-41-0"></span>**Charger de nouveaux sons d'une mémoire USB (en option)**

*Le FR-1x vous permet d'ajouter de nouveaux sons aux sons internes. Les nouveaux sons (des fichiers portant l'extension ".Bl3") doivent être copiés au niveau principal d'une mémoire USB pour pouvoir être chargés par le FR-1x. "Charger" signifie que ces sons sont copiés dans une mémoire interne permanente. Vous disposez pour cela de deux zones de mémoires ("1" et "2").*

- **1. Insérez une mémoire USB (en option) dans la prise USB MEMORY du FR-1x.**
- **2. Maintenez le registre [SET] enfoncé.** L'écran affiche le nom du paramètre sélectionné en dernier lieu.
- **3. Utilisez les registres main droite [3] ou [4] (PARAM LIST) pour sélectionner "Snd" (Sound).**

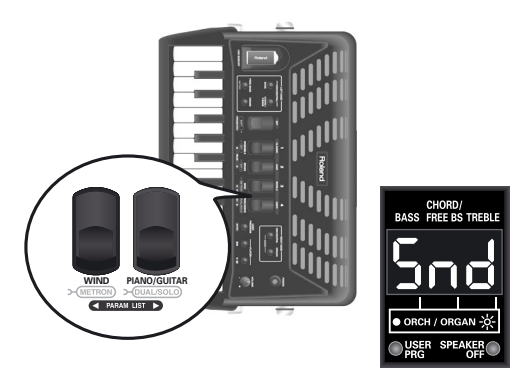

- **4. Utilisez les registres main droite [1] et [2] (VALUE) pour sélectionner le numéro du fichier de sons à charger de la mémoire USB.** Si la mémoire USB ne contient aucun fichier de sons, l'écran affiche "---" au lieu d'un numéro.
- **5. Appuyez sur le bouton [USER PROGRAM] pour confirmer votre choix.**

Le FR-1x vous propose la zone de mémoire "1" comme destination pour le fichier.

- **6. Utilisez les registres main droite [1] et [2] (VALUE) pour sélectionner la zone de mémoire de destination (1 ou 2).**
- **7. Appuyez sur le bouton [USER PROGRAM] (ENTER) pour charger le Set de sons choisi.** L'écran affiche "Lod" ("Load") pour indiquer que le chargement est en cours (il peut prendre 1,5 minutes). L'écran affiche "don" ("Done") pour indiquer que le chargement est terminé.

[Remarque] Vous ne pouvez utiliser les nouveaux sons que si vous chargez et sélectionnez également le Set utilisateur associé.

**42 Roland** 

# **13. Autres réglages**

<span id="page-42-33"></span><span id="page-42-32"></span><span id="page-42-31"></span><span id="page-42-30"></span><span id="page-42-29"></span><span id="page-42-28"></span><span id="page-42-27"></span><span id="page-42-26"></span><span id="page-42-25"></span><span id="page-42-24"></span><span id="page-42-23"></span><span id="page-42-22"></span><span id="page-42-21"></span><span id="page-42-20"></span><span id="page-42-19"></span><span id="page-42-18"></span><span id="page-42-17"></span><span id="page-42-16"></span><span id="page-42-15"></span><span id="page-42-14"></span><span id="page-42-13"></span><span id="page-42-12"></span><span id="page-42-11"></span><span id="page-42-10"></span><span id="page-42-6"></span><span id="page-42-5"></span><span id="page-42-4"></span><span id="page-42-3"></span><span id="page-42-2"></span><span id="page-42-1"></span>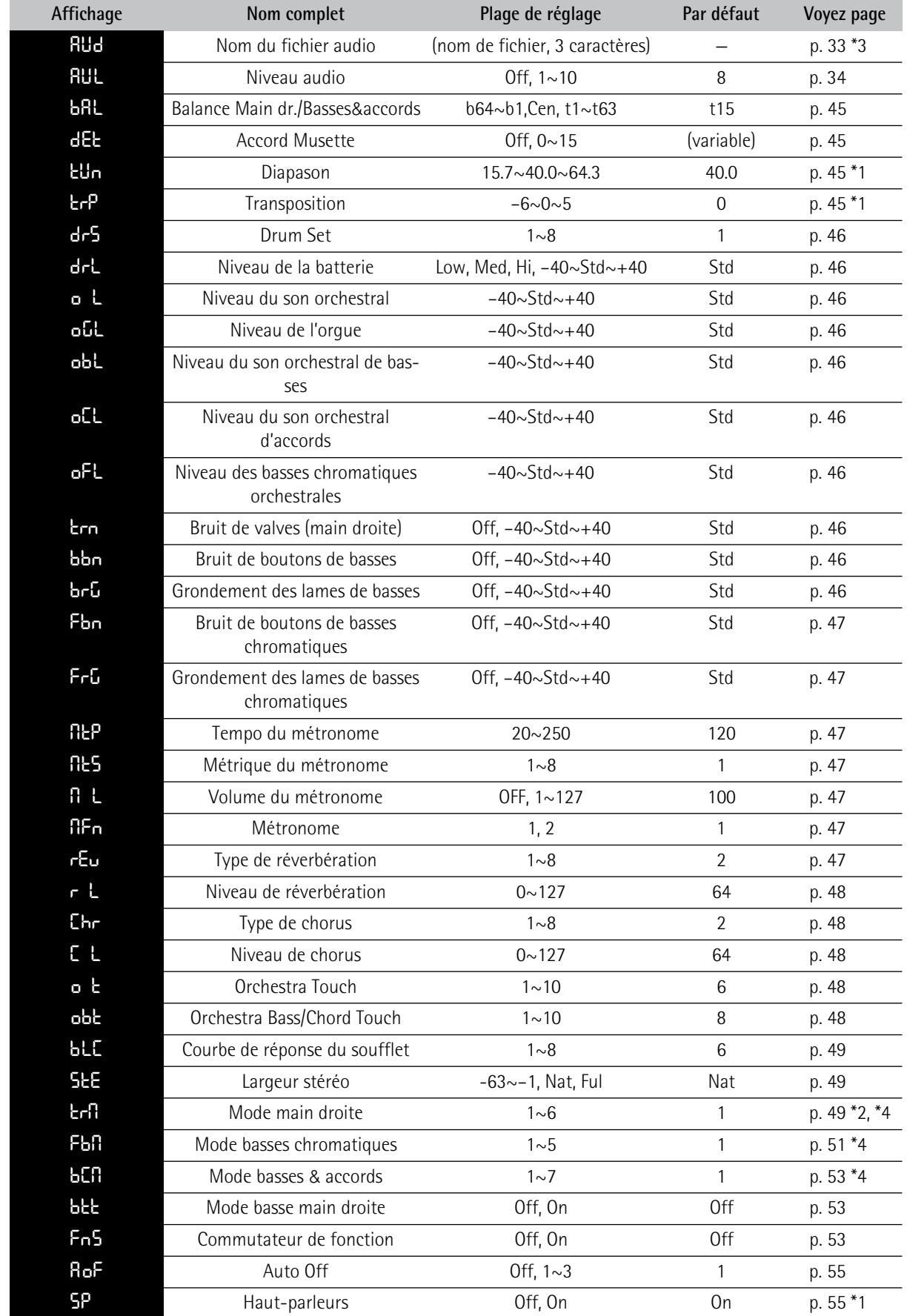

*Le FR-1x dispose d'un mode qui vous permet d'effectuer divers réglages et opérations. Vous trouverez ci-dessous une liste des paramètres disponibles dans ce mode.*

<span id="page-42-47"></span><span id="page-42-46"></span><span id="page-42-45"></span><span id="page-42-44"></span><span id="page-42-43"></span><span id="page-42-42"></span><span id="page-42-41"></span><span id="page-42-40"></span><span id="page-42-39"></span><span id="page-42-38"></span><span id="page-42-37"></span><span id="page-42-36"></span><span id="page-42-35"></span><span id="page-42-34"></span><span id="page-42-9"></span><span id="page-42-8"></span><span id="page-42-7"></span><span id="page-42-0"></span>**43**

<span id="page-43-3"></span><span id="page-43-2"></span><span id="page-43-1"></span><span id="page-43-0"></span>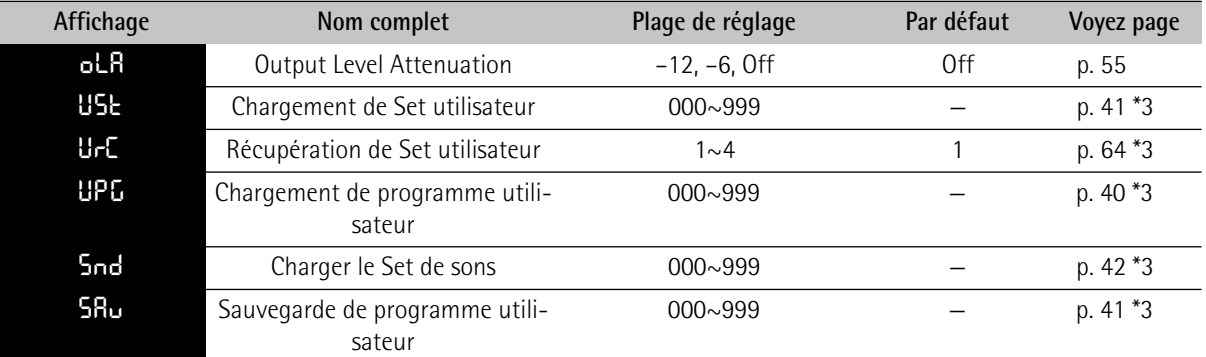

<span id="page-43-5"></span><span id="page-43-4"></span>Les paramètres "**Ern", "Fbn"** et "bCN" ne sont pas initialisés \*1 Retrouve son réglage par défaut lors de la mise hors tension. lors du chargement des réglages d'usine. \*2 Uniquement sur le FR-1x avec clavier à boutons

\*3 Il s'agit de fonctions.

\*4 Ce paramètre n'est pas initialisé lors du chargement des réglages d'usine.

#### **Remarque**

L'environnement "PARAMETER" du FR-1x contient aussi des paramètres MIDI. Par souci de clarté, la section suivante se borne à décrire les paramètres non liés au MIDI. Pour en savoir plus sur les paramètres MIDI, voyez ["Paramètres](#page-58-0)  [MIDI" à la p. 59.](#page-58-0)

## **Remarque importante sur la sauvegarde des réglages**

La mémoire interne du FR-1x mémorise vos réglages jusqu'à la mise hors tension du FR-1x . Durant l'édition, vous n'avez donc pas besoin de sauvegarder vos réglages.

N'oubliez pas, cependant, que tous vos réglages sont perdus à la mise hors tension du FR-1x, notamment quand le FR-1x est mis hors tension automatiquement avec la fonction [Auto Off.](#page-42-9)

**Sauvegardez donc vos réglages dès que vous êtes certain de vouloir les conserver**.

## **Sélection d'un paramètre**

**1. Maintenez le registre [SET] enfoncé pour passer en mode PARAMETER.**

L'écran affiche le nom du paramètre sélectionné en dernier lieu ("AUd" dans notre exemple).

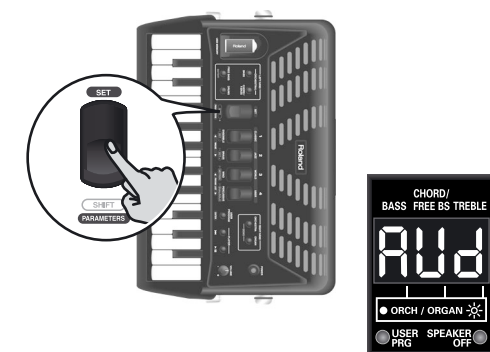

**2. Utilisez le registre main droite [3] ou [4] (PARAM LIST) pour sélectionner un paramètre.**

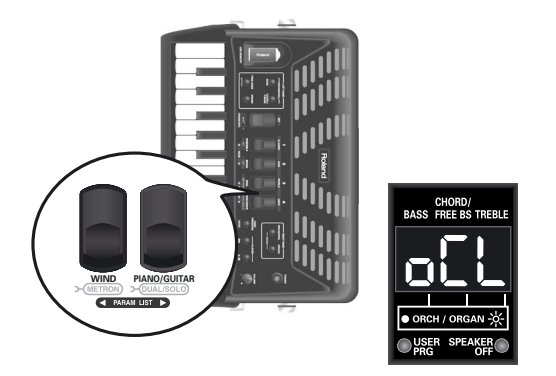

(Ici, nous avons sélectionné le paramètre ["Niveau du](#page-42-10)  [son orchestral d'accords".](#page-42-10))

#### Remarque

Une pression simultanée sur les registres [3] et [4] (PARAM LIST) alterne "AUd" (premier paramètre du groupe PARA-METER) et "ESq" (premier paramètre du groupe MIDI). Cela peut être pratique pour vous "rapprocher" rapidement du paramètre recherché.

**3. Utilisez le registre [1] (**√ **VALUE) ou [2] (VALUE** ®**) pour régler la valeur.**

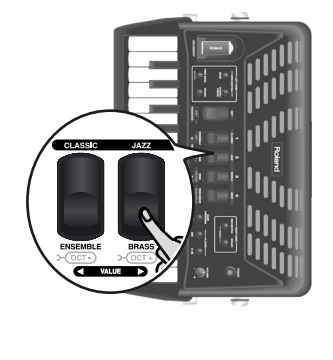

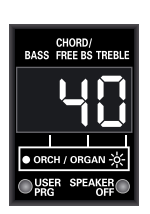

Pour retrouver le réglage sauvegardé en dernier lieu pour ce paramètre, appuyez simultanément sur les registres [1] et [2].

**4. Pour n'utiliser ce changement que temporairement, appuyez sur [SET] pour quitter ce mode.**

Sinon, sauvegardez vos changements.

## <span id="page-44-3"></span>**Sauvegarder vos changements**

**1. Maintenez le registre [SET] enfoncé jusqu'à ce que l'écran se présente comme suit:**

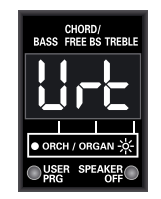

**2. Appuyez sur le registre [2] (VALUE** ®**) pour sauvegarder vos réglages.**

L'écran se présente alors comme ceci:

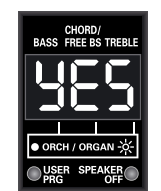

Si vous ne voulez pas sauvegarder les réglages, appuyez sur [1] (◀ VALUE). L'écran affiche brièvement le message "no".

## **3. Appuyez sur [USER PROGRAM] (ENTER) pour confirmer votre intention.**

Les réglages sont sauvegardés en mémoire interne et l'écran affiche brièvement "y.E.S." (les trois points clignotent), puis "don" quand la sauvegarde est terminée. L'écran retourne ensuite à la page principale.

# <span id="page-44-4"></span>**Paramètres PARAM LIST**

## **[Nom du fichier audio](#page-42-12)**

Ce paramètre permet de sélectionner l fichier audio à lire. Voyez "Sélectionne [un fichier audio" à la p. 33](#page-32-0).

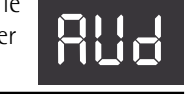

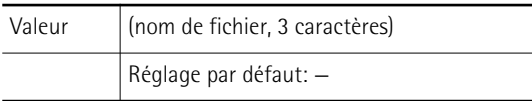

#### **Remarque**

[Vous ne pouvez sélectionner des fichiers audio qu'au niveau](#page-33-1)  [principal de la mémoire USB. Les fichiers se trouvant dans des](#page-33-1)  [dossiers sont inaccessibles.](#page-33-1)

## **[Niveau audio](#page-42-13)**

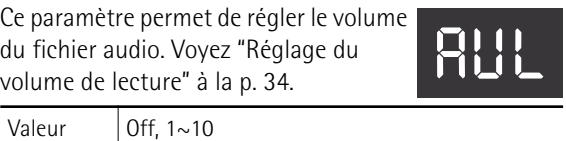

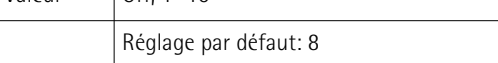

## <span id="page-44-0"></span>**[Balance Main dr./Basses&accords](#page-42-14)**

Ce paramètre permet de régler la balance entre les claviers main gauche et main droite. Tout réglage doté d'un

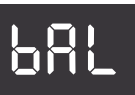

"b" signifie que la section basses et accords est plus forte que la section main droite ("t"= Treble).

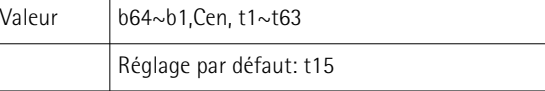

## **[Accord Musette](#page-42-15)**

Ce paramètre permet de régler le type d'accord. Voyez ["Musette Detune" à la](#page-34-0)  [p. 35](#page-34-0). Vous avez le choix entre les types d'accords suivants:

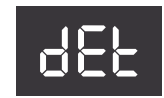

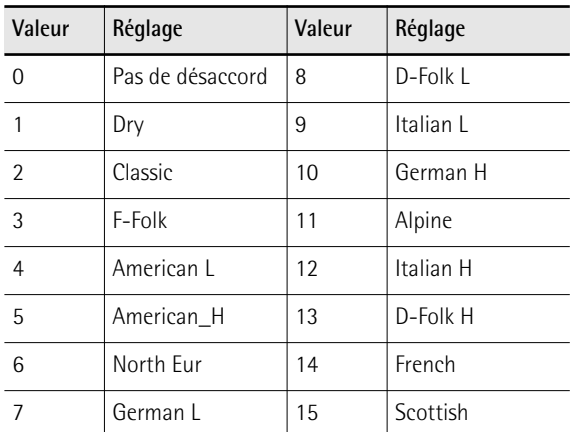

Le réglage par défaut est "2". Si "oFF" est affiché, il est impossible de désaccorder (changer l'accord) du registre sélectionné.

## [Remarque]

L'accord musette n'affecte que les registres utilisant plus d'une lame 8'.

## <span id="page-44-1"></span>**[Diapason](#page-42-16)**

Ce paramètre permet de régler le diapason du FR-1x, ce qui peut être nécessaire quand vous jouez avec des instruments

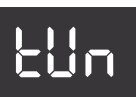

trP

**45**

acoustiques difficiles à accorder. Réglage par défaut: "440.0Hz".

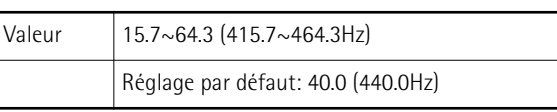

## [Remarque]

L'écran n'affiche que les trois derniers chiffres. Le réglage "464.3" est donc affiché ainsi: "64.3".

## <span id="page-44-2"></span>**[Transposition](#page-42-17)**

Ce paramètre vous permet de transposer toutes les sections du FR-1x. Voyez ["Transposition du clavier" à la p. 35](#page-34-1).

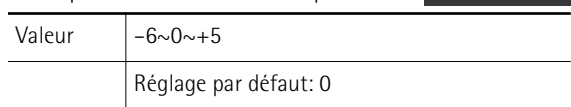

## <span id="page-45-0"></span>**[Drum Set](#page-42-19)**

Ce paramètre permet de sélectionner les instruments de batterie/percussion que vous souhaitez utiliser avec la section de basses et d'accords. Voyez aussi ["Jouer avec des sons de](#page-29-0)  [batterie/percussion" à la p. 30](#page-29-0). drs

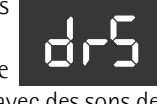

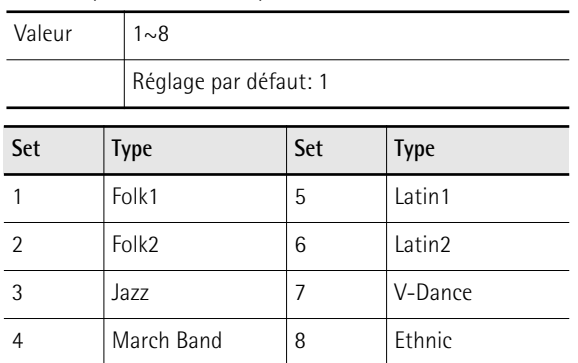

## <span id="page-45-1"></span>**[Niveau de la batterie](#page-42-20)**

Ce paramètre permet de régler le volume des sons de batterie.

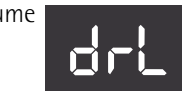

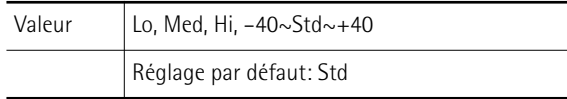

Select "Lo" (bas), "Med" (moyen) ou "Hi" (haut) pour utiliser un réglage préprogrammé. Si vous sélectionnez une valeur, elle est ajoutée à (ou soustraite de) la valeur standard ("Std").

## <span id="page-45-2"></span>**[Niveau du son orchestral](#page-42-21)**

Ce paramètre permet de régler le niveau des sons orchestraux. Vous pouvez l'utiliser pour régler la balance avec les sons d'accordéon.

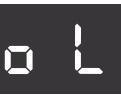

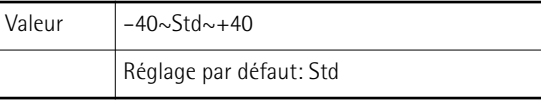

Il s'agit d'un paramètre relatif. Sa valeur est donc ajoutée à ou soustraite de la valeur standard ("Std").

## <span id="page-45-3"></span>**[Niveau de l'orgue](#page-42-22)**

Ce paramètre permet de régler le niveau des sons d'orgue. Vous pouvez l'utiliser pour régler la balance avec les sons d'accordéon.

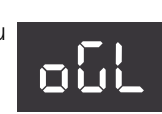

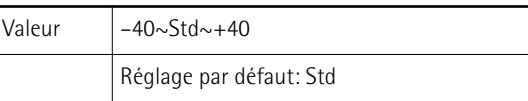

Il s'agit d'un paramètre relatif. Sa valeur est donc ajoutée à ou soustraite de la valeur standard ("Std").

## <span id="page-45-4"></span>**[Niveau du son orchestral de basses](#page-42-23), [Niveau du](#page-42-10)  [son orchestral d'accords](#page-42-10), [Niveau des basses](#page-42-24)  [chromatiques orchestrales](#page-42-24)**

Ces paramètres permettent de régler le niveau du son d'orchestre des sections de basses, d'accords et de basses chromatiques.

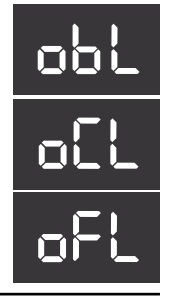

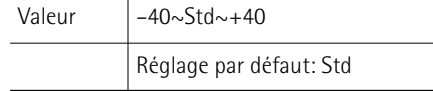

## <span id="page-45-5"></span>**[Bruit de valves \(main droite\)](#page-42-25)**

Pour réussir le test d'authenticité, les sonorités électroniques doivent non seulement reproduire le timbre de base d'un

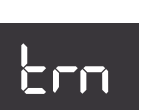

son existant, mais aussi le comportement et les "bruits" typiques de l'instrument original. Dans le cas de la guitare, il s'agirait du bruit de glissement des doigts. Un accordéon, par contre, produit des bruits mécaniques de valves et de boutons, impossibles à supprimer sur un instrument acoustique.

Utilisez ce paramètre pour régler le niveau du bruit des valves simulées pour la section main droite.

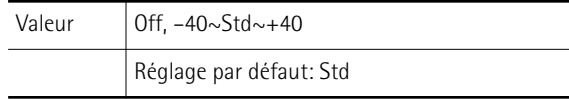

## <span id="page-45-6"></span>**[Bruit de boutons de basses](#page-42-26)**

Sur la plupart des accordéons, vous pouvez jouer la partie de la main gauche avec des boutons. Ces boutons produisent un bruit typique quand ils sont enfoncés.

Réglez le niveau du bruit avec ce paramètre.

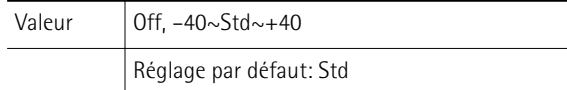

## <span id="page-45-7"></span>**[Grondement des lames de basses](#page-42-27)**

Ce paramètre permet de simuler le bruit typique que fait une lame de basse juste avant d'arrêter complètement de vibrer

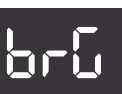

bbn

(une "flatulence musicale", en quelque sorte). Chaque membre de la famille des accordéons produit son propre "grondement".

Réglez le niveau du grondement avec ce paramètre.

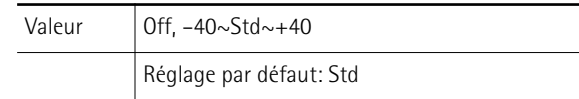

## <span id="page-46-0"></span>**[Bruit de boutons de basses chromatiques](#page-42-28)**

Sur la plupart des accordéons, vous pouvez jouer la partie de la main gauche avec des boutons. Ces boutons produisent un bruit typique quand ils sont enfoncés.

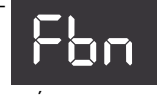

Réglez le niveau du bruit de boutons en mode basses chromatiques ("Free Bass") avec ce paramètre.

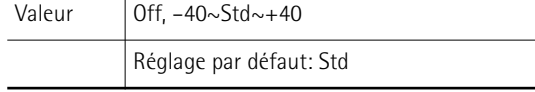

## <span id="page-46-1"></span>**[Grondement des lames de basses chromatiques](#page-42-29)**

Ce paramètre permet de simuler le bruit typique que fait une lame de basse juste avant d'arrêter complètement de vibrer

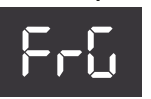

(une "flatulence musicale", en quelque sorte). Chaque membre de la famille des accordéons produit son propre "grondement".

Réglez le niveau du grondement en mode Free Bass avec ce paramètre.

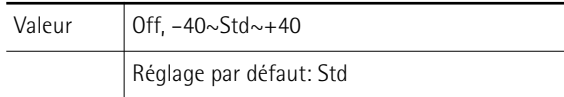

## <span id="page-46-2"></span>**[Tempo du métronome](#page-42-30)**

Ce paramètre permet de régler le tempo du métronome. Voyez [page 35](#page-34-2) pour savoir comment activer le métronome.

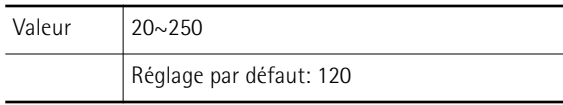

## <span id="page-46-3"></span>**[Métrique du métronome](#page-42-31)**

Ce paramètre permet de régler la métrique du métronome. Voyez [page 35](#page-34-2) pour savoir comment activer le métronome.

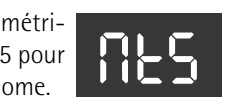

mtp

Valeur  $1~8$ Réglage par défaut: 1

Les réglages affichés à l'écran correspondent aux métriques suivantes:

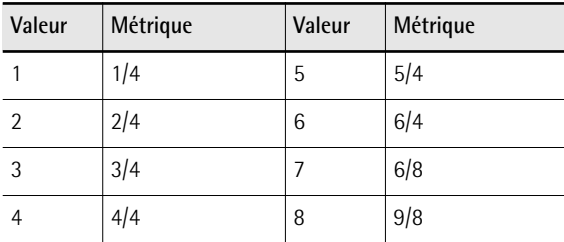

## <span id="page-46-4"></span>**[Volume du métronome](#page-42-32)**

Ce paramètre permet de régler le niveau du métronome. Voyez [page 35](#page-34-2) pour savoir comment activer le métronome.

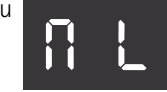

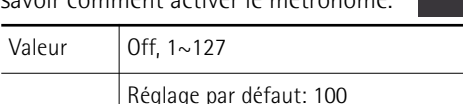

## <span id="page-46-5"></span>**[Métronome](#page-42-33)**

Ce paramètre vous permet de choisir la fonction sélectionnée quand vous maintenez le registre [SET] enfoncé et

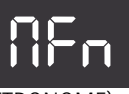

appuyez sur le registre main droite [3] (METRONOME). Voyez ["Utiliser le métronome" à la p. 35](#page-34-2).

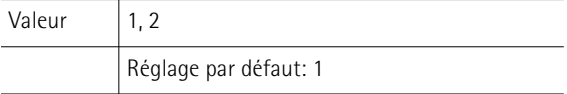

Options disponibles:

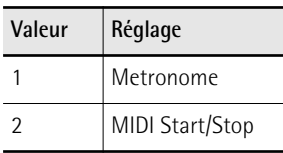

## ■ Métronome

Sélectionnez ce réglage pour profiter du métronome interne.

## ■ **MIDI Start/Stop**

Ce réglage vous permet d'utiliser la combinaison de registres comme télécommande MIDI pour lancer et arrêter la reproduction sur un séquenceur externe ou un module arrangeur.

## <span id="page-46-6"></span>**[Type de réverbération](#page-42-34)**

Cet effet donne l'impression de jouer dans une salle de concert, une église ou une pièce. Il ajoute de la "profondeur" au

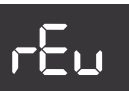

son. Ce paramètre permet de définir le type de l'effet produit par le processeur Reverb.

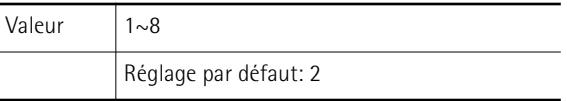

Ce paramètre est un "Macro", c.-à-d. une fonction qui rappelle des valeurs prédéfinies et appropriées pour tous les paramètres Reverb (réglés en usine). Options disponibles:

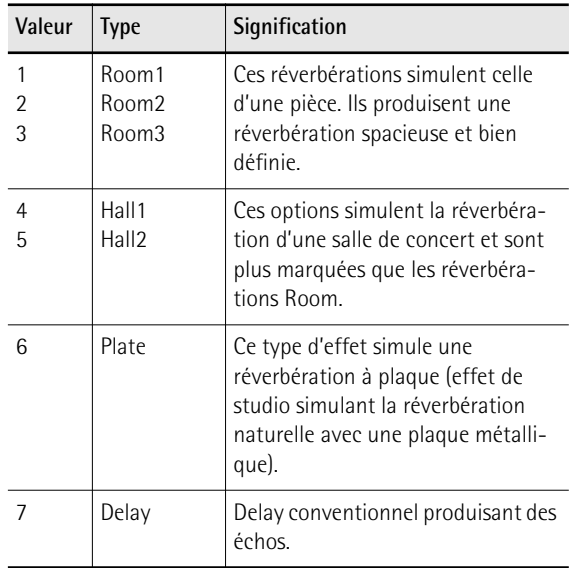

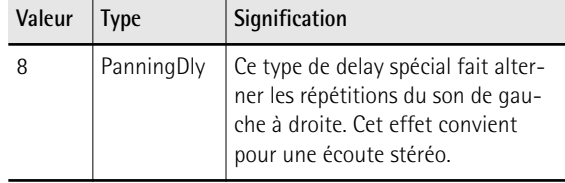

## <span id="page-47-0"></span>**[Niveau de réverbération](#page-42-35)**

Détermine le niveau du signal d'effet de réverbération par rapport au signal non traité. Si vous ne voulez pas d'effet de réverbération, réglez ce paramètre sur "0".

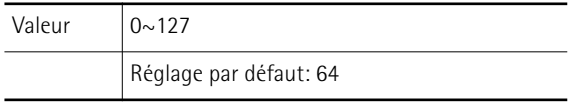

## <span id="page-47-1"></span>**[Type de chorus](#page-42-36)**

Le chorus est un effet qui élargit l'image spatiale du son en l'enrichissant. Vous avez le choix parmi 8 types de chorus.

Ce paramètre est un "Macro", c.-à-d. une fonction qui rappelle des valeurs prédéfinies et appropriées pour tous les paramètres Chorus (réglés en usine).

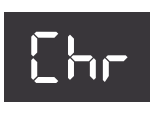

C L

r L

## Valeur  $|1~3$ Réglage par défaut: 7

Options disponibles:

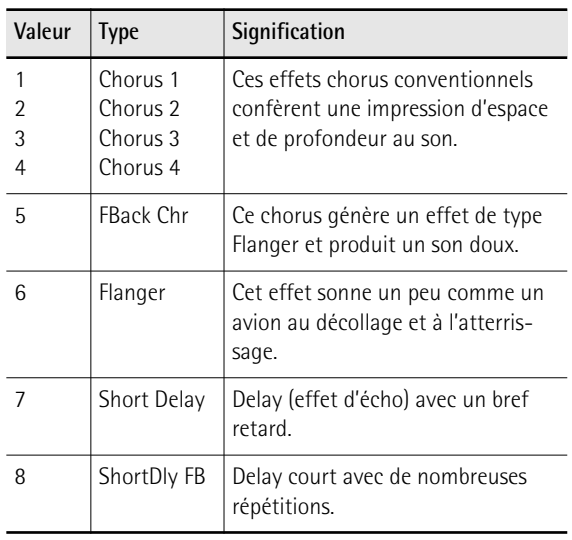

## <span id="page-47-2"></span>**[Niveau de chorus](#page-42-37)**

Détermine le niveau du signal de chorus par rapport au signal non traité. Si vous ne voulez pas de chorus, réglez ce paramètre sur "0".

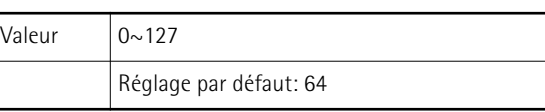

## <span id="page-47-3"></span>**[Orchestra Touch](#page-42-38)**

Ce paramètre permet de spécifier la sensibilité au toucher du clavier main droite lorsqu'il produit des sons orchestraux:

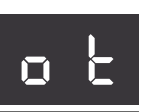

Valeur  $1~1~0$ 

<span id="page-47-10"></span>Réglage par défaut: 6

Options disponibles:

<span id="page-47-7"></span><span id="page-47-6"></span><span id="page-47-5"></span>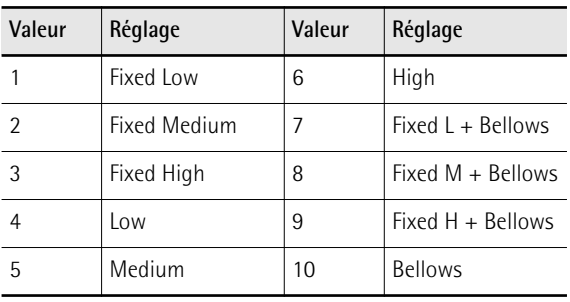

## <span id="page-47-9"></span><span id="page-47-8"></span>■ **[Fixed Low,](#page-47-5) [Fixed Medium](#page-47-6), [Fixed High](#page-47-7)**

<span id="page-47-11"></span>Vous avez le choix entre trois courbes "fixes" qui ont toujours la même valeur, quelle que soit la force exercée sur les touches. "Low" signifie qu'une valeur basse est utilisée, "Med" représente une valeur intermédiaire et "High" une valeur élevée.

## ■ **[Low](#page-47-8), [Medium](#page-47-9), [High](#page-47-10)**

Avec un réglage "Low", une pression légère sur le clavier suffit pour produire un volume élevé. La courbe "High" correspond à la courbe de toucher offrant la réponse la plus précise. Elle nécessite une pression considérable pour jouer des notes fortissimo mais ce réglage permet de jouer avec un maximum d'expression. La courbe "Med" constitue une solution intermédiaire.

#### ■ **Fixed L+Bellows, Fixed M+Bellows Fixed H+Bellows**

Ces courbes signifient que le son orchestral sélectionné utilise des valeurs de toucher fixes mais peut varier en fonction des mouvements du soufflet.

## ■ **[Bellows](#page-47-11)**

Avec l'option "Bellows", la dynamique de la section orchestrale varie en fonction des mouvements du soufflet et non de la pression exercée sur le clavier.

## Remarque

<span id="page-47-12"></span>Si vous choisissez une option "Fixed" pour ["Courbe de](#page-48-0)  [réponse du soufflet" à la p. 49,](#page-48-0) vous coupez le capteur du soufflet. Cela signifie aussi qu'un paramètre incluant le soufflet ("Bellows") ne fonctionne plus car le FR-1x ne réagit plus aux mouvements du soufflet.

## <span id="page-47-4"></span>**[Orchestra Bass/Chord Touch](#page-42-39)**

Ce paramètre permet de spécifier la courbe de sensibilité au toucher des boutons de basse et d'accords lorsqu'ils produisent des sons de percussion orchestraux.

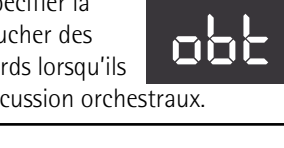

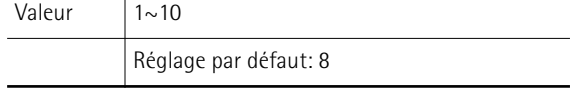

Options disponibles: Fixed Low, Fixed Medium, Fixed High, Low, Medium, High, Fixed L + Bellows, Fixed M + Bellows, Fixed H+ Bellows, Bellows. Pour en savoir plus sur ces réglages, voyez ["Orchestra Touch" à la p. 48](#page-47-3).

#### Remarque

[Si vous choisissez une option "Fixed" pour "Courbe de réponse](#page-47-12)  du soufflet" à la p. 49, vous coupez le capteur du soufflet. [Cela signifie aussi qu'un paramètre incluant le soufflet \("Bel](#page-47-12)lows") ne fonctionne plus car le FR-1x ne réagit plus aux [mouvements du soufflet.](#page-47-12)

## <span id="page-48-0"></span>**[Courbe de réponse du soufflet](#page-42-40)**

Ce paramètre permet de spécifier la façon dont le FR-1x doit réagir aux mouvements du soufflet. Utilisez-le

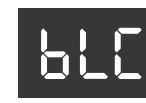

pour adapter le potentiel d'expressivité du FR-1x à votre style de jeu.

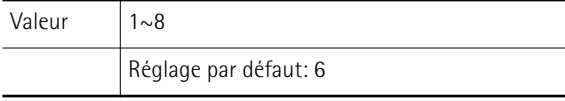

Options disponibles:

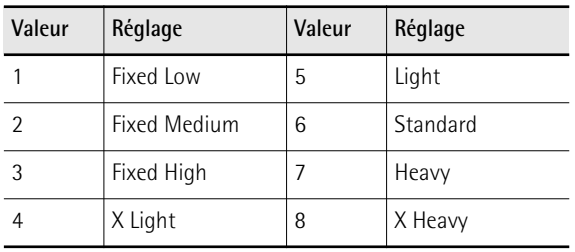

## ■ Fixed Low, Fixed Medium, Fixed High

Vous avez le choix entre trois courbes fixes qui ont toujours la même valeur, quelle que soit la force utilisée pour actionner le soufflet (pas de contrôle de dynamique). "Low" signifie qu'une valeur basse est utilisée, "Med" représente une valeur intermédiaire et "High" une valeur élevée.

## ■ **X** Light, Light

"Light" signifie que même en actionnant doucement le soufflet, vous produisez un effet marqué. "X-Light" requiert encore moins d'efforts ("X" représente "extra").

## ■ **Standard**

"Standard" correspond à une réponse normale.

## ■ **Heavy et X Heavy**

"Heavy" offre une vaste palette de nuances. "X-Heavy" offre une réponse encore plus détaillée.

## <span id="page-48-1"></span>**[Largeur stéréo](#page-42-41)**

Nous avons tout particulièrement veillé à ce que les sons d'accordéon produisent une image stéréo naturelle. Si l'ouver-

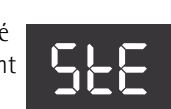

ture de l'image stéréo vous semble inconfortable (ou si vous préférez régler différemment les commandes Pan de votre console de mixage), vous pouvez utiliser ce paramètre pour réduire l'image stéréo.

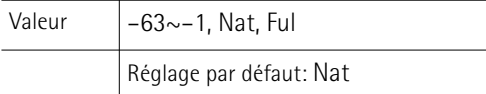

"**Ful**" ("full") offre l'image stéréo la plus large.

"**Nat**" (naturelle) propose une ouverture stéréo normale.

"**–63**" correspond à une ouverture stéréo extrêmement étroite.

Toutes les autres valeurs représentent des diminutions intermédiaires de plus en plus marquées de l'ouverture stéréo.

## <span id="page-48-2"></span>**[Mode main droite](#page-42-42) (uniquement sur clavier à boutons)**

Comme sur les accordéons, il existe différentes sortes d'instruments chromatiques dont l'agencement des boutons main droite varie.

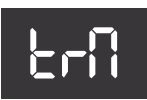

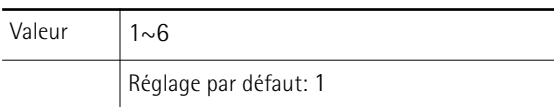

Options disponibles:

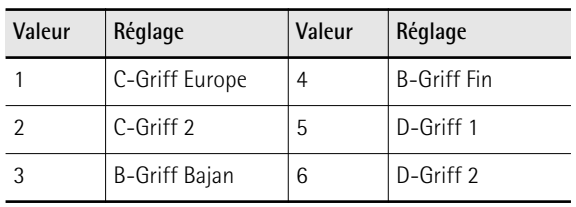

Comme votre FR-1x est un instrument de musique électronique, vous pouvez changer l'assignation des notes aux boutons en choisissant le préréglage qui vous convient le mieux. Vous n'effectuerez probablement ce réglage qu'une fois mais il est bon de savoir qu'il existe: cela vous permet de prêter votre FR-1x à un collègue venant d'un autre pays.

Voyez les illustrations aux [pages 50](#page-49-0) et [51](#page-50-1) pour identifier le préréglage qui vous convient. Voyez le nom des notes (tous les Do sont sur fond gris) et vérifiez leur agencement puis faites votre choix. Les numéros à côté des lettres indiquent l'octave. Les numéros sous les noms des notes correspondent aux numéros de note MIDI.

Vous avez peut-être remarqué que les boutons main droite sont en blanc (pour les notes sans altération) et en noir (pour les notes avec altérations, c.-à-d. #/b). Ces couleurs ne changent pas lorsque vous choisissez un autre système.

Le FR-1x est fourni avec des boutons noirs et blancs supplémentaires. Vous pouvez utiliser ces boutons supplémentaires pour adapter les boutons noirs et blancs du clavier main droite au mode Treble choisi. Retirez le bouton à remplacer en le tournant dans le sens inverse des aiguilles d'une montre puis installez le nouveau bouton et vissez-le dans le sens inverse.

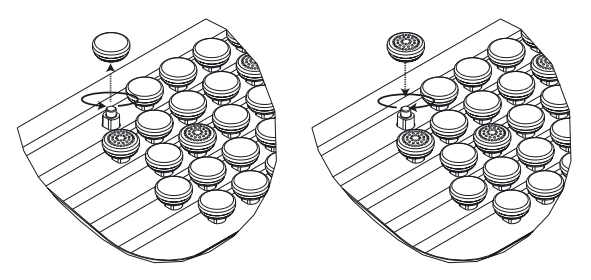

**Autres réglages** FR-1x V-Accordion

#### **Remarque**

Ce paramètre n'est pas initialisé lors du chargement des réglages d'usine [\(page 64\)](#page-63-2).

<span id="page-49-0"></span>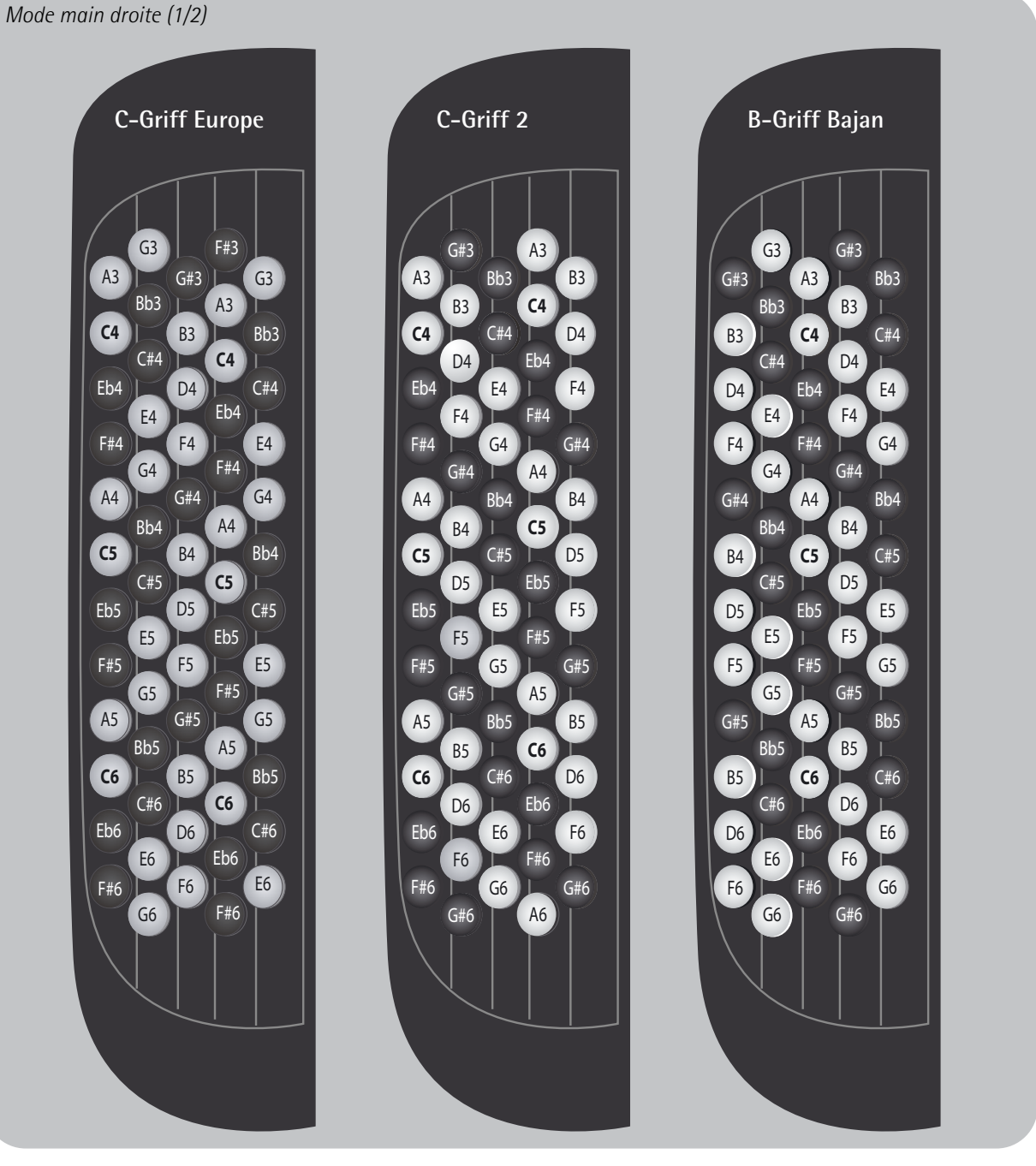

**50 Roland** 

#### *Niveau du son orchestral* V-Accordion Roland

<span id="page-50-1"></span>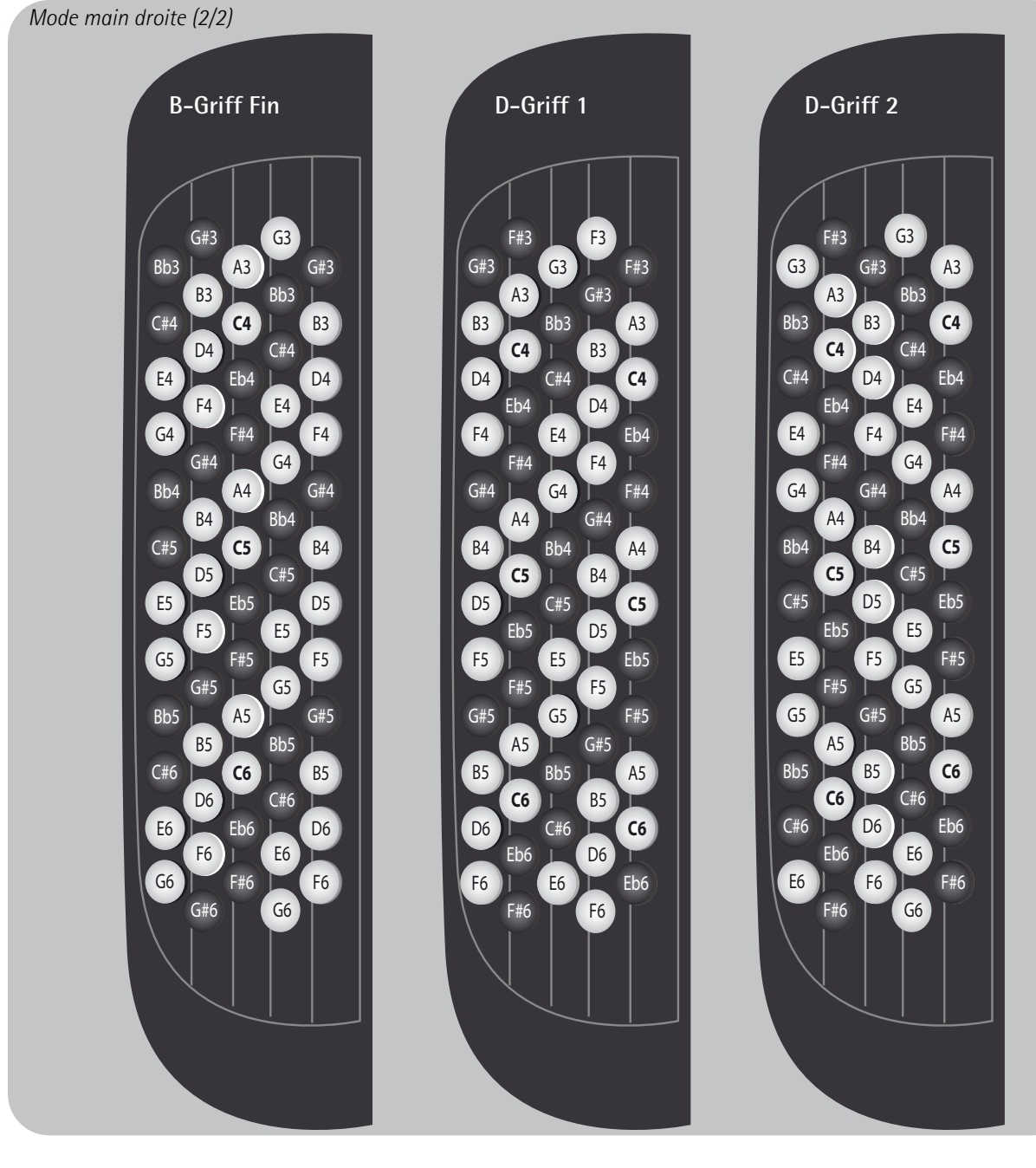

## <span id="page-50-0"></span>**[Mode basses chromatiques](#page-42-43)**

Ce paramètre permet de choisir le système de notes utilisé en mode basses chromatiques ("Free Bass"). Comme nous

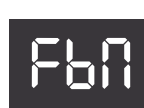

l'avons déjà souligné, il existe un grand nombre de variétés d'accordéons. Il en va de même pour les systèmes de basses chromatiques.

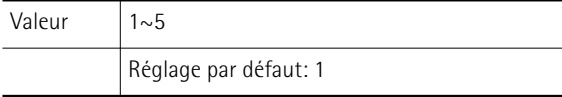

Options disponibles:

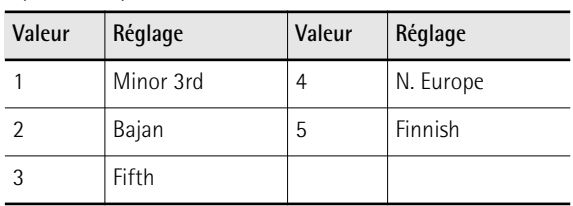

Le FR-1x propose les 5 modes les plus populaires (voyez l'illustration [page 52\)](#page-51-0). Le système sélectionné ici n'est utilisé que quand vous activez le mode basses chromatiques du FR-1x. Il n'a donc aucune incidence sur le mode basses (main gauche) "normal".

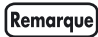

Le FR-1x est livré avec plusieurs capuchons de référence conçus pour vous aider à localiser les boutons de basse sans les regarder. Voyez aussi [page 28](#page-27-0).

#### [Remarque]

Ce paramètre n'est pas initialisé lors du chargement des réglages d'usine [\(page 64\)](#page-63-2).

<span id="page-51-0"></span>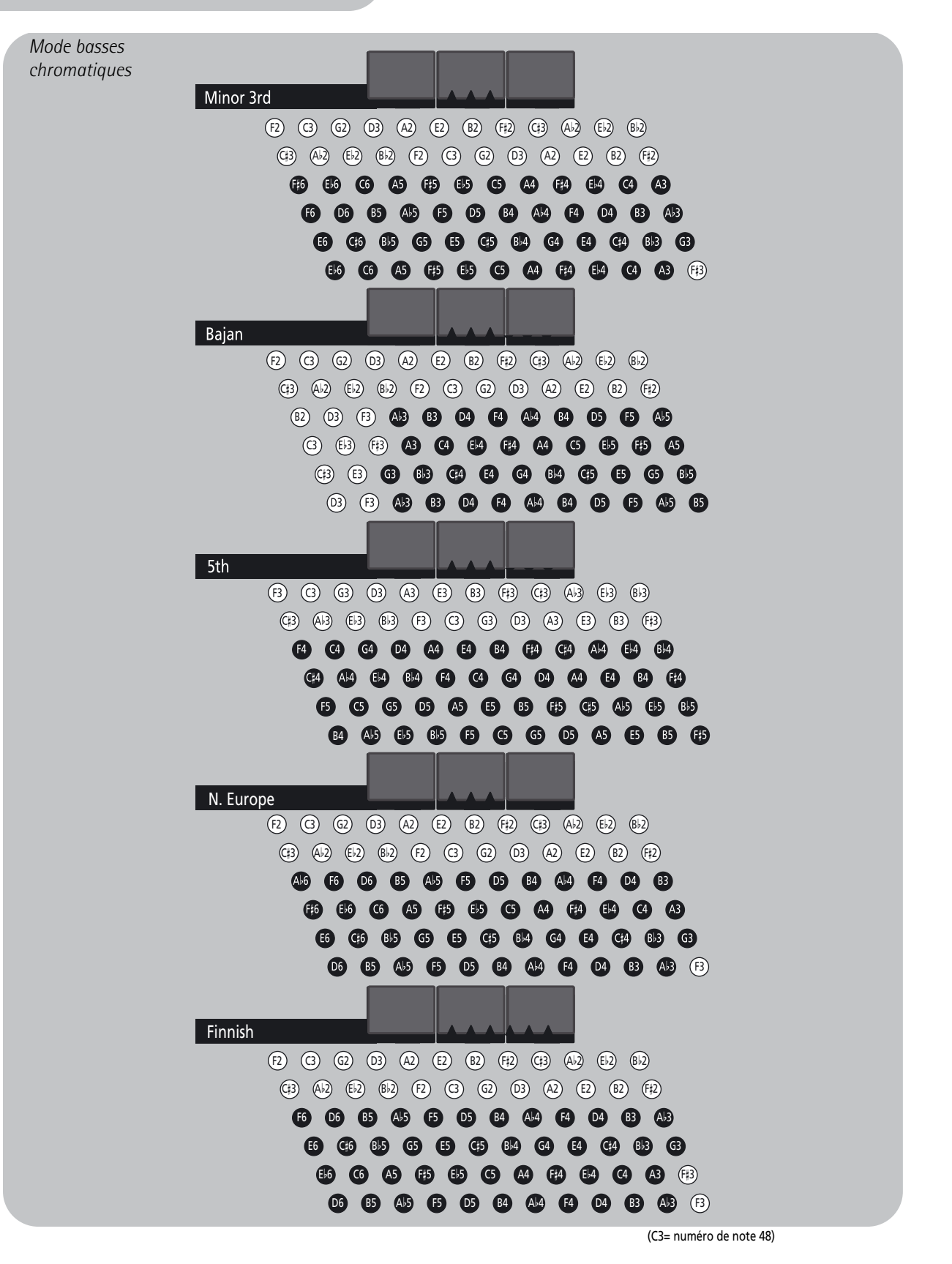

## Remarque

Les noms des notes sur les boutons de basses correspondent aux numéros de note MIDI. La plage de notes de la partie de basses s'étend sur 1 octave.

#### Remarque

La tessiture réelle change en fonction du type de lame et du jeu choisis.

**52 Roland** 

## <span id="page-52-0"></span>**[Mode basses & accords](#page-42-44)**

Ce paramètre permet de définir le nombre de rangées de boutons disponibles pour jouer des notes de basses. Le

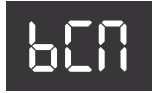

réglage par défaut est de 2 rangées de boutons de basses et 4 rangées d'accords.

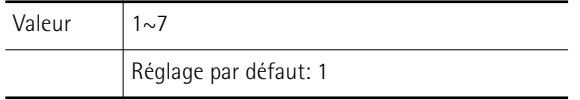

Options disponibles:

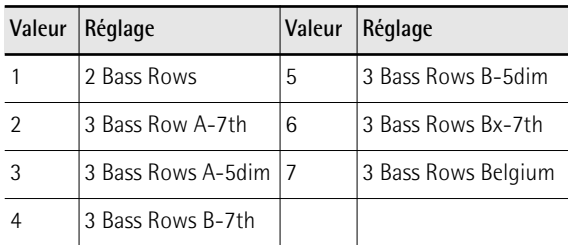

## ■ 2 Bass Rows

Cette option propose 2 rangées de boutons de basses et 4 rangées d'accords.

## ■ 3 Bass Rows A-7th, 3 Bass Rows A-5dim **3 Bass Rows B-7th, 3 Bass Rows B-5dim** Cette option permet de gagner 12 boutons de basses

(une rangée entière) mais vous perdez les accords diminués.

"**A-7th**" et "**B-7th**" signifient que la 6ème rangée d'accords produit des accords de septième ("7") ne contenant pas la quinte.

Pour un accord Do7, vous entendez donc Do-Mi-Sib (mais pas le Sol). "A-7th" et "B-7th" ont un agencement différent des notes de basses (voyez l'illustration à la [page 54](#page-53-0)).

Les options "**A-5dim**" et "**B-5dim**" signifient que ces accords de septième ne contiennent pas la fondamentale. Un accord Do7 est donc produit avec les notes Mi-Sol-Sib (sans le Do). "A-5dim" et "B-5dim" ont un agencement différent des notes de basses (voyez l'illustration à la [page 54\)](#page-53-0).

## ■ 3 Bass Rows Bx-7th

Cette option inverse le réglage "B-7th" (de droite à gauche) pour que la note 3 passe de la 6ème à la 9ème position.

## ■ [3 Bass Rows Belgium](#page-52-3)

Simule l'agencement "droit" des boutons de basses et d'accords, très répandu en Belgique. Voyez les assignations des notes à la [p. 54.](#page-53-0)

## **Remarque**

Le FR-1x est livré avec plusieurs capuchons de référence conçus pour vous aider à localiser les boutons de basses et d'accords sans les regarder. Voyez aussi [page 28](#page-27-0).

#### [Remarque]

Ce paramètre n'est pas initialisé lors du chargement des réglages d'usine [\(page 64\)](#page-63-2).

## <span id="page-52-1"></span>**[Mode basse main droite](#page-42-45)**

Quand cette fonction est activée, le FR-1x peut être utilisé comme un accor-

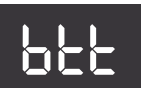

déon basson. Avec ce mode, la partie de basses est jouée de la main droite. Les boutons de basses et d'accords sont inactifs (un véritable basson n'a pas de boutons de basses/d'accords et ne peut être joué que d'une main).

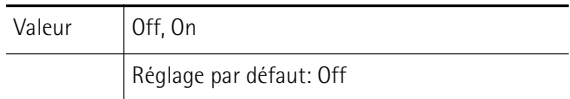

## <span id="page-52-2"></span>**[Commutateur de fonction](#page-42-46)**

Ce paramètre vous permet d'utiliser les boutons de basses les plus proches du logo du FR-1x pour sélectionner ou pilo-

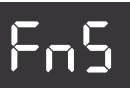

<span id="page-52-3"></span>ter les fonctions voulues. Quand ce paramètre est réglé sur "On", les boutons en question ne produisent plus de notes ou d'accords.

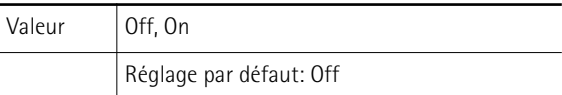

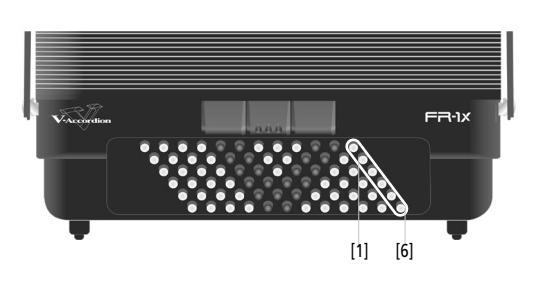

Par défaut, les boutons ont les réglages d'usine suivants:

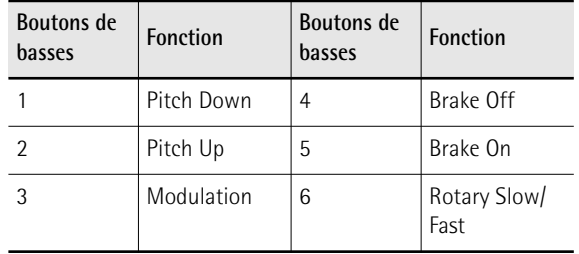

<span id="page-53-0"></span>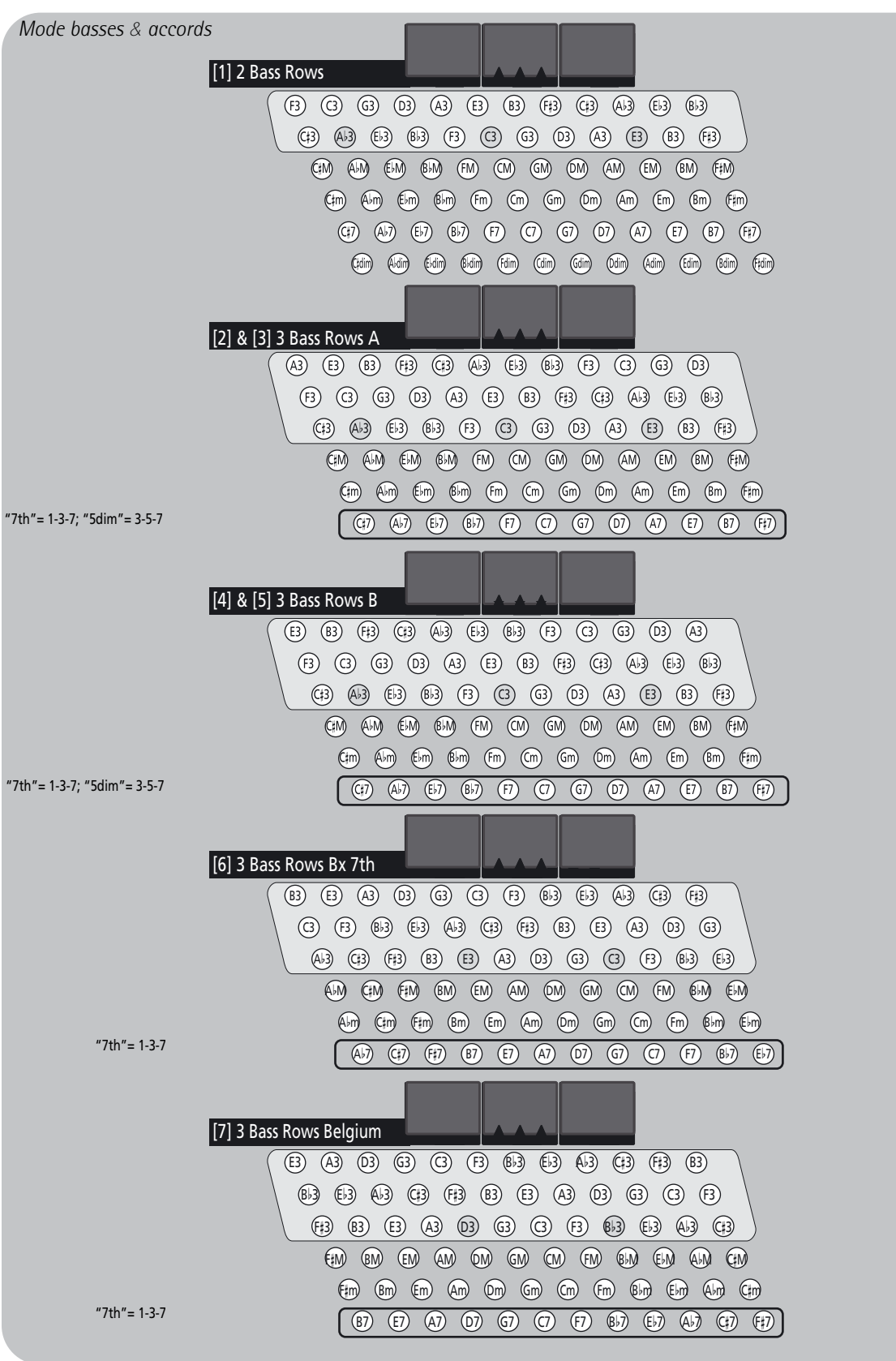

**Roland** 

**54**

## <span id="page-54-0"></span>**[Auto Off](#page-42-9)**

Ce paramètre permet de déterminer le temps que patiente le FR-1x avant de conclure que vous n'avez plus besoin de ses services.

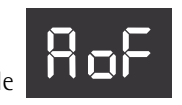

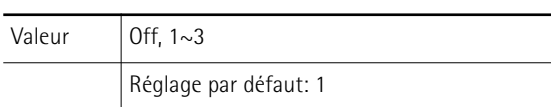

Options disponibles:

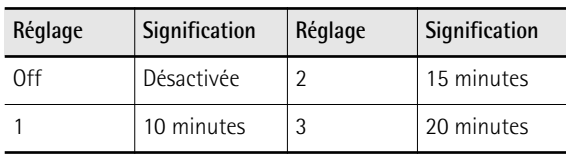

**AVERTISSEMENT**: Les changements non sauvegardés sont perdus lorsque le FR-1x se met hors tension de cette façon. Sauvegardez aussi vite que possible tous les réglages auxquels vous tenez [\(page 45\)](#page-44-3).

## <span id="page-54-1"></span>**[Haut-parleurs](#page-42-47)**

Quand le FR-1x est branché à un système d'amplification externe lors d'un concert, par exemple, il peut être prati-

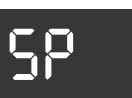

que de couper ses haut-parleurs internes pour économiser les piles. Voyez aussi ["Coupure des haut-parleurs](#page-35-0)  [internes \(Haut-parleurs\)" à la p. 36](#page-35-0).

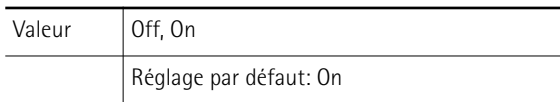

Avec le réglage "**Off**", les haut-parleurs internes sont coupés. Avec le réglage "**On**", les haut-parleurs internes sont actifs.

## <span id="page-54-2"></span>**[Output Level Attenuation](#page-43-0)**

Le FR-1x dispose d'une fonction d'atténuation de niveau vous permettant d'adapter le niveau de sortie à l'appareil

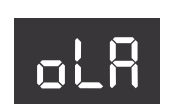

audio auquel vous voulez le brancher. La valeur d'atténuation est exprimée en dB.

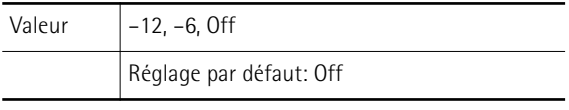

## Remarque

Ce paramètre est sans effet sur les haut-parleurs internes du FR-1x.

## **Autres fonctions**

Les fonctions suivantes sont décrites dans le chapitre ["Gestion des données via le port USB du FR-1x" à la](#page-39-1)  [p. 40](#page-39-1).

## ■ **[Chargement de Set utilisateur](#page-43-1)**

Cette fonction permet de charger des Sets d'une mémoire USB dans une des quatre mémoires utilisateur internes.

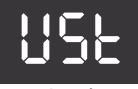

Voyez ["Charger des Sets utilisateur d'une mémoire](#page-40-0)  [USB \(en option\)" à la p. 41](#page-40-0).

## ■ **[Récupération de Set utilisateur](#page-43-2)**

Cette fonction permet de rétablir les réglages d'usine du Set utilisateur choisi. Avec cette fonction, vous ne pouvez charger qu'un Set à la fois. Voyez aussi

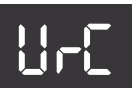

[page 64.](#page-63-1)

■ **[Chargement de programme utilisateur](#page-43-3)** 

Cette fonction permet de charger les réglages de 8 programmes utilisateur d'une mémoire USB (à condition que

vous ayez déjà sauvegardé des programmes utilisateur sur cette mémoire USB). Voyez aussi ["Charger](#page-39-0)  [des programmes utilisateur d'une mémoire USB \(en](#page-39-0)  [option\)" à la p. 40](#page-39-0). Upg

## ■ **[Charger le Set de sons](#page-43-4)**

Cette fonction permet d'ajouter de nouveaux sons aux sons originaux du FR-1x. Voyez ["Charger de nouveaux](#page-41-0)  [sons d'une mémoire USB \(en option\)" à la p. 42](#page-41-0).

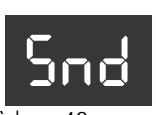

■ [Sauvegarde de programme utilisateur](#page-43-5)

Cette fonction permet de sauvegarder le contenu de toutes les mémoires User Program sur une mémoire USB

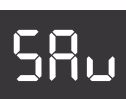

(disponible en option) branchée au port USB. Voyez ["Sauvegarder les programmes utilisateur sur](#page-39-2)  [mémoire USB \(en option\)" à la p. 40](#page-39-2).

# **14. Connexion à des appareils MIDI**

*En branchant l'instrument à un appareil MIDI externe et en échangeant des données de jeu, vous pouvez piloter un appareil à partir de l'autre. Vous pouvez, par exemple, jouer avec les sons d'autres instruments, changer de son ou transmettre des données MIDI à un module externe pour le piloter à partir du FR-1x.*

#### ■ **MIDI** en deux mots

MIDI, le sigle de "Musical Instrument Digital Interface", est une norme permettant d'échanger des données de jeu avec des instruments de musique électroniques ou des ordinateurs. Cette prise peut être utilisée pour brancher le FR-1x à un appareil externe afin d'élargir encore ses possibilités.

## **Connexion d'un appareil MIDI externe au FR-1x**

*Le FR-1x a une prise MIDI permettant de transmettre des données MIDI.*

**1. Réglez le volume au minimum sur le FR-1x et sur l'appareil MIDI à brancher.**

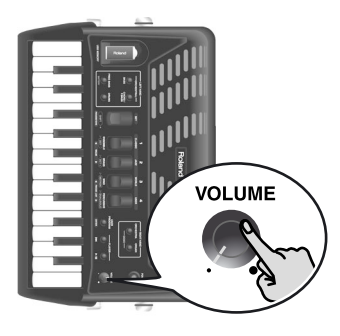

**2. Utilisez un câble MIDI (disponible dans le commerce) pour brancher la prise MIDI OUT du FR-1x à la prise MIDI IN de l'instrument MIDI externe.**

Connexion pour transmettre des données MIDI à un dispositif externe:

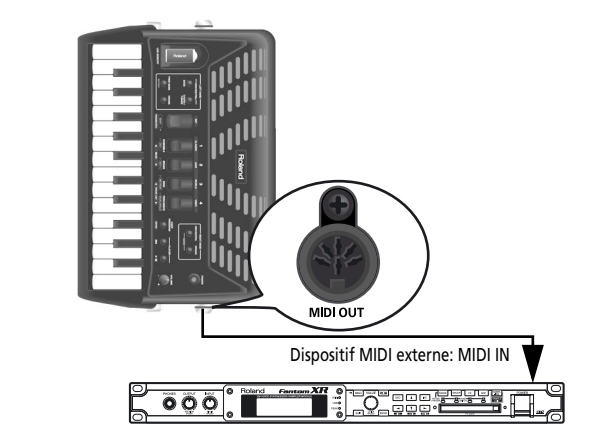

#### Remarque

La réception de messages MIDI n'est possible que via la prise USB COMPUTER.

- **3. Réglez le volume sur le FR-1x et sur l'appareil branché.**
- **4. Réglez le canal MIDI sur le FR-1x et sur l'appareil externe si nécessaire.** Les sections du FR-1x exploitent (par défaut) les canaux MIDI suivants:

<span id="page-55-0"></span>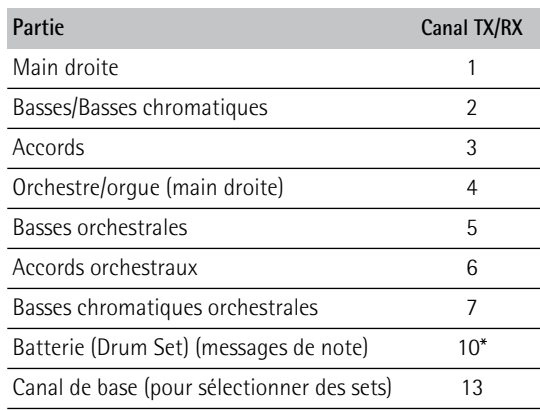

[\*] Ce numéro de canal ne peut pas être modifié.

#### [Remarque]

Voyez le mode d'emploi de l'appareil externe pour savoir comment régler son canal MIDI.

# <span id="page-56-0"></span>**Communication via USB COMPUTER**

*Si vous utilisez un câble USB (disponible dans le commerce) pour brancher la prise USB COMPUTER du FR-1x à une prise USB de votre ordinateur, vous bénéficiez des avantages suivants.*

En échangeant des données MIDI entre le FR-1x et un séquenceur logiciel, vous élargissez vos possibilités en matière de production et d'édition musicales.

**1. Utilisez un câble USB standard (pourvu de**  prises de type A→B, disponible dans le com**merce) pour brancher le FR-1x à l'ordinateur comme illustré ci-dessous.**

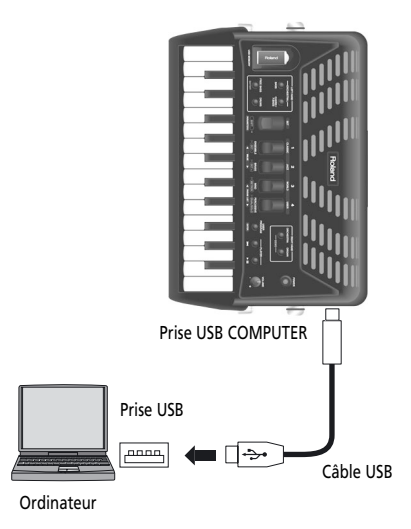

- **2. Sélectionnez le pilote USB [\(voyez p. 63\)](#page-62-0).**
- **3. Voyez le site internet de Roland pour en savoir plus sur le système requis. Site Roland: http://www.roland.com/**

## **Si l'ordinateur ne "voit" pas le FR-1x**

En principe, vous n'avez pas besoin d'installer un pilote pour brancher le FR-1x à l'ordinateur. Toutefois, en cas de problème ou de résultat décevant, le pilote Roland original peut éventuellement remédier au problème.

Pour savoir comment télécharger et installer le pilote Roland original, voyez le site Roland. http://www.roland.com/

Spécifiez le pilote USB que vous avez l'intention d'utiliser puis installez le pilote. Pour en savoir plus, voyez [page 63.](#page-62-0)

## ■ Attention:

- Pour éviter tout dysfonctionnement et pour ne pas endommager des enceintes externes, réglez le volume au minimum et coupez l'alimentation de tous les appareils avant d'effectuer les connexions.
- Vous ne pouvez échanger que des données MIDI via USB. Il est impossible de transmettre ou de recevoir des données audio.

• Mettez le FR-1x sous tension avant de lancer le logiciel MIDI sur l'ordinateur. Ne mettez jamais le FR-1x sous/hors tension tant que le logiciel MIDI tourne.

# **Liste des paramètres MIDI**

*Les paramètres ci-dessous constituent la suite des paramètres de la [page 45](#page-44-4).*

<span id="page-57-22"></span><span id="page-57-21"></span><span id="page-57-20"></span><span id="page-57-19"></span><span id="page-57-18"></span><span id="page-57-17"></span><span id="page-57-16"></span><span id="page-57-15"></span><span id="page-57-14"></span><span id="page-57-13"></span><span id="page-57-12"></span><span id="page-57-11"></span><span id="page-57-10"></span><span id="page-57-9"></span><span id="page-57-8"></span><span id="page-57-7"></span><span id="page-57-6"></span><span id="page-57-5"></span><span id="page-57-4"></span><span id="page-57-3"></span><span id="page-57-2"></span><span id="page-57-1"></span><span id="page-57-0"></span>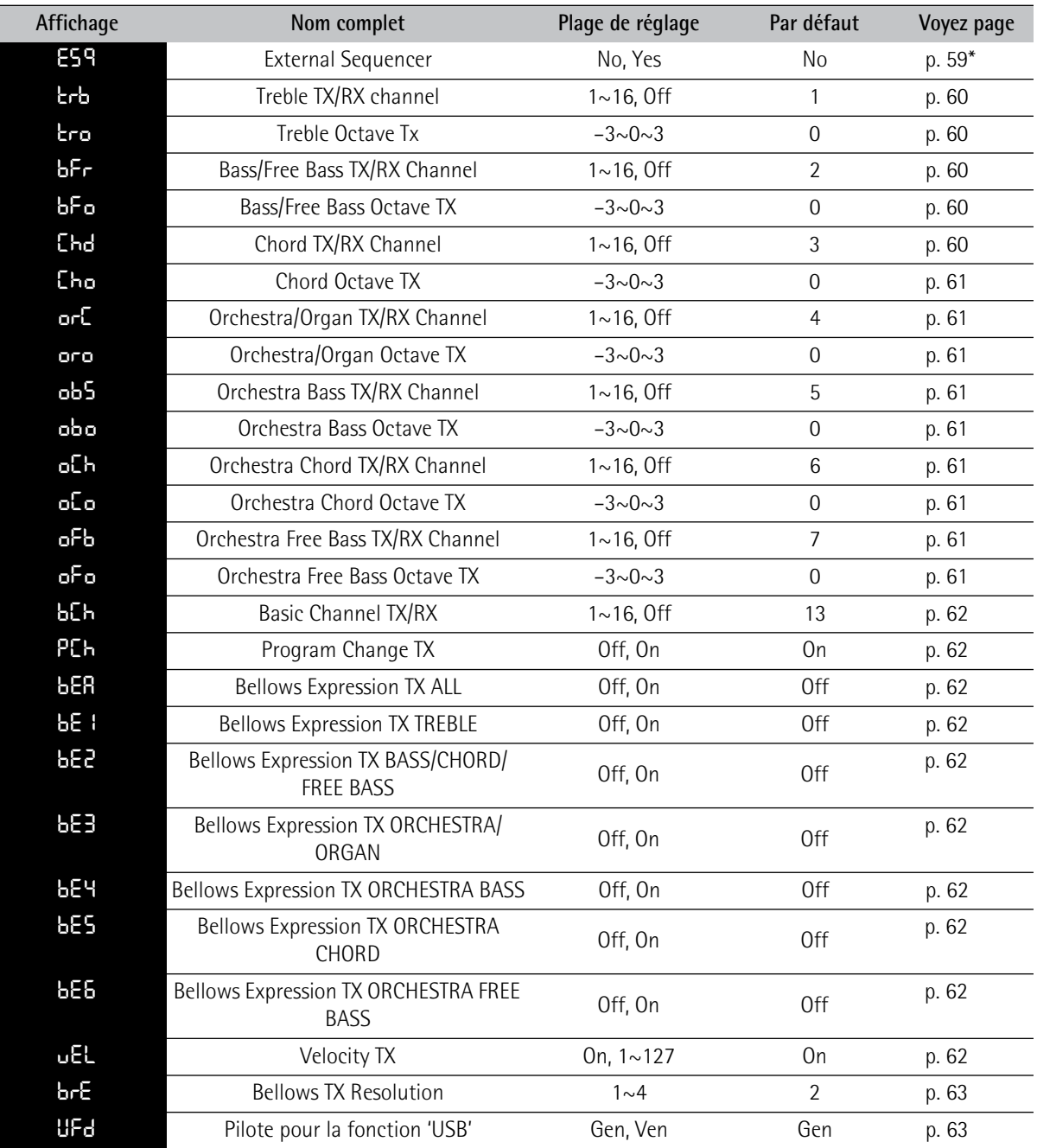

<span id="page-57-26"></span><span id="page-57-25"></span><span id="page-57-24"></span><span id="page-57-23"></span>\*: Ce paramètre est initialisé à la mise hors tension du FR-1x.

# **Sélection d'un paramètre MIDI**

**1. Maintenez le registre [SET] enfoncé pour passer en mode PARAMETER.**

L'écran affiche le nom du paramètre sélectionné en dernier lieu ("AUd" dans notre exemple).

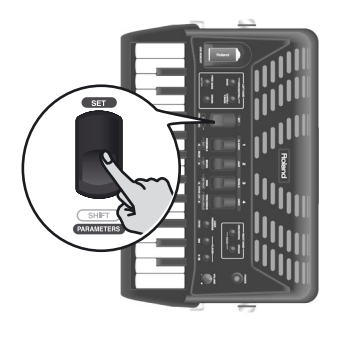

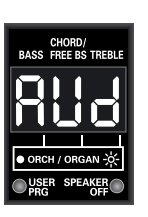

<span id="page-58-2"></span>**2. Utilisez le registre main droite [3] ou [4] (PARAM LIST) pour sélectionner un paramètre.**

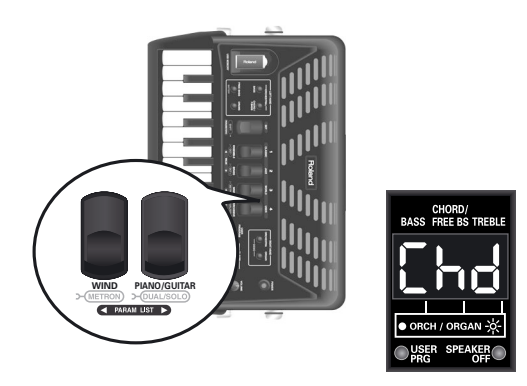

(Ici, nous avons sélectionné le paramètre ["Chord TX/](#page-59-4) [RX Channel"](#page-59-4).)

## Remarque

Une pression simultanée sur les registres [3] et [4] (PARAM LIST) alterne "AUd" (premier paramètre du groupe PARA-METER) et "ESq" (premier paramètre du groupe MIDI). Cela peut être pratique pour vous "rapprocher" rapidement du paramètre recherché.

<span id="page-58-3"></span>**3. Utilisez le registre [1] (**√ **VALUE) ou [2] (VALUE** ®**) pour choisir le canal MIDI.**

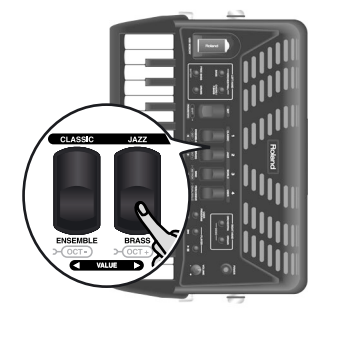

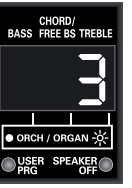

Pour retrouver le réglage sauvegardé en dernier lieu pour ce paramètre, appuyez simultanément sur les registres [1] et [2].

- **4. Pour changer un autre paramètre MIDI, recommencez les opérations [2](#page-58-2) et [3](#page-58-3).**
- **5. Pour n'utiliser ce changement que temporairement, appuyez sur [SET] pour quitter ce mode.**

Sinon, sauvegardez vos changements.

## **Sauvegarder vos changements**

**1. Maintenez le registre [SET] enfoncé jusqu'à ce que l'écran se présente comme suit:**

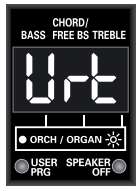

**2. Appuyez sur le registre [2] (VALUE** ®**) pour sauvegarder vos réglages.**

L'écran se présente alors comme ceci:

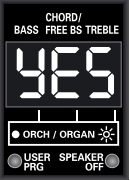

Si vous ne voulez pas sauvegarder les réglages, appuyez sur [1] (◀ VALUE). L'écran affiche brièvement le message "no".

**3. Appuyez sur [USER PROGRAM] (ENTER) pour confirmer votre intention.**

Les réglages sont sauvegardés en mémoire interne et l'écran affiche brièvement "y.E.S." (les trois points clignotent), puis "don" quand la sauvegarde est terminée. L'écran retourne ensuite à la page principale.

# <span id="page-58-0"></span>**Paramètres MIDI**

## <span id="page-58-1"></span>**[External Sequencer](#page-57-7)**

Ce paramètre permet d'établir la connexion MIDI du FR-1x quand sa prise USB COMPUTER est branchée à un ordinateur.

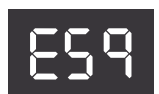

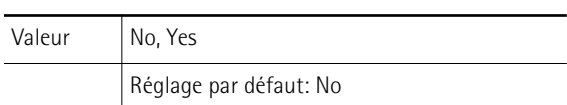

## ■ **No**

Choisissez ce réglage pour jouer sur le clavier du FR-1x et transmettre les données MIDI générées par votre jeu à un appareil externe. Dans ce cas, le FR-1x ne reçoit pas de données MIDI.

#### ■ **Yes**

Sélectionnez ce réglage pour recevoir des données MIDI générées par un dispositif externe.

Si vous choisissez "YES", le générateur de sons du FR-1x n'est plus piloté par ses claviers (pilotage local coupé). Si vous branchez la prise USB COMPUTER du FR-1x à une prise USB de votre ordinateur et réglez votre logiciel de station de travail ou séquenceur sur "Soft Thru", les notes que vous jouez sur les claviers sont transmises au générateur de sons du FR-1x par l'ordinateur.

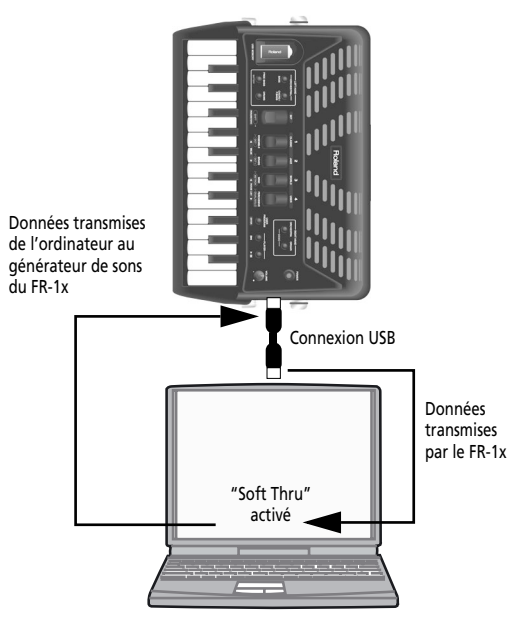

#### Remarque

Voyez ["Communication via USB COMPUTER" à la p. 57](#page-56-0) pour en savoir plus sur la connexion.

## <span id="page-59-0"></span>**[Treble TX/RX channel](#page-57-8)**

Ce paramètre vous permet de définir le canal MIDI de la section main droite (accordéon). L'assignation effectuée ici

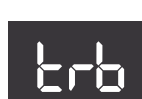

s'applique aussi bien à la transmission ("TX") qu'à la réception ("RX") de données MIDI.

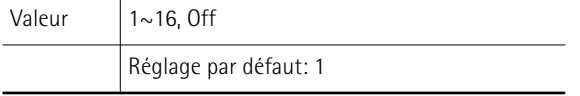

#### ■ **1~16**

Sélectionne le canal MIDI de la section main droite d'accordéon.

## ■ Off

Choisissez "Off" si la section main droite ne doit ni recevoir ni transmettre de données MIDI.

#### Remarque

Bien qu'il soit parfaitement possible d'assigner un même canal MIDI à plusieurs sections, le résultat est généralement peu probant et peut créer beaucoup de confusion.

## <span id="page-59-1"></span>**[Treble Octave Tx](#page-57-9)**

Ce paramètre permet de transposer les messages de note activée transmis par la section main droite jusqu'à trois octaves vers le haut ou vers le bas.

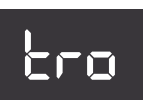

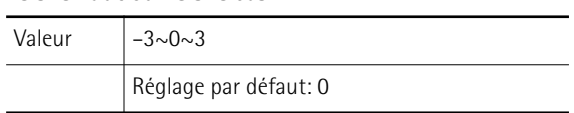

Vous pouvez l'appliquer à des morceaux pour lesquels le son d'accordéon de la section main droite (par exemple) doit être doublé avec un son de piccolo généré par un module externe dont les notes seraient beaucoup trop basses si elles étaient jouées telles quelles. Comme nous l'avons souligné, chaque note MIDI possède un numéro unique. Ce paramètre permet d'ajouter (ou de soustraire) 12 ("1" octave), 24 ("2" octaves) ou 36 ("3" octaves) aux (des) numéros de notes générés par votre jeu.

## <span id="page-59-2"></span>**[Bass/Free Bass TX/RX Channel](#page-57-10)**

Ce paramètre vous permet de définir le canal MIDI de la section de basses ou de basses chromatiques (accordéon), selon le mode activé.

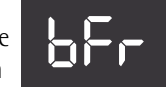

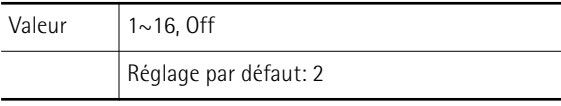

L'assignation effectuée ici s'applique aussi bien à la transmission ("TX") qu'à la réception ("RX") de données MIDI.

#### ■ **1~16**

Sélectionne le canal MIDI de la section de basses ou de basses chromatiques d'accordéon.

## ■ Off

le bas.

Choisissez ce réglage si la section de basses ou de basses chromatiques ne doit ni recevoir ni transmettre de données MIDI.

## <span id="page-59-3"></span>**[Bass/Free Bass Octave TX](#page-57-11)**

Ce paramètre permet de transposer les messages de note enclenchée transmis par la section de basses ou de basses

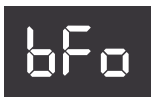

chromatiques jusqu'à trois octaves vers le haut ou vers

Valeur  $\vert -3 \sim 0 \sim 3$ 

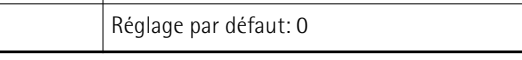

## <span id="page-59-4"></span>**[Chord TX/RX Channel](#page-57-12)**

Ce paramètre vous permet de définir le canal MIDI des boutons d'accords lorsqu'ils servent à jouer le registre d'accordéon sélectionné.

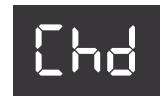

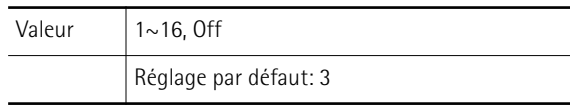

#### ■ **1~16**

Sélectionne le canal MIDI de la partie d'accords.

■ Off

Choisissez ce réglage si la section d'accords ne doit ni recevoir ni transmettre de données MIDI.

## <span id="page-60-0"></span>**[Chord Octave TX](#page-57-13)**

Ce paramètre permet de transposer les messages de note enclenchée transmis par les boutons d'accords jusqu'à trois octaves vers le haut ou vers le bas.

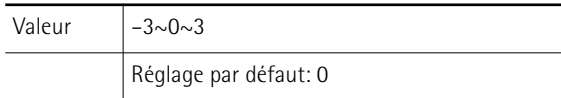

## <span id="page-60-1"></span>**[Orchestra/Organ TX/RX Channel](#page-57-14)**

Ce paramètre vous permet de définir le canal MIDI de la partie orchestrale/ d'orgue.

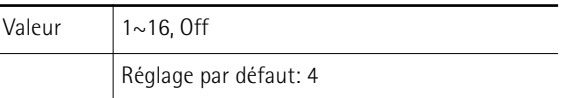

#### ■ **1~16**

Sélectionne le canal MIDI de la partie orchestrale/ d'orgue.

#### ■ Off

Choisissez ce réglage si la section main droite orchestrale/d'orgue ne doit ni recevoir ni transmettre de données MIDI.

## <span id="page-60-2"></span>**[Orchestra/Organ Octave TX](#page-57-15)**

Ce paramètre permet de transposer les messages de note enclenchée transmis par la section Orchestra.

oro

obs

Cho

orC

Valeur  $\vert -3 \sim 0 \sim 3$ Réglage par défaut: 0

## <span id="page-60-3"></span>**[Orchestra Bass TX/RX Channel](#page-57-16)**

Ce paramètre vous permet de définir le canal MIDI de la partie ORCH BASS.

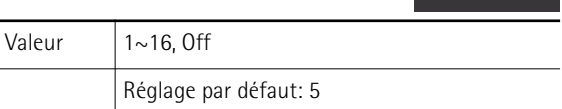

#### ■ **1~16**

Sélectionne le canal MIDI de la partie de basses orchestrales.

#### ■ Off

Choisissez ce réglage si la section de basses orchestrales ne doit ni recevoir ni transmettre de données MIDI.

## <span id="page-60-4"></span>**[Orchestra Bass Octave TX](#page-57-17)**

Ce paramètre permet de transposer les messages de note transmis par la partie de basses orchestrales.

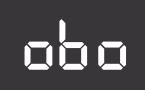

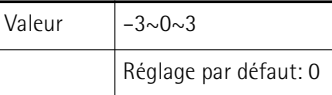

## <span id="page-60-5"></span>**[Orchestra Chord TX/RX Channel](#page-57-18)**

Ce paramètre vous permet de définir le canal MIDI de la partie d'accords orchestraux.

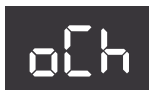

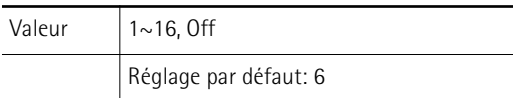

#### ■ **1~16**

Sélectionne le canal MIDI de la partie d'accords orchestraux.

#### ■ Off

Choisissez ce réglage si la section d'accords orchestraux ne doit ni recevoir ni transmettre de données MIDI.

## <span id="page-60-6"></span>**[Orchestra Chord Octave TX](#page-57-19)**

Ce paramètre permet de transposer les messages de note transmis par la partie d'accords orchestraux.

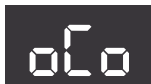

Valeur  $\vert -3 \sim 0 \sim 3$ Réglage par défaut: 0

## <span id="page-60-7"></span>**[Orchestra Free Bass TX/RX Channel](#page-57-20)**

Ce paramètre vous permet de définir le canal MIDI de la partie de basses chromatiques orchestrales.

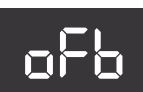

Valeur  $1~1~1~0$ , Off Réglage par défaut: 7

#### ■ **1~16**

Sélectionne le canal MIDI de la partie de basses chromatiques orchestrales.

#### ■ Off

Choisissez ce réglage si la section de basses chromatiques orchestrales ne doit ni recevoir ni transmettre de données MIDI.

## <span id="page-60-8"></span>**[Orchestra Free Bass Octave TX](#page-57-21)**

Ce paramètre permet de transposer les messages de note transmis par la partie de ba

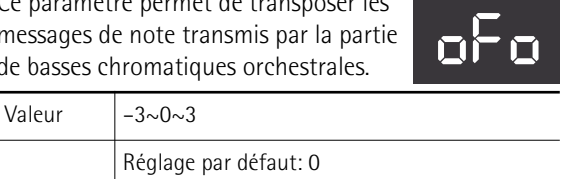

## <span id="page-61-0"></span>**[Basic Channel TX/RX](#page-57-22)**

Ce paramètre permet de régler le canal MIDI de base.

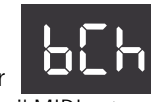

Le "canal de base" peut être utilisé pour sélectionner des Sets à partir d'un appareil MIDI externe (avec des numéros de programme MIDI). Voyez la section ["Equipement MIDI" à la p. 72](#page-71-0) pour connaître le numéro de changement de programme des Sets.

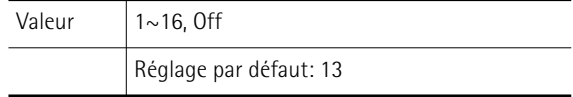

L'assignation effectuée ici s'applique aussi bien à la transmission ("TX") qu'à la réception ("RX") de données MIDI.

#### ■ **1~16**

Détermine le numéro du canal de base.

## ■ Off

Sélectionnez ce réglage si vous ne voulez ni transmettre ni recevoir de données MIDI sur le canal de base.

## <span id="page-61-1"></span>**[Program Change TX](#page-57-23)**

Le FR-1x transmet des changements de programme lorsque vous sélectionnez des Sets et des registres (sur le canal

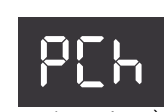

MIDI assigné à la section dont vous changez le registre). Ce filtre est le premier d'une série de filtres MIDI vous permettant de spécifier si le type de données MIDI spécifié doit être transmis ou non.

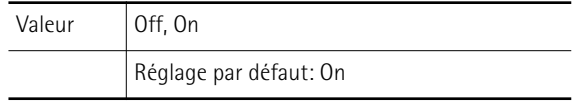

## ■ Off

Sélectionnez ce réglage si le FR-1x ne doit transmettre aucun changement de programme.

■ **On**

Sélectionnez ce réglage si le FR-1x doit transmettre des changements de programme.

## **Transmission de l'expression du soufflet**

Comme vous le savez sans doute, la force/vitesse avec laquelle vous poussez ou tirez le soufflet change le son et correspond à la réponse d'un accordéon acoustique. Cet effet peut être traduit en messages MIDI compréhensibles pour la plupart des instruments externes.

La norme MIDI propose un message (une "commande de contrôle") permettant de piloter le volume d'un instrument externe à distance: CC11. Ce message sert surtout à des fins d'expression (son utilisation ressemble à celle que font les guitaristes et organistes d'une pédale de volume).

Le FR-1x peut filtrer les messages d'expression pour les sections suivantes:

<span id="page-61-2"></span>■ **Bellows Expression TX ALL** 

Cette fonction permet de régler tous les filtres (bE1~bE6) sur "Off" ou "On". Elle sert de commutateur maître.

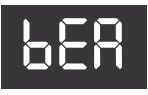

## <span id="page-61-3"></span>■ **Bellows Expression TX TREBLE**

Filtre (coupe) les messages d'expression pour le canal de la partie main droite d'accordéon.

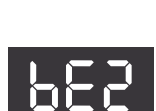

bE1

<span id="page-61-4"></span>■ **Bellows Expression TX BASS**/ **CHORD/FREE BASS**

Filtre (coupe) les messages d'expres-

sion pour le canal de la partie de basses/d'accords/de basses chromatiques d'accordéon.

<span id="page-61-5"></span>■ **Bellows Expression TX ORCHESTRA/ ORGAN**

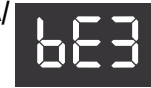

Filtre (coupe) les messages d'expression pour le canal de la partie main droite orchestrale/d'orgue.

<span id="page-61-6"></span>■ **Bellows Expression TX ORCHESTRA BASS**

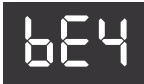

Filtre (coupe) les messages d'expression pour le canal de la partie de basses orchestrales.

<span id="page-61-7"></span>■ **Bellows Expression TX ORCHESTRA CHORD** Filtre (coupe) les messages d'expres-

sion pour le canal de la partie d'accords orchestraux.

<span id="page-61-8"></span>■ **Bellows Expression TX ORCHESTRA FREE BASS**

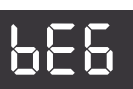

bE5

Filtre (coupe) les messages d'expression pour le canal de la partie de basses chromatiques orchestrales.

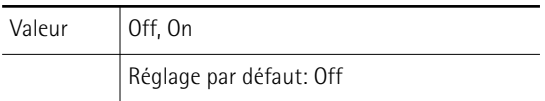

## ■ Off

Sélectionnez ce réglage si la section sélectionnée ne doit transmettre aucun message d'expression.

## ■ **On**

Sélectionnez ce réglage si la section sélectionnée doit transmettre des messages d'expression.

## <span id="page-61-9"></span>**[Velocity TX](#page-57-24)**

Le FR-1x est sensible au toucher. Cela signifie que le volume et le timbre des notes que vous jouez sur les claviers

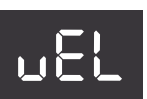

main droite ou main gauche dépendent de la force (ou la rapidité) avec laquelle vous enfoncez les touches/ boutons. Les informations de toucher ("velocity") sont transmises via MIDI.

Ce paramètre permet de déterminer si vous voulez transmettre des valeurs de toucher fixes ou dynamiques (qui traduisent la force exercée sur une touche ou un bouton).

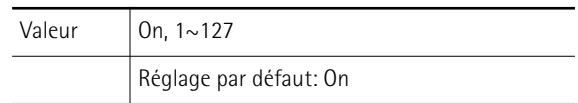

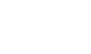

#### ■ **On**

Sélectionnez ce réglage pour transmettre des valeurs de toucher MIDI correspondant à la force exercée sur les touches/boutons.

#### ■ **1~127**

Une valeur de toucher fixe est transmise, quelle que soit la force exercée.

## [Remarque]

Les valeurs de toucher fixes peuvent être utiles pour jouer des sons d'orgue sur un module externe.

## <span id="page-62-1"></span>**[Bellows TX Resolution](#page-57-25)**

Ce paramètre vous permet de déterminer la quantité de données transmises par le soufflet du FR-1x pour rendre le jeu plus expressif.

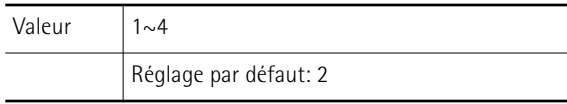

- 1: Représente la résolution la plus élevée pour le soufflet (sur deux octets).
- 2: Représente une résolution élevée pour le soufflet.
- 3: Représente la résolution normale pour le soufflet.
- 4: Représente la résolution la plus basse pour le soufflet.

## **Remarque**

Si le séquenceur externe avec lequel vous travaillez affiche un message "MIDI buffer overflow", choisissez une résolution plus basse. Si votre séquenceur peut gérer le volume maximum de données du réglage "4", utilisez-le car il permet une restitution optimale des nuances de jeu.

## <span id="page-62-0"></span>**[Pilote pour la fonction 'USB'](#page-57-26)**

Vous pouvez brancher la prise USB COMPUTER du FR-1x à une prise USB d'un ordinateur. Cela vous permet

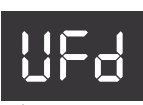

brE

d'envoyer des données MIDI à l'ordinateur (afin de les enregistrer avec un séquenceur logiciel) et de recevoir des données MIDI de l'ordinateur.

En principe, vous n'avez pas besoin d'installer un pilote pour brancher le FR-1x à l'ordinateur. Toutefois, en cas de problème ou de résultat décevant, le pilote Roland original peut éventuellement remédier au problème. Précisez le pilote USB que vous voulez utiliser (voyez cidessous) puis installez le pilote sur votre ordinateur.

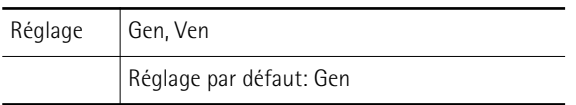

#### Remarque

Pour en savoir comment télécharger et installer le pilote Roland original, veuillez consulter le site web Roland: http://www.roland.com/

## ■ Gen (générique)

Choisissez cette option pour utiliser le pilote USB standard de l'ordinateur. En règle générale, c'est le mode préconisé.

#### ■ Ven (vendeur)

Choisissez cette option pour utiliser un pilote USB téléchargé du site internet Roland (www.roland.com).

## ■ **Prudence**

- Pour éviter tout dysfonctionnement et pour ne pas endommager des haut-parleurs externes, diminuez le volume et coupez l'alimentation de tous les appareils avant d'effectuer les connexions.
- Vous ne pouvez transmettre/recevoir que des données MIDI via USB. Il est impossible de transmettre/ recevoir des données audio.
- Mettez le FR-1x sous tension avant de lancer l'application MIDI sur l'ordinateur. Ne mettez jamais le FR-1x sous/hors tension tant que votre application MIDI tourne.

# <span id="page-63-2"></span>**15. Rétablir les réglages d'usine**

*Vous pouvez rétablir les réglages d'usine du FR-1x. Dans ce cas, vos propres réglages sont remplacés par ceux que contenait votre FR-1x à la sortie d'usine. Il vaut mieux archiver vos réglages avant d'initialiser le FR-1x [\(voyez "Sauvegarder les](#page-39-2)  [programmes utilisateur sur mémoire USB \(en option\)" à la p. 40\)](#page-39-2).*

# **Rétablir tous les réglages d'usine**

**1. Mettez le FR-1x sous tension tout en maintenant les registres main droite [3] et [4] enfoncés.**

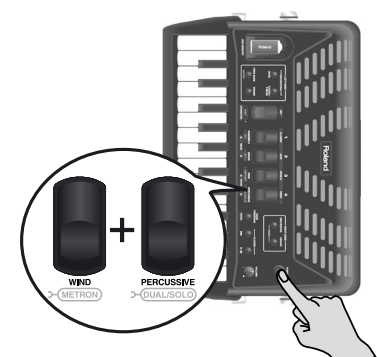

L'écran se présente comme suit:

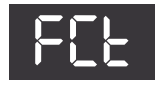

Après l'initialisation de tous les réglages, l'écran affiche brièvement le message suivant:

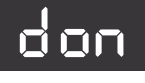

**2. Mettez le FR-1x hors tension puis à nouveau sous tension.**

Le FR-1x sonne et se comporte comme le jour où vous l'avez acheté.

# <span id="page-63-1"></span><span id="page-63-0"></span>**Rétablir les réglages d'usine des Sets utilisateur**

*Cette fonction permet de rétablir les réglages d'usine d'une des quatre mémoires de Sets utilisateur (voyez [page 24](#page-23-1)).*

**1. Maintenez le registre [SET] enfoncé.**

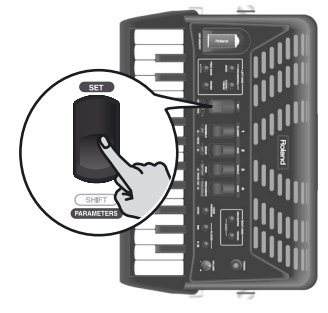

L'écran affiche le nom du paramètre sélectionné en dernier lieu.

**2. Utilisez le registre main droite [3] ou [4] (PARAM LIST) pour sélectionner "UrC".**

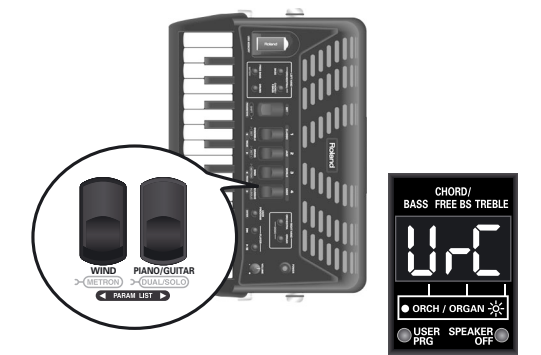

**3. Utilisez le registre main droite [1] (**√ **VALUE) ou [2] (VALUE** ®**) pour sélectionner "U1~U4".**

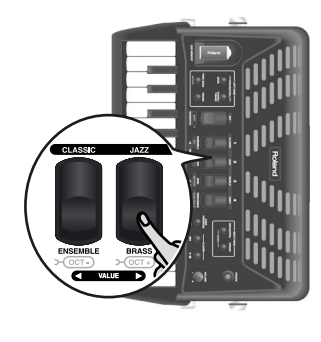

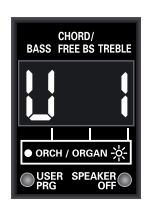

## (Remarque)

Pour renoncer à charger les réglages d'usine d'un Set, appuyez sur le registre [SET] afin d'annuler l'opération.

**4. Appuyez sur le bouton [USER PROGRAM] (ENTER) pour confirmer votre choix.**

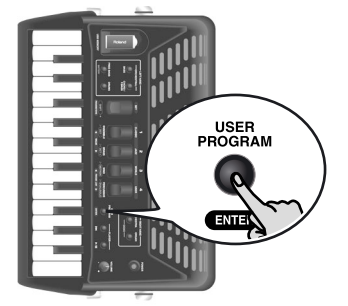

L'écran affiche "rCu" (récupération) puis "don" ("Done", terminé). Le FR-1x retourne ensuite à la page principale.

# **16. Dépannage**

*Cette section indique les points à vérifier et les actions à entreprendre lorsque le FR-1x ne fonctionne pas comme vous l'escomptez. N'hésitez pas à contacter votre revendeur Roland si la section suivante ne résout pas votre problème.*

#### **Pas de son**

#### ■**Avez-vous tourné la commande [VOL] jusque sur le petit point?**

Réglez-la sur une valeur plus élevée.

- Avez-vous choisi un réglage extrême pour **"[Balance Main dr./Basses&accords](#page-44-0)"?** La sélection du réglage "b63" (ou "t63") signifie que vous n'entendez pas la section main droite (ou main gauche). Voyez [p. 45](#page-44-0).
- Actionnez-vous le soufflet en jouant avec des **sons d'accordéon?**

Les sections main droite et main gauche ne produisent du son que si vous actionnez le soufflet en jouant des notes (comme sur un accordéon acoustique.

## **Aucun son n'est produit quand un amplificateur externe est branché**

- ■**L'amplificateur branché est-il sous tension?** Veuillez le vérifier.
- Les connexions audio sont-elles correctement **effectuées?**

Si oui, vérifiez si les câbles ne sont pas endommagés.

## **Pas de son quand vous jouez sur le clavier main droite**

Vous avez peut-être coupé la section main droite (Treble). Voyez ["Couper la section main droite" à la](#page-26-0)  [p. 27](#page-26-0) pour savoir comment l'activer à nouveau.

## **Pas de son quand vous jouez sur le clavier main gauche**

Vous avez peut-être coupé la section de basses/ d'accords. Voyez ["Couper la section de basses et/ou](#page-29-1)  [d'accords" à la p. 30](#page-29-1) pour savoir comment l'activer à nouveau.

## **Pas de son et l'écran affiche "---".**

#### ■**Avez-vous réglé le paramètre ["External Sequen](#page-58-1)[cer](#page-58-1)" sur "YES"?**

Dans ce cas, le FR-1x ne réagit qu'aux messages MIDI reçus via la prise USB COMPUTER et non aux notes que vous jouez sur les claviers. Réglez le paramètre sur "no" [\(page 59\)](#page-58-1).

## **Pas d'alimentation**

## ■**Avez-vous débranché l'adaptateur?**

Branchez l'adaptateur fourni ou installez des piles (en option).

■**Le FR-1x s'est-il éteint après quelques secondes?** La fonction ["Auto Off](#page-54-0)" est peut-être active. Réglez-la sur "Off" [\(page 55\)](#page-54-0).

## **Le FR-1x ne réagit pas à votre jeu**

## ■**Avez-vous réglé le paramètre ["External Sequen](#page-58-1)[cer](#page-58-1)" sur "YES"?**

Dans ce cas, le FR-1x ne réagit qu'aux messages MIDI reçus via la prise USB COMPUTER et non aux notes que vous jouez sur les claviers. Réglez le paramètre sur "no" [\(page 59\)](#page-58-1).

■ Actionnez-vous le soufflet en jouant avec des **sons d'accordéon?**

Les sections main droite et main gauche ne produisent du son que si vous actionnez le soufflet en jouant des notes (comme sur un accordéon acoustique.

## **Problèmes liés aux boutons main gauche**

■**Pourquoi les boutons main gauche n'ont-ils que trois rangées d'accords?**

Parce que vous avez réglé le paramètre ["Mode basses](#page-42-44)  [& accords"](#page-42-44) sur "2", "3", "4" ou "5" [\(page 53\)](#page-52-0). Réglez-le sur "1".

#### ■ **Pourquoi est-il impossible de jouer des accords diminués avec les boutons main gauche?**

Parce que vous avez réglé le paramètre ["Mode basses](#page-42-44)  [& accords"](#page-42-44) sur "2", "3", "4" ou "5" [\(page 53\)](#page-52-0). Réglez-le sur "1".

■ En mode basses chromatiques, les boutons de **basse jouent les mauvaises notes.**

Vous avez peut-être changé le réglage ["Mode basses](#page-42-43)  [chromatiques"](#page-42-43). Choisissez le système qui correspond le mieux à votre style de jeu [\(page 51\)](#page-50-0).

## **Problèmes liés au MIDI**

■**Quels canaux MIDI le FR-1x utilise-t-il par défaut?**

Voyez le tableau à la [page 56.](#page-55-0)

#### ■ Le FR-1x ne change pas de son quand mon **séquenceur transmet des numéros de programme.**

Le numéro de programme est probablement en dehors de la plage des registres du FR-1x [\(voyez "Pro](#page-71-1)[gram change messages" à la p. 72\)](#page-71-1). Les numéros de programme excédant la plage des registres du FR-1x sont ignorés.

#### ■ Le FR-1x ne reçoit pas les messages MIDI que j'ai **enregistrés à son attention.**

Le paramètre ["External Sequencer](#page-58-1)" est probablement réglé sur "no". Réglez-le sur "YES" [\(page 59\).](#page-58-1)

**66 Roland** 

#### ■ Le séquenceur externe n'arrête pas d'afficher le **message "MIDI Buffer Overflow" (mémoire tampon MIDI saturée)**

Le soufflet envoie trop de données en une fois (ses données sont transmises sur cinq canaux simultanément). Changez de réglage ("2" ou "1"). La résolution est moins fine (avec des paliers audibles) mais votre séquenceur sera en mesure d'enregistrer les données. Voyez ["Bellows TX Resolution" à la p. 63](#page-62-1).

#### **Autres problèmes**

#### ■**Impossible de lire/de sauvegarder des données sur mémoire USB**

Utilisez-vous une mémoire USB d'un autre fabricant que Roland? Utilisez une mémoire (clé) USB vendue par Roland (série M-UF).

#### ■**Le soufflet a un comportement imprédictible** Si le soufflet ne fonctionne pas comme prévu et produit des notes même quand il n'est pas actionné, il faut peut-être initialiser ses capteurs.

Dans ce cas, fermez le soufflet, mettez le FR-1x hors tension puis remettez-le sous tension en maintenant les boutons ORCHESTRAL [BASS] et [CHORD/FREE BASS] enfoncés. Après quelques secondes, l'écran affiche "don" ("Done", terminé) puis retourne à la page principale. Si cette opération ne résout pas le problème, contactez votre revendeur Roland.

# **17. Messages d'erreur**

*Le FR-1x peut afficher un des messages suivants en cas d'erreur. Dans ce cas, veuillez lire ce qui suit et suivre les instructions données.*

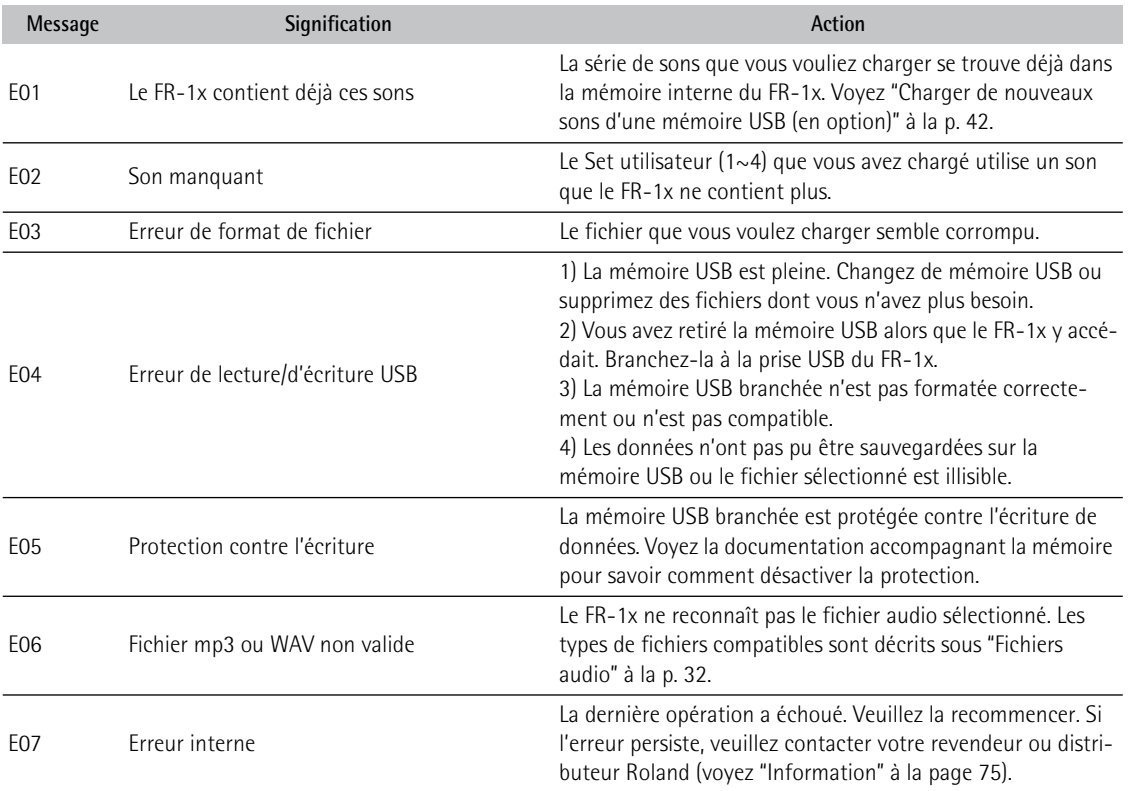

# **18. Fiche technique**

#### ■ Claviers

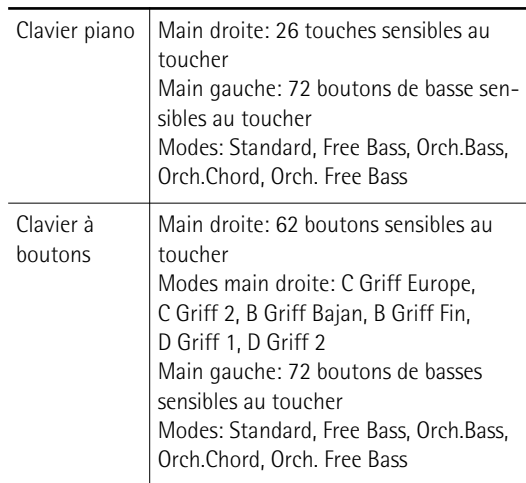

#### ■ Soufflet

Nouveau capteur de pression du soufflet (capteur de pression haute résolution)

Régulateur de résistance du soufflet: Molette permettant un réglage fin

#### ■ Générateur de sons

Polyphonie: 128 voix

Mémoire ROM de formes d'onde: 64Mo de formes d'onde (8 + 8Mo pour ajout de sons)

Tones: 16 Sets d'accordéon + 4 Sets programmables par l'utilisateur, comprenant chacun:

14 registres main droite, 7 registres main gauche, 7 registres de basses chromatiques, 7 registres de basses orchestrales, 7 registres d'accords orchestraux, 7 registres de basses chromatiques orchestrales, 16 sons d'orchestre, 4 sons d'orgue avec effet de haut-parleur rotatif lent/rapide (Rotary)

Jeux de lames main droite: 7 Jeux de lames de basses: 5 Jeux de lames d'accords: 3

Jeux de lames de basses chromatiques: 2

#### ■ PBM (Physical Behavior Modeling)

Bruits: Grondement d'arrêt des lames, Bruit de fermeture des valves, Bruit de boutons de basses

Simulation des lames individuelles: Seuil d'hystérésis, Courbe d'expression, Filtre variant avec la pression, Hauteur variant avec la pression

Changement de son de lame: par accélération du soufflet, par la vitesse de répétition des notes

Changements sonores dus aux mouvements du soufflet: Détection de l'ouverture/de la fermeture du soufflet

#### ■ Accord Musette

Micro-accords préprogrammés: 16 (Off, Dry, Classic, F-Folk, American L/H, North Europe, German L/H, D-Folk L/H, Alpine, Italian L/H, French, Scottish)

#### ■ Effets

Reverb: 8 types, Chorus: 8 types, Haut-parleur rotatif (lent/rapide) pour sons d'orgue

## ■ Commandes en façade

Commandes: VOL

Registres et boutons: Registre SET, 4 registres main droite, 3 registres main gauche, Boutons ORCHESTRA et ORGAN, Bouton USER PROGRAM, Boutons ORCHESTRAL BASS et CHORD/FREE BASS, Bouton FREE BASS, Boutons [>/II] et [œ], Bouton DRUM, Bouton POWER

#### ■ Lecture de fichiers audio Lecture de fichiers mp3 et WAV sur mémoire (clé) USB

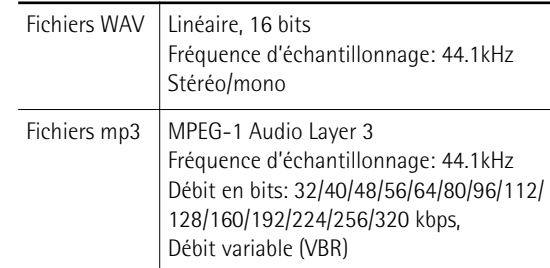

#### ■ Modes de fonctionnement:

Modes ORCHESTRA/ORGAN: Solo, Dual

Modes basses & accords: 2 Bass Rows, 3 Bass Rows A-7th, 3 Bass Rows A-5dim, 3 Bass Rows B-7th, 3 Bass Rows B-5dim, 3 Bass Rows Bx-7th, 3 Bs Row Belgium

Modes de basses chromatiques: Minor 3rd, Bajan, Fifth, N. Europe, Finnish

Mode basse main droite: Activation/coupure

Basses & accords avec sons de batterie/percussion: Activation/coupure

Octave: Down, 0, Up (pour sections Treble et Organ/Orchestra)

8 mémoires de programmes utilisateur

#### ■ Ecran

7 segments, 3 caractères, LED

■ Puissance de sortie nominale 2x 7W RMS

■ Haut-parleurs

2x 9cm

■ Alimentation Adaptateur secteur (PSB-1U) Piles (AA, rechargeables Ni-MH x 8), non fournies

■ Consommation 1800 mA

■ Durée de vie estimée des piles en utilisation continue (avec des piles Ni-MH 2000mAh):

Haut-parleurs activés 5\* heures

Haut-parleurs coupés 8\* heures

\* La durée de vie réelle des piles varie selon l'usage, les conditions d'utilisation, la qualité des piles utilisées et le nombre de cycles de recharge.

*Veillez à n'utiliser que des piles rechargeables au Ni-MH.*

■ Prises Prises OUTPUT (L/Mono, R/Mono): jack 1/4"

Prise PHONES: jack 1/4" stéréo Prise MIDI (OUT) Prise USB COMPUTER: type B Prise USB MEMORY: type A Prise DC IN (utilisez exclusivement un adaptateur secteur Roland PSB-1U )

#### ■ Dimensions

FR-1x avec clavier de type piano: 405 (H) x 365 (L) x 195 (P) mm FR-1x avec clavier à boutons: 380 (H) x 365 (L) x 195 (P) mm

#### ■ Poids

FR-1x avec clavier de type piano: 6,5kg FR-1x avec clavier à boutons: 6,4kg

#### ■ Accessoires fournis

Adaptateur secteur PSB-1U Cordon d'alimentation (pour brancher l'adaptateur) Mode d'emploi Capuchons de référence pour boutons de basses Capuchons de référence pour boutons main droite (FR-1x à boutons) Bretelles Lien de fixation pour les câbles de l'adaptateur, MIDI et/ou audio

#### ■ Options

Sac souple pour l'accordéon Mémoire flash sur clé USB (série M-UF) Câble audio/MIDI AMC-3 Pupitre et tabouret AAP-1

#### [Remarque]

En vue d'améliorer le produit, ses caractéristiques techniques et/ou son aspect peuvent être modifiés sans avis préalable.

# **19. Appendice**

<span id="page-70-1"></span><span id="page-70-0"></span>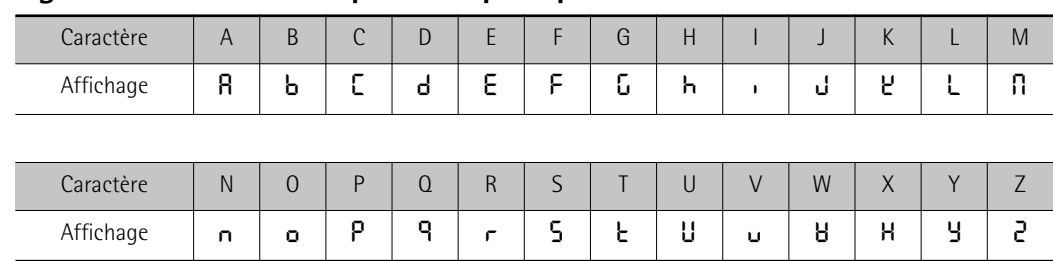

# **Affichage des caractères alphabétiques par le FR-1x**

# <span id="page-71-0"></span>**Equipement MIDI**

## **1. Received data**

#### ■ **Channel Voice Messages**

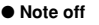

● **Note on** ● **Control Change** • The value specified by a Control Change message is not reset by a Program Change, etc. ❍ **Bank Select (Controller number 0, 32)** Status 2nd byte 3rd byte 8nH kkH vvH n = MIDI channel number: 0H~FH (Ch.1~16) kk = note number: 00H~7FH (0~127) vv = note off velocity: 00H~7FH (0~127) Status 2nd byte 3rd byte<br>9nH kkH vvH 9nH kkH vvH  $n = MIDI channel number: 0H~FH (Ch.1~16)$  $kk = note number: 00H~7FH (0~127)$  $vv =$  note on velocity: 01H~7FH (1~127) Status 2nd byte 3rd byte BnH 00H mmH

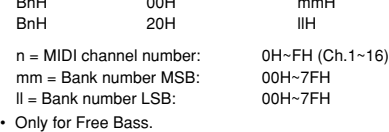

#### ❍ **Expression (Controller number 11)** Status 2nd byte 3rd byte<br>BnH 0BH vvH BnH 0BH vvH

 $n = MIDI$  channel number:  $OH~\overline{CH}$  (Ch.1~16)<br>vv = Expression: 00H~7FH (0~127)  $00H~7FH$   $(0~127)$ 

• This adjusts the volume of a Part. It can be used independently from Volume (CC07) messages. Expression messages are used for musical expression within a performance, e.g., expression pedal movements, crescendo and decrescendo.

❍ **Program Change** Status 2nd byte<br>CnH ppH ppH

n = MIDI channel number: 0H~FH (Ch.1~16) pp = Program number: See ["3. Program change messages".](#page-71-1) For the Sets, see ["SET RX" à la p. 73](#page-72-0)

#### ■ **System Realtime Messages**

#### ❍ **Active Sensing**

**Status** FEH

• When Active Sensing is received, the FR-1x starts monitoring the intervals of all further messages. While monitoring, if the interval between messages exceeds 420 ms, the same processing will be carried out as when All Sounds Off, All Notes Off and Reset All Controllers are received, and message interval monitoring will be halted.

## **2. Transmitted data**

#### ■ **Channel Voice Messages**

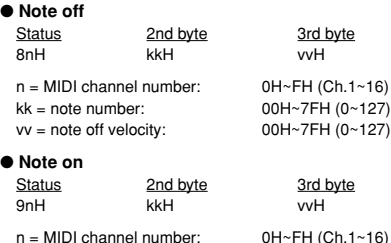

kk = note number: 00H~7FH (0~127)<br>vv = note on velocity: 01H~7FH (1~127)  $vv = note on velocity$ :

## ● Control Change<br>○ Bank Select (Controller number 0, 32)

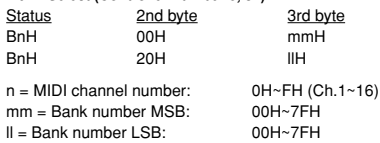

❍ **Modulation number (Controller number 01)** ❍ **Volume (Controller number 7)** • Volume messages are used to adjust the level of the Orchestra, Organ and Drum parts. ❍ **Pan (Controller number 10)** • The stereo position can be adjusted in 127 steps. ❍ **Expression (Controller number 11)** • This adjusts the volume of a Part. Expression messages are used for musical expression within a performance, e.g., expression pedal movements, crescendo and decrescendo. ❍ **Program Change** ❍ **Pitch Bend Change** ❍ **Effect 1 (Reverb Send level; Controller number 91)** • This message adjusts the Reverb Send level of all parts. ❍ **Effect 3 (Chorus Send level; Controller number 91)** • This message adjusts the Chorus Send level of all parts. ■ **System Realtime Messages** ❍ **Active Sensing** ❍ **Start** ❍ **Stop** Status 2nd byte 3rd byte BnH 01H vvH n = MIDI channel number: 0H~FH (Ch.1~16)  $vv = Modulation depth: 00H~7FH (0~127)$ Status 2nd byte 3rd byte<br>BnH 07H vvH BnH 07H vvH  $n = MIDI$  channel number:  $OH~\tau H$  (Ch.1~16)<br>vv = Volume: 00H~7FH (0~127) 00H~7FH (0~127) Status 2nd byte 3rd byte BnH 0AH vvH n = MIDI channel number: 0H~FH (Ch.1~16)  $vv = Pan$ : 00H~40H~7FH (0~127) (left–center–right); Initial value: 40H (center) Status 2nd byte 3rd byte BnH 0BH vvH n = MIDI channel number: 0H~FH (Ch.1~16)  $vv = Expression: 00H~7FH (0~127)$ Status 2nd byte<br>CnH ppH ppH  $n = MIDI$  channel number:  $OH~\overline{CH}$  (Ch.1~16)<br>  $pp = Program$  number:  $0OH~\overline{7}H$ : program 00H~7FH: program no. 1~128 Status 2nd byte 3rd byte EnH llH mmH  $n = MIDI channel number: 0H~FH (Ch.1~16)$ mm, II= Pitch Bend value 00 00H~40 00H~7F 7FH (-8192~0~+8191) Status 2nd byte 3rd byte<br>
BnH 5RH vvH BnH 5BH vvH  $n = MIDI channel number:$ <br>  $vv = Reverb Send level:$  00H~7FH (0~127) vv = Reverb Send level: 2nd byte 3rd byte BnH 5DH vvH n = MIDI channel number: 0H~FH (Ch.1~16)  $vv =$  Reverb Send level:  $0.0H \sim 7FH$  (0~127) **Status** FEH Transmitted about every 250ms. Status<br>FAH FAH This message is transmitted when the METRONOME switch is pressed after assigning the "2" option to the "MFn" parameter. **Status** FCH This message is transmitted when the METRONOME switch is pressed after assigning the "2" option to the "MFn" parameter.

<span id="page-71-1"></span>**3. Program change messages**

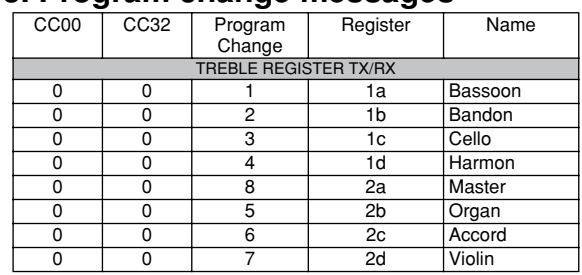

**72 Roland**
### V-Accordion **Roland**<br>*Equipement MIDI*

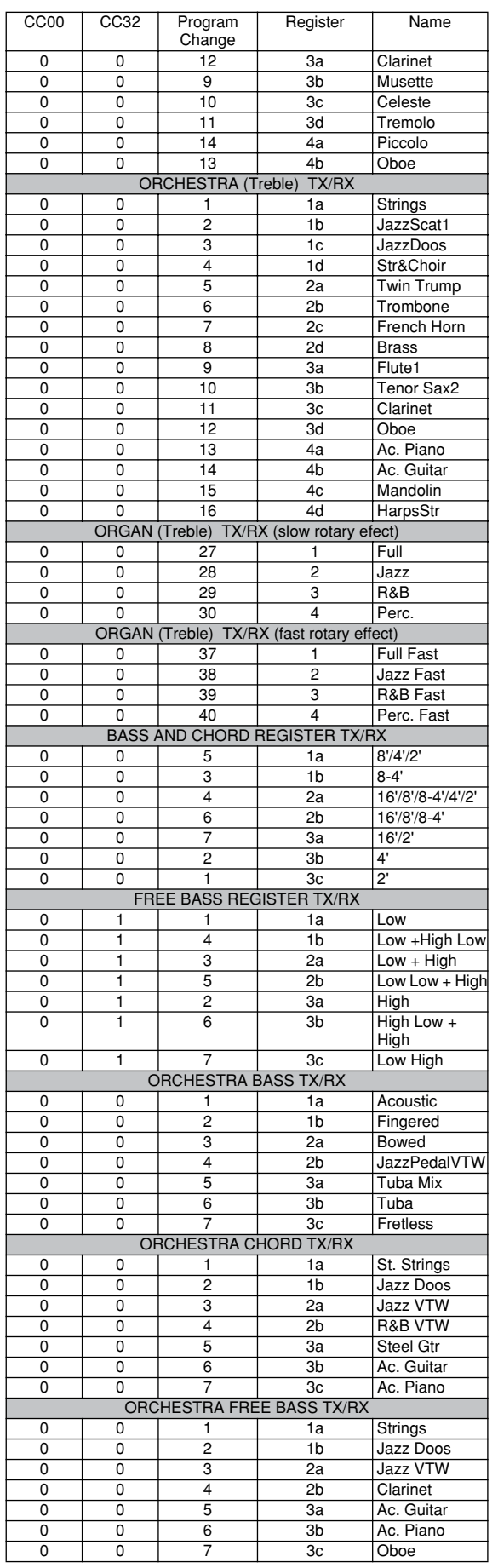

<span id="page-72-0"></span>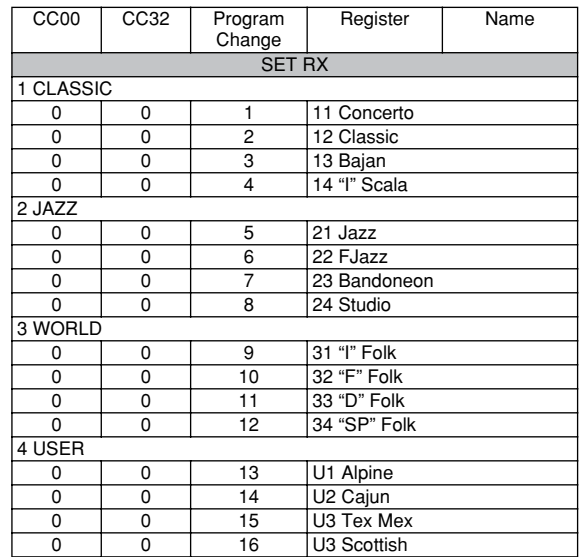

## **Tableau d'équipement MIDI**

[V-Accordion] Date: Juillet 2011

## Modèle: FR-1x Version: 1.00

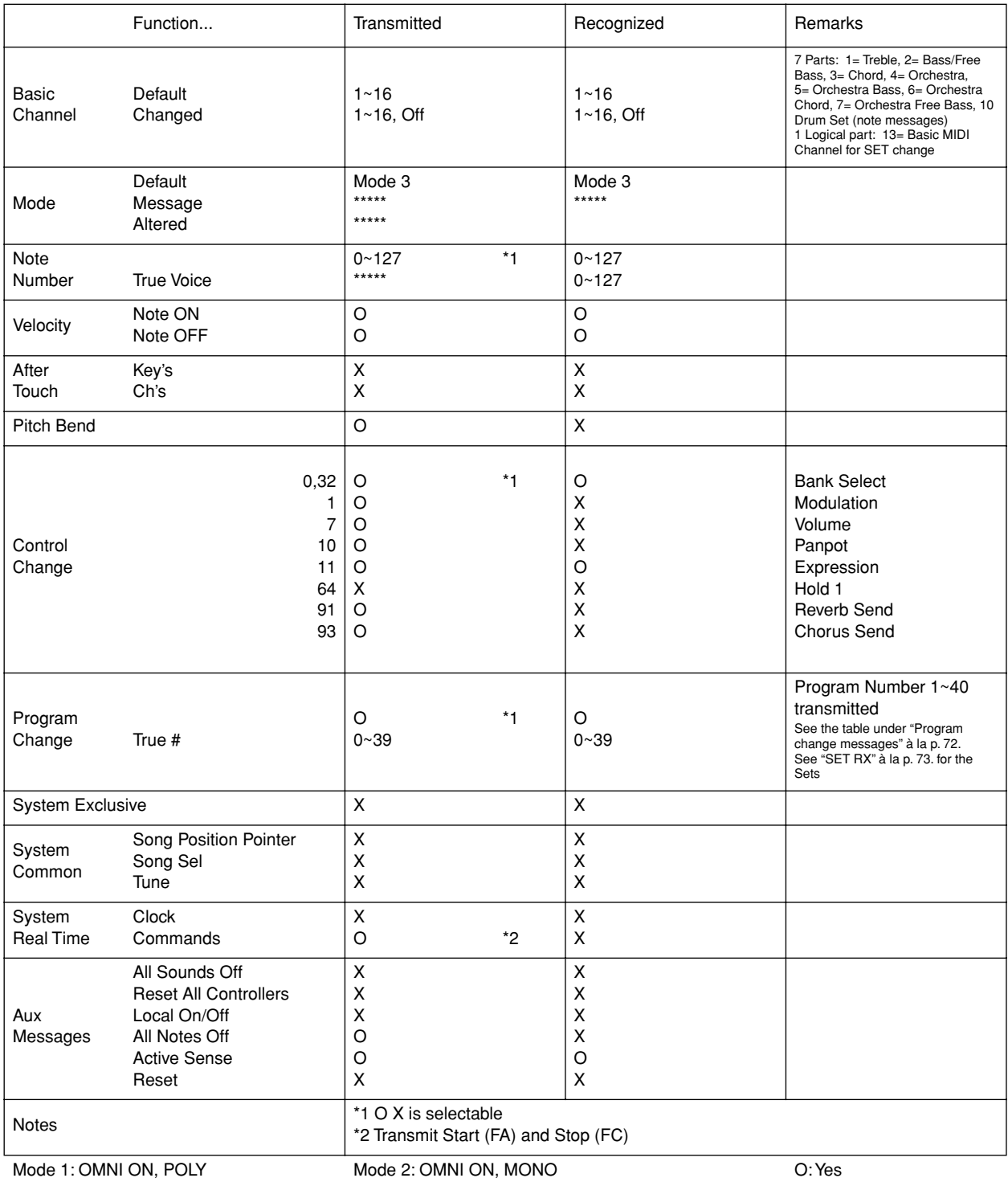

Mode 4: OMNI OFF, MONO

X: No

Mode 1: OMNI ON, POLY Mode 3: OMNI OFF, POLY

# 20. Information

En cas de problème, adressez-vous au service de maintenance Roland le plus proche ou au distributeur Roland agréé de votre pays; voyez ci-dessous.

**ECUADOR** 

Mas Musika<br>Rumichaca 822 y Zaruma<br>Guayaquil - ECUADOR<br>TEL: (593-4) 2302364

**EL SALVADUR<br>OMNI MUSIC<br>75 Avenida Norte y Final Alameda<br>Juan Pablo II,<br>Edificio No.4010 San Salvador,<br>EL SALVADOR<br>TEL: 262-0788** 

**GUATEMALA<br>Casa Instrumental<br>Calzada Roosevelt 34-01,zona 11<br>Ciudad de Guatemala,<br>GUATEMALA<br>TEL: (502) 599-2888** 

**HUNDUNAS<br>Almacen Pajaro Azul S.A. de C.V.**<br>BO.Paz Barahona<br>3 Ave.11 Calle S.O<br>San Pedro Sula, HONDURAS<br>TEL: (504) 553-2029

**EL SALVADOR** 

**GUATEMALA** 

**HONDURAS** 

**MARTINIOUF** 

Musique & Son<br>Z.I.Les Mangle<br>97232 Le Lamentin,<br>MARTINIQUE F.W.I.<br>TEL: 596 596 426860

**Gigamusic SARL** digamusic SARL<br>10 Rte De La Folie<br>97200 Fort De France<br>MARTINIQUE F.W.I.

**MANTINGUE F.W.I.**<br>TEL: 596 596 715222

MEXICO<br>TEL: (55) 5668-6699

**NICARAGUA** 

PANAMA

PARAGUAY

**Banshach Instrumentos** 

**Bansbach Instrumentos<br>Musicales Nicaragua**<br>Altamira D'Este Calle Principal<br>de la Farmacia 5ta.Avenida<br>1 Cuadra al Lago.#503<br>Managua, NICARAGUA<br>TEL: (505) 277-2557

**FAINAINIA**<br>**SUPRO MUNDIAL, S.A.**<br>Boulevard Andrews, Albrook,<br>Panama City, REP. DE PANAMA<br>TEL: 315-0101

Distribuidora De Instrumentos

**Musicales**<br>J.E. Olear y ESQ. Manduvira

**Audionet**<br>Distribuciones Musicales SAC

Asuncion, PARAGUAY<br>TEL: (595) 21 492147

Juan Fanning 530

TFL: (511) 4461388 **TRINIDAD** 

PERU

Miraflores

Lima - PERU

**AMR Ltd**<br>Ground Floor

Maritime Plaza

**URUGUAY** 

 $177'$ 

 $CP.11.800$ 

Barataria TRINIDAD W.I.<br>TEL: (868) 638 6385

Montevideo, URUGUAY<br>TEL: (02) 924-2335

**VENEZUELA** 

Todo Musica S.A.<br>Francisco Acuna de Figueroa

Casa Veerkamp, s.a. de c.v.<br>Av. Toluca No. 323, Col. Olivar<br>de los Padres 01780 Mexico D.F.,

**MEXICO** 

#### $(AFRICA)$

**EGYPT** 

**EGTPT**<br>**Al Fanny Trading Office**<br>**9, EBN Hagar Al Askalany Street,<br>ARD E1 Golf, Heliopolis,** Cairo 11341, EGYPT<br>TEL: (022)-417-1828

**REUNION** MARCEL FO-YAM Sarl<br>25 Rue Jules Hermann,<br>Chaudron - BP79 97 491<br>Ste Clotilde Cedex, **REUNION ISLAND** TEL: (0262) 218-429

**SOUTH AFRICA T.O.M.S. Sound & Music (Pty)Ltd.**<br>2 ASTRON ROAD DENVER<br>JOHANNESBURG ZA 2195, **SOUTH AFRICA**<br>TEL: (011) 417 3400

**Paul Bothner(PTY)Ltd.**<br>Royal Cape Park, Unit 24<br>Londonderry Road, Ottery 7800<br>Cape Town, SOUTH AFRICA<br>TEL: (021) 799 4900

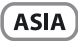

CHINA Roland Shanghai Electronics Co.,Ltd.<br>5F. No.1500 Pingliang Road<br>Shanghai 200090, CHINA<br>TEL: (021) 5580-0800

Roland Shanghai Electronic:<br>Co.,Ltd. (BEIJING OFFICE) 3F, Soluxe Fortune Building 63 West Dawang Road, Chaoyang<br>District, Beijing, CHINA<br>TEL: (010) 5960-2565

**HONG KONG** Tom Lee Music<br>11/F Silvercord Tower 1 30 Canton Rd<br>Tsimshatsui, Kowloon, **HONG KONG<br>TEL: 852-2737-7688** 

Parcons Music Ltd **Parsons Music Ltd.**<br>8th Floor, Railway Plaza, 39<br>Chatham Road South, T.S.T,<br>Kowloon, HONG KONG TEL: 852-2333-1863

**INDIA INDIA**<br>Rivera Digitec (India) Pvt. Ltd.<br>411, Nirman Kendra Mahalaxmi<br>Flats Compound Off. Dr. Edwin<br>Moses Road, Mumbai-400011,<br>INDIA<br>TEL: (022) 2493 9051

**INDONESIA** 

**KOREA** 

**INDONESIA**<br> **PT. Citra Intirama**<br>
Ruko Garden Shopping Arcade<br>
Unit 8 CR, Podomoro City<br>
Jl.Letjend. S.Parman Kav.28<br>
Jl.Letjend. S.Parman Kav.28<br>
Jakarta Barat 11470, INDONESIA<br>
TEL: (021) 5698-5519/5520

Cosmos Corporation<br>1461-9, Seocho-Dong,<br>Seocho Ku, Seoul, KOREA<br>TEL: (02) 3486-8855

MALAYSIA/ **SINGAPORE SINGAPURE**<br>Roland Asia Pacific Sdn. Bhd.<br>45-1, Block C2, Jalan PJU 1/39,<br>Dataran Prima, 47301 Petaling<br>Jaya, Selangor, MALAYSIA<br>TEL: (03) 7805-3263

**PHILIPPINES G.A. Yupangco & Co. Inc.**<br>339 Gil J. Puyat Avenue<br>Makati, Metro Manila 1200

Makati, Metro Mai<br>PHILIPPINES<br>TEL: (02) 899 9801

**THIVEAD<br>ROLAND TAIWAN ENTERPRISE**<br>**CO., LTD.**<br>9F-5, No. 112 Chung Shan<br>North Road Sec. 2 Taipei 104,<br>TAIWAN R.O.C.<br>TEL: (02) 2561 3339

**TAIWAN** 

**THAILAND THEILAND<br>Theera Music Co., Ltd.**<br>100-108 Soi Verng Nakornkasem,<br>New Road,Sumpantawong,<br>Bangkok 10100, THAILAND<br>TEL: (02) 224-8821

**VIFT NAM VIET NAM**<br>**VIET THUONG CORPORATION**<br>386 CACH MANG THANG TAM ST.<br>DIST.3, HO CHI MINH CITY,<br>VIET NAM<br>TEL: (08) 9316540

**OCEANIA** 

**AUSTRALIA/ NEW ZEALAND Roland Corporation** Australia Pty.,Ltd.<br>
38 Campbell Avenue<br>
Dee Why West. NSW 2099,<br>
AUSTRALIA

For Australia TEL: (02) 9982 8266<br>For New Zealand<br>TEL: (09) 3098 715

**CENTRAL/LATIN AMERICA ARGENTINA** 

**FINITE TREAT AND MUSICAL STATES AND AN SAINT REPORT (1123)** Buenos Aires, ARGENTINA<br>TEL: (011) 4508-2700

**BARBADOS ARE Music Supplies LTD**<br>12 Webster Industrial Park<br>Wildey, St.Michael, BARBADOS<br>TEL: (246) 430-1100

**BRAZIL** ---- --- --<br>Roland Brasil Ltda. rua San Jose, 211<br>Parque Industrial San Jose<br>Parque Industrial San Jose<br>Cotia - Sao Paulo - SP, BRAZIL<br>TEL: (011) 4615 5666

CHILE. **CHILE**<br>**Comercial Fancy II S.A.**<br>Rut.: 96.919.420-1<br>Nataniel Cox #739, 4th Floor<br>Santiago - Centro, CHILE<br>TEL: (02) 688-9540

**COLOMBIA** Centro Musical Ltda. Cra 43 B No 25 A 41 Bododega 9<br>Medellin, COLOMBIA<br>TEL: (574) 3812529 **COSTA RICA** 

**JUAN Bansbach Instrumentos Musicales Musicales**<br>Ave 1 Calle 11 Anartado 10237 San Jose, COSTA RICA<br>TEL : 258-0211

**CURACAO** Zeelandia Music Center Inc. Curacao, Netheria<br>TFI : (305) 592686

FEL: (809) 683 0305

**DOMINICAN REPUBLIC DOMINICAN KEPUBLIC**<br>Instrumentos Fernando Giraldez<br>Calle Proyecto Central No.3<br>Ens.La Esperilla<br>Santo Domingo,<br>DOMINICAN REPUBLIC

**VENEZUELA**<br>Instrumentos Musicales<br>Allegro, C.A.<br>Avlas industrias edf. Guitar import<br>#7 zona Industrial de Turumo<br>Caracas, VENEZUELA<br>TEL: (212) 244-1122

#### **EUROPE**

**BELGIUM/FRANCE/** HOLLAND/ LUXEMBOURG Roland Central Europe N.V<br>
Houtstraat 3, B-2260, Oevel<br>
(Westerlo) BELGIUM<br>
TEL: (014) 575811

CROATIA **ART-CENTAR<br>Degenova 3.**<br>HR - 10000 Zagreb, CROATIA<br>TEL: (1) 466 8493

**CZECH REP. CZECH REPUBLIC DISTRIBUTOR** s.r.o<br>Voctárova 247/16 180 00 Praha 8, CZECH REP.

TEL: (2) 830 20270 **DENMARK Example 18**<br> **Roland Scandinavia A/S**<br>
Skagerrakvej 7 Postbox 880<br>
DK-2100 Copenhagen, DENMARK TEL: 3916.6200

**FINLAND Roland Scandinavia As, Filial Roland Scandinavia As,<br>Finland**<br>Vanha Nurmijarventie 62<br>01670 Vantaa, FINLAND<br>TEL: (0) 9 68 24 020

**GERMANY/AUSTRIA Roland Elektronische** Musikinstrumente HmbH.<br>Oststrasse 96, 22844 Norderstedt,<br>GERMANY TEL: (040) 52 60090

**GREECE/CYPRUS** STOLLAS S.A. **Music Sound Light**<br>155. New National Road Patras 26442, GREECE

**HUNGARY Roland East Europe Ltd.**<br>2045. Törökbálint, FSD Park 3. ép. AUTO: 1010<br>HUNGARY TEL: (23) 511011 **IRELAND** 

**IRELAND<br>Roland Ireland<br>E2 Calmount Park, Calmount<br>Avenue, Dublin 12,<br>Republic of IRELAND<br>TEL: (01) 4294444 ITALY** 

**Primary S.p.A.**<br>Viale delle Industrie 8,<br>20020 Arese, Milano, ITALY<br>TEL: (02) 937-78300 **NORWAY Roland Scandinavia Avd Example Scindmann Press**<br> **Kontor Norge<br>
Lilleaker N-0216 Oslo,<br>
Lilleaker N-0216 Oslo,** 

NORWAY<br>TEL: 2273 0074 POLAND

ROLAND POLSKA SP. Z O.O. ul. Kty Grodziskie 16B<br>03-289 Warszawa, POLAND<br>TEL: (022) 678 9512

**PORTUGAL** Roland Systems Group EMEA, S.L.

Roland Systems Group EMEA<br>Branch Office Porto<br>Edificio Tower Plaza<br>Rotunda Eng. Edgar Cardoso<br>23, 9ºG<br>4400-5/5 Vila Nova de Gaia, PORTUGAL<br>PORTUGAL<br>TEL: (+351) 22 608 00 60

**ROMANIA FIBS LINES<br>Piata Libertatii 1,<br>535500 Gheorgheni, ROMANIA<br>TEL: (266) 364 609** 

#### **RUSSIA** Roland Music LLC<br>Dorozhnaya ul.3,korp.6<br>117 545 Moscow, RUSSIA<br>TEL: (495) 981-4967

**SERBIA** Music AP Ltd.<br>Sutjeska br. 5 XS - 24413 Palic, ..دek<br>SERBIA TEL: (024) 539 395

**SLOVAKIA DAN Acoustic s.r.o.**<br>Povazská 18.<br>SK - 940 01 Nové Zámky, SK – 940 01 Nove Za<br>SLOVAKIA<br>TEL: (035) 6424 330

**SPAIN Dr Arriver Group EMEA, S.L.**<br>Raseo García Faria, 33-35<br>08005 Barcelona, SPAIN<br>TEL: 93 493 91 00

**SWEDEN EXAMPLE 211**<br>Roland Scandinavia A/S<br>SWEDISH SALES OFFICE Mårbackagatan 31, 4 tr.<br>SE-123 43 Farsta, SWEDEN TEL: (0) 8 683 04 30

**SWITZERLAND** 

**UKRAINE EURHYTHMICS Ltd. EDINT THIMICS Ltd.**<br>P.O.Box: 37-a.<br>Nedecey Str. 30<br>UA - 89600 Mukachevo, UKRAINE TFI: (03131) 414-40

**UNITED KINGDOM Roland (U.K.) Ltd.**<br>Atlantic Close, SWANSEA SA7 9FJ,<br>UNITED KINGDOM TEL: (01792) 702701

#### MIDDLE EAST

**BAHRAIN BATIKAIIN**<br>**Moon Stores**<br>No.1231&1249 Rumaytha<br>Building Road 3931,<br>Manama 339, BAHRAIN<br>TEL: 17 813 942

**IRAN IFANI<br>MOCO INC.**<br>Jadeh Makhsous Karaj (K-9),<br>Nakhe Zarin Ave.<br>Tehran 1389716791, IRAN<br>TEL: (021)-44545370-5

**ISRAEL** Halilit P. Greenspoon & Sons **Ltd.**<br>8 Retzif Ha'alia Hashnia St.

Tel-Aviv-Yafo ISRAEL<br>TEL: (03) 6823666 **JORDAN JORDAN<br>
MUSIC HOUSE CO. LTD.<br>
FREDDY FOR MUSIC<br>
P. O. Box 922846<br>
Amman 11192, JORDAN<br>
TEL: (06) 5692696** 

**KUWAIT** EASA HUSAIN AL-YOUSIFI & EASA HUSAIN AL-YOUSII<br>SONS CO.<br>Al-Yousifi Service Center<br>P.O.Box 126 (Safat) 13002,<br>KUWAIT<br>TEL: 00 965 802929

**LERANON LEBANON<br>Chahine S.A.L.**<br>George Zeidan St., Chahine Bldg.,<br>Achrafieh, P.O.Box: 16-5857<br>Beirut, LEBANON<br>TEL: (01) 20-1441

OMAN **TALENTZ CENTRE L.L.C.**<br>Malatan House No.1<br>Al Noor Street, Ruwi<br>SULTANATE OF OMAN **TEL: 2478 3443** 

QATAR **AL-FMADI TRADING & AL-EMADI TRADING &<br>CONTRACTING CO.**<br>P.O. Box 62, Doha, QATAR<br>TEL: 4423-554

**SAUDI ARABIA** aDawliah Universal Electronics APL

**יב.**<br>hind Pizza **I**nn؛ Prince Turkey Street<br>aDawliah Building, PO BOX 2154 Alkhobar 31952,<br>SAUDI ARABIA TEL: (03) 8643601

**SYRIA Figure 1:**<br>**Technical Light & Sound Center**<br>PO Box 13520 Bldg No.49<br>Khaled Abn Alwalid St. Damascus, SYRIA<br>TEL: (011) 223-5384

**TURKEY ZUHAL DISTICARET A.S.**<br>Galip Dede Cad. No.33<br>Beyoglu, Istanbul, TURKEY<br>TEL: (0212) 249 85 10

U.A.F. Zak Electronics & Musical ... ... ... ... ... ... ... & Musical<br>Instruments Co. L.L.C.<br>Zabeel Road, Al Sherooq Bldg.,<br>No. 14, Ground Floor, Dubai,<br>U.A.E. U.A.E.<br>TEL: (04) 3360715

**(NORTH AMERICA)** 

CANADA **Roland Canada Ltd. (Head Office)**<br>5480 Parkwood Way Richmond B.<br>C., V6V 2M4, CANADA TEL: (604) 270 6626

Roland Canada Ltd. (Toronto Office)<br>170 Admiral Boulevard Mississauga On L5T 2N6 CANADA **CAINADA**<br>TEL: (905) 362 9707

**U.S.A. Roland Corporation U.S.**<br>5100 S. Eastern Avenue Los Angeles, CA 90040-2938, TEL: (323) 890 3700

As of Feb. 1, 2011 (ROLAND)

# **21. Index**

#### A

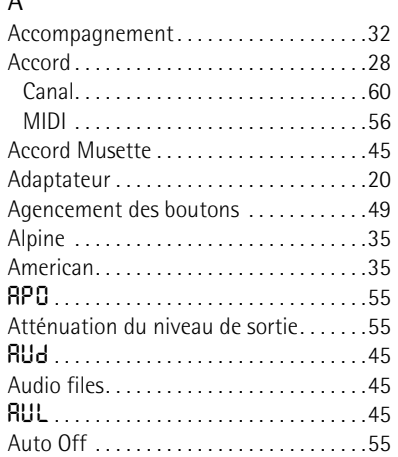

# B

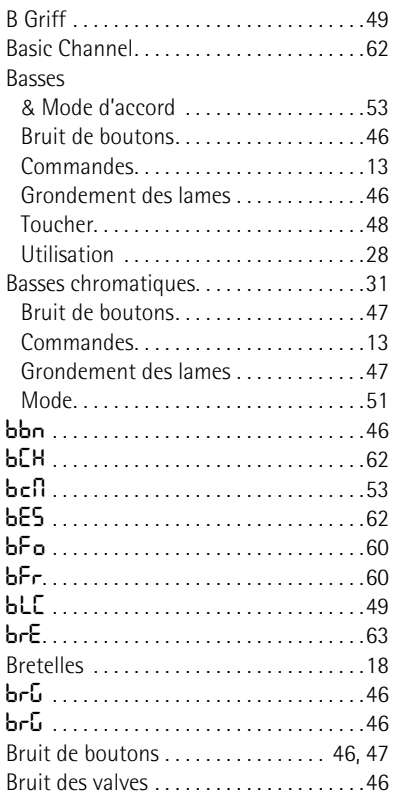

# **Roland** C [C Griff . . . . . . . . . . . . . . . . . . . . . . . . . . . . .49](#page-48-0)

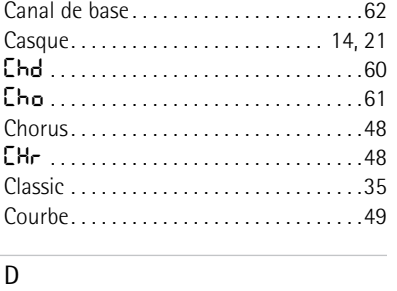

btl [. . . . . . . . . . . . . . . . . . . . . . . . . . . . . . .24](#page-23-0)

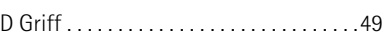

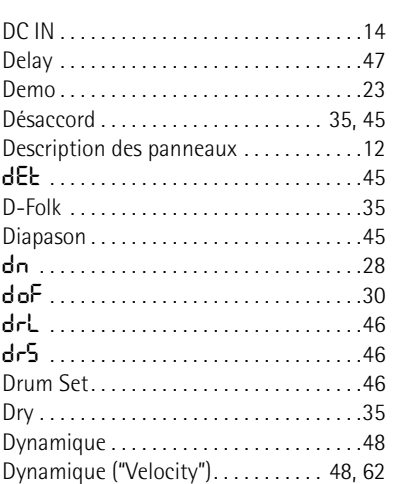

#### E

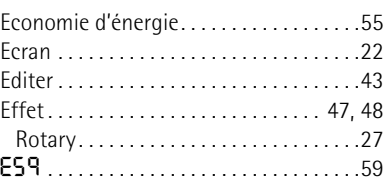

#### F

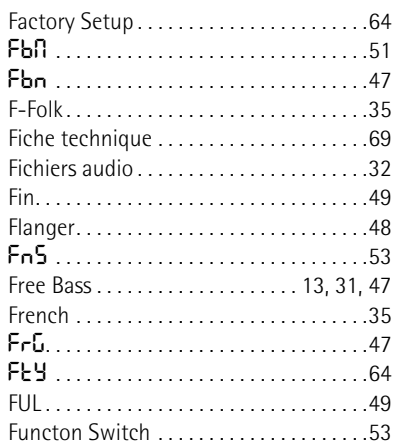

# G<br>Ge

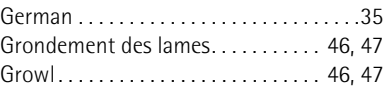

#### $H$

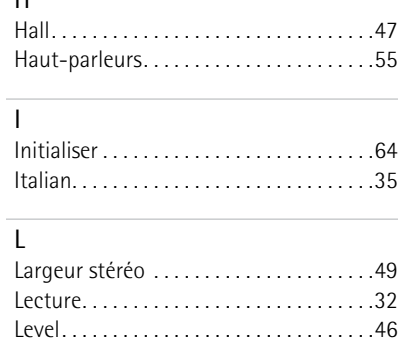

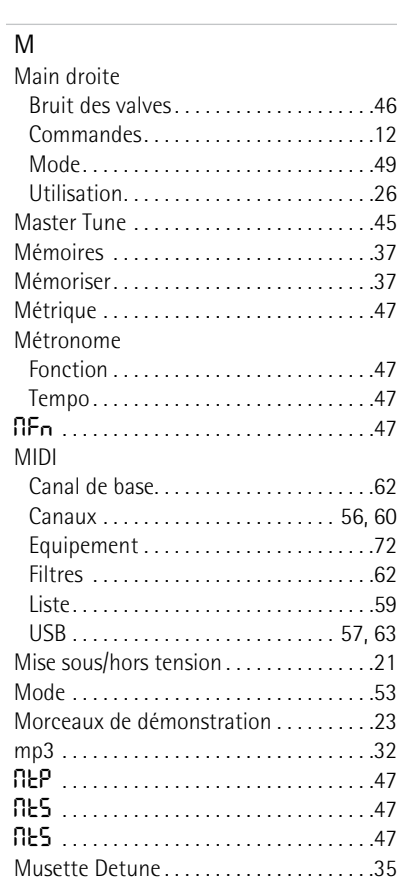

#### N

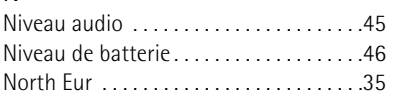

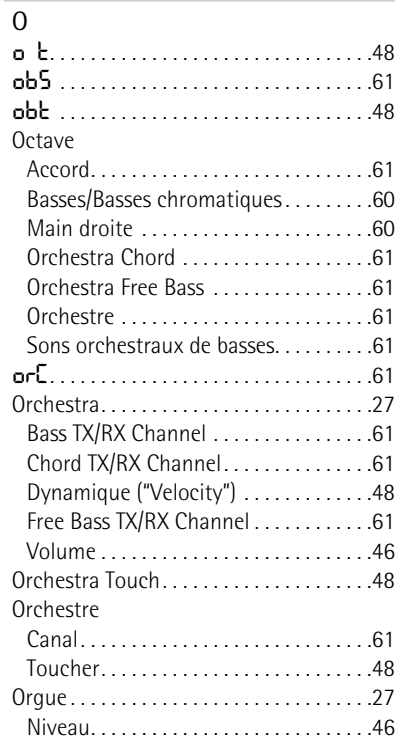

# **76**

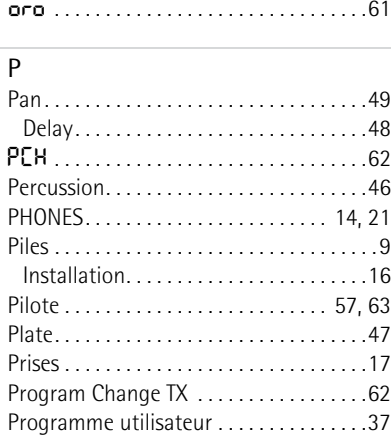

#### ${\sf R}$

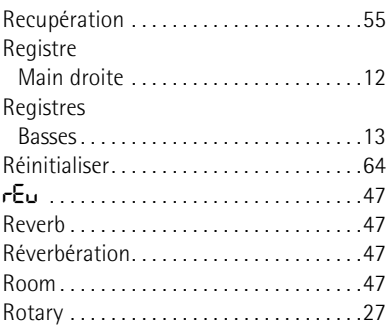

#### $\overline{\mathsf{S}}$

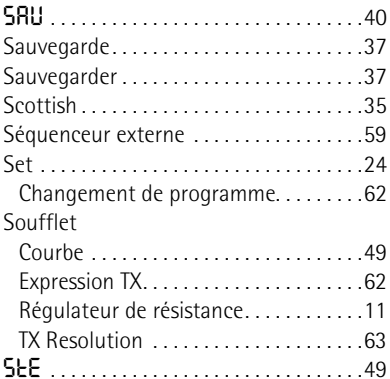

#### $\overline{\mathsf{T}}$

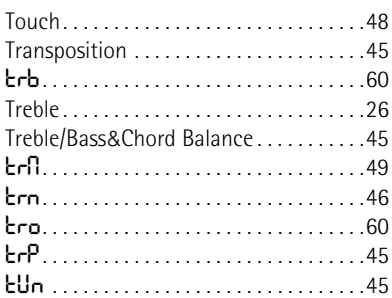

#### $\overline{u}$

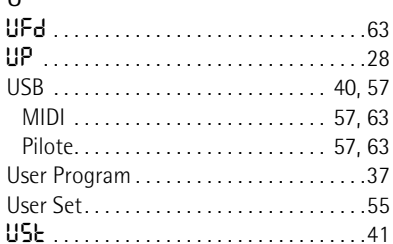

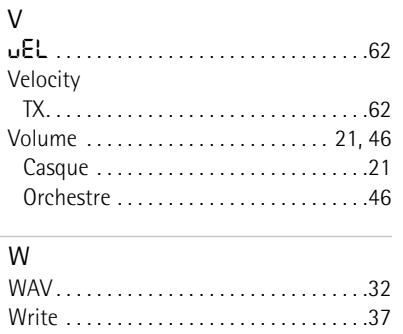

١

**MEMO**

# **78 Roland**

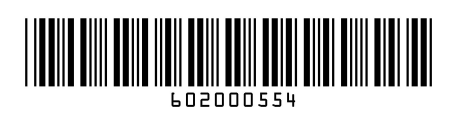

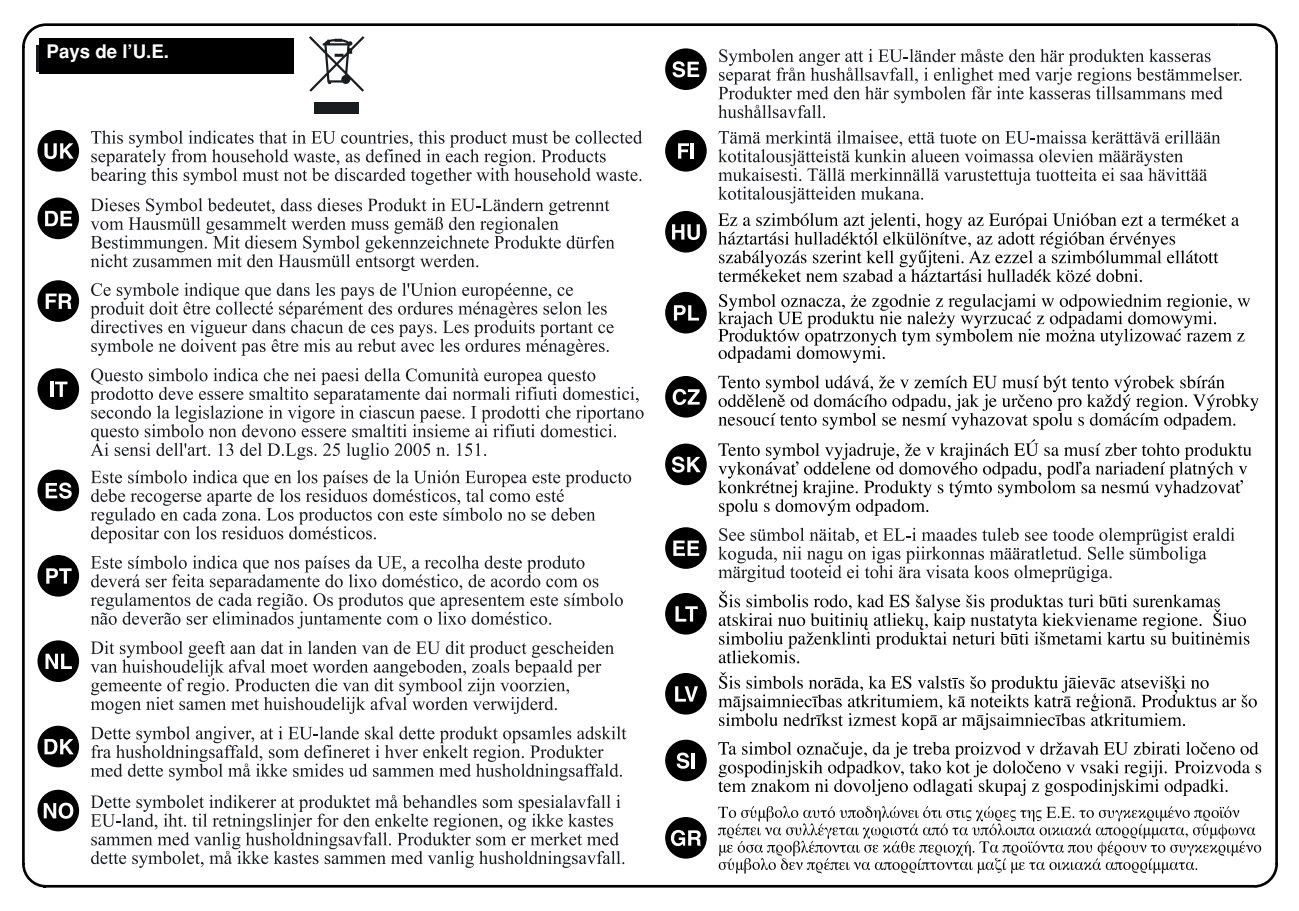

**For China Pour la Chine**

# 有关产品中所含有害物质的说明

本资料就本公司产品中所含的特定有害物质及其安全性予以说明。 本资料适用于 2007年3月1日以后本公司所制造的产品。

#### 环保使用期限

此标志适用于在中国国内销售的电子信息产品,表示环保使用期限的年数。所谓环保使用期限是指在自制造日起的规 定期限内, 产品中所含的有害物质不致引起环境污染, 不会对人身、财产造成严重的不良影响。 环保使用期限仅在遵照产品使用说明书,正确使用产品的条件下才有效。 不当的使用, 将会导致有害物质泄漏的危险。

#### 产品中有毒有害物质或元素的名称及含量

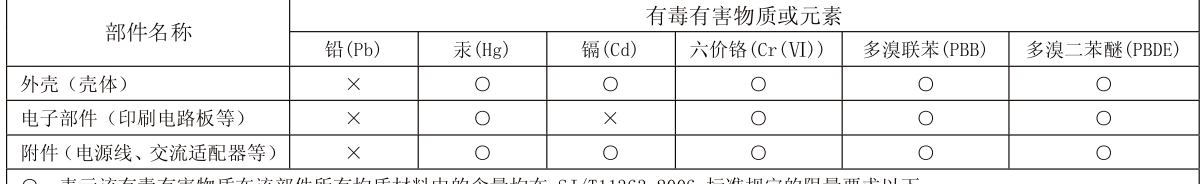

表示该有毒有害物质在该部件所有均质材料中的含量均在 SJ/T11363-2006 标准规定的限量要求以下。

×: 表示该有毒有害物质至少在该部件的某一均质材料中的含量超出 SJ/T11363-2006 标准规定的限量要求。

因根据现有的技术水平, 还没有什么物质能够代替它。

**For C.A. US (Proposition 65) Pour la Californie (Proposition 65)**

#### **WARNING**

This product contains chemicals known to cause cancer, birth defects and other reproductive harm, including lead.

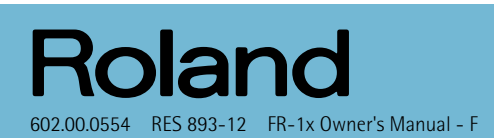

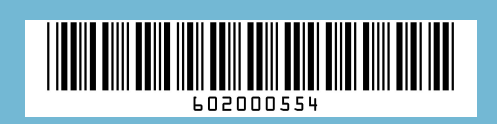